# Inhaltsverzeichnis

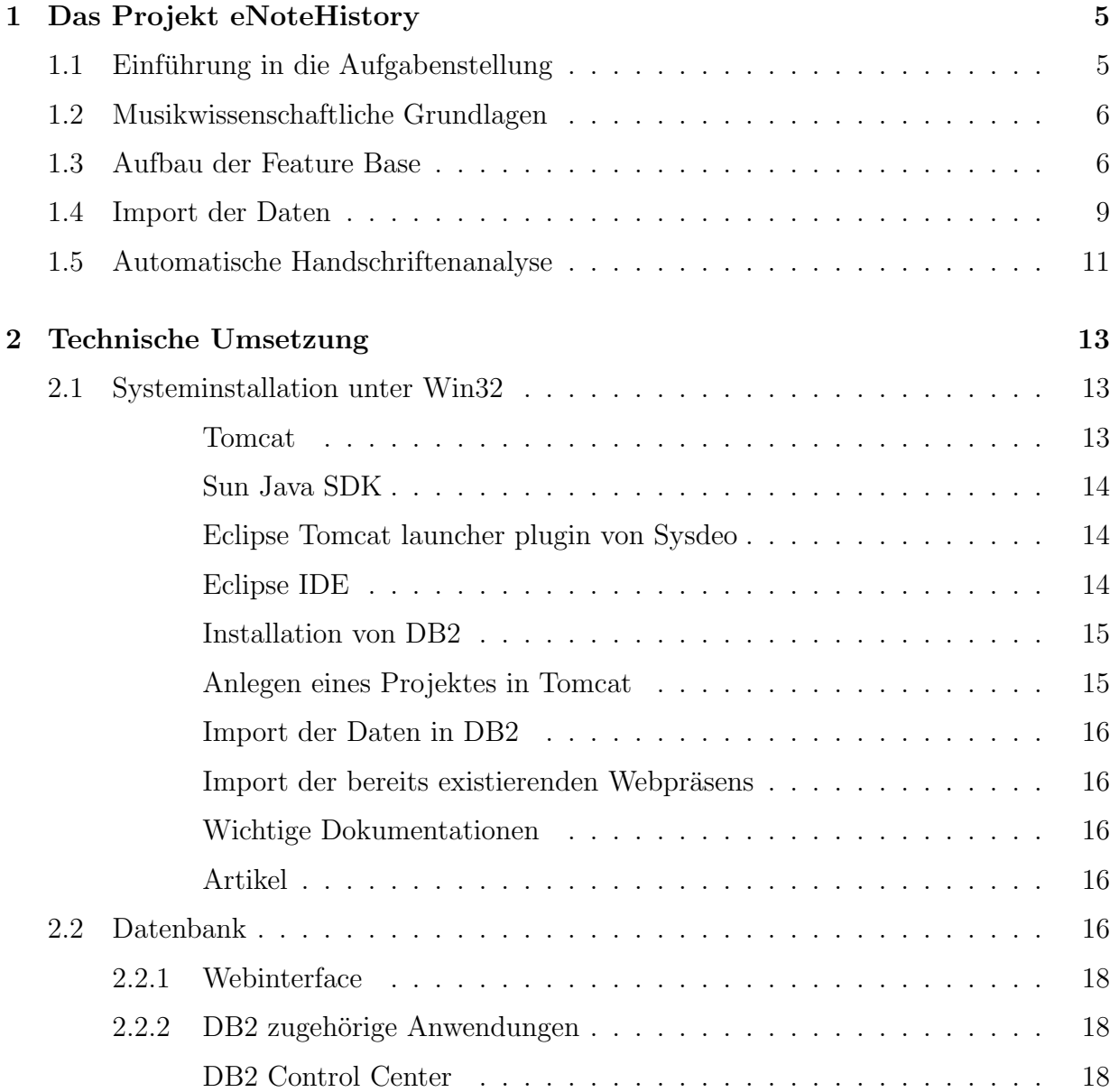

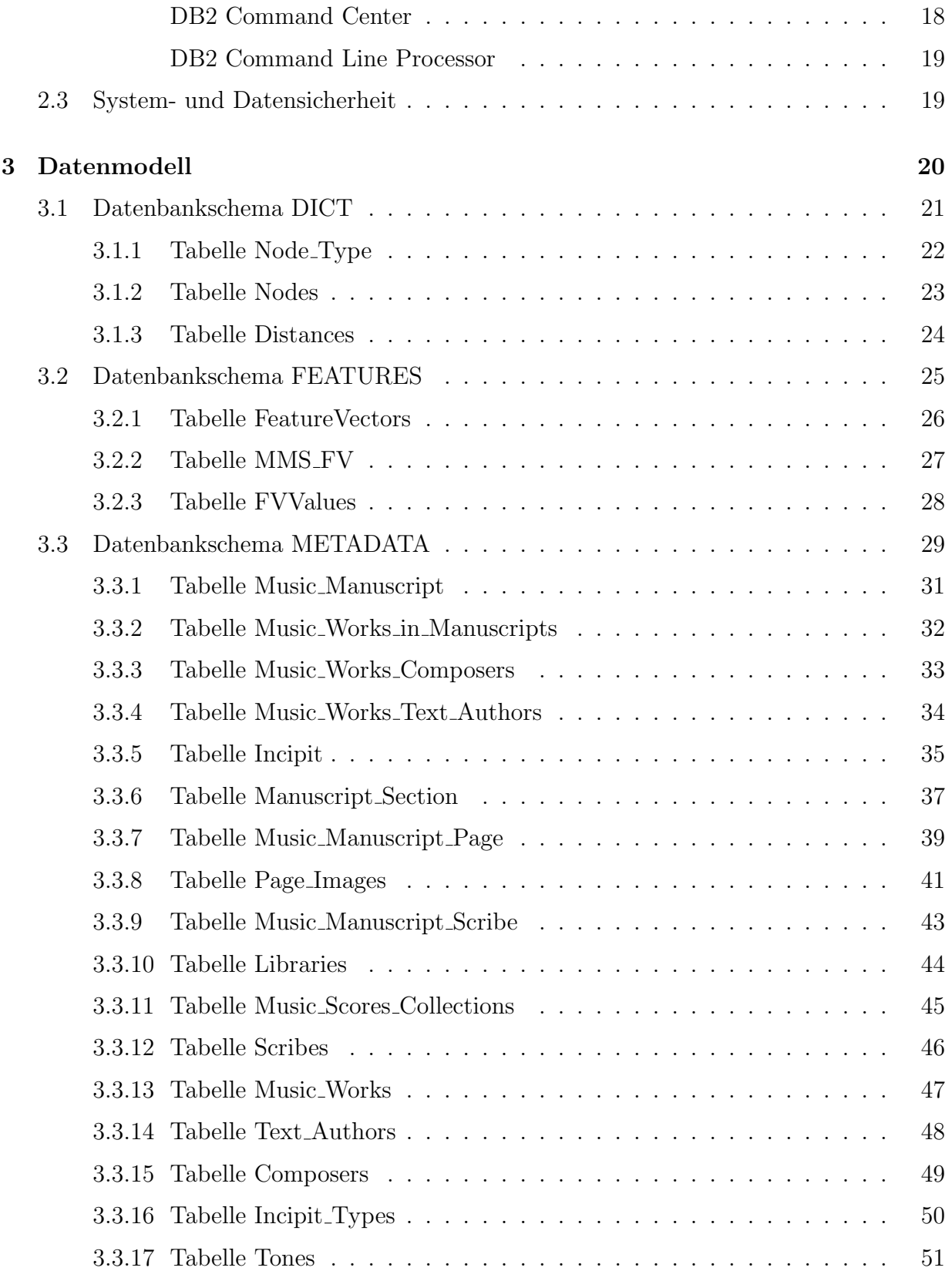

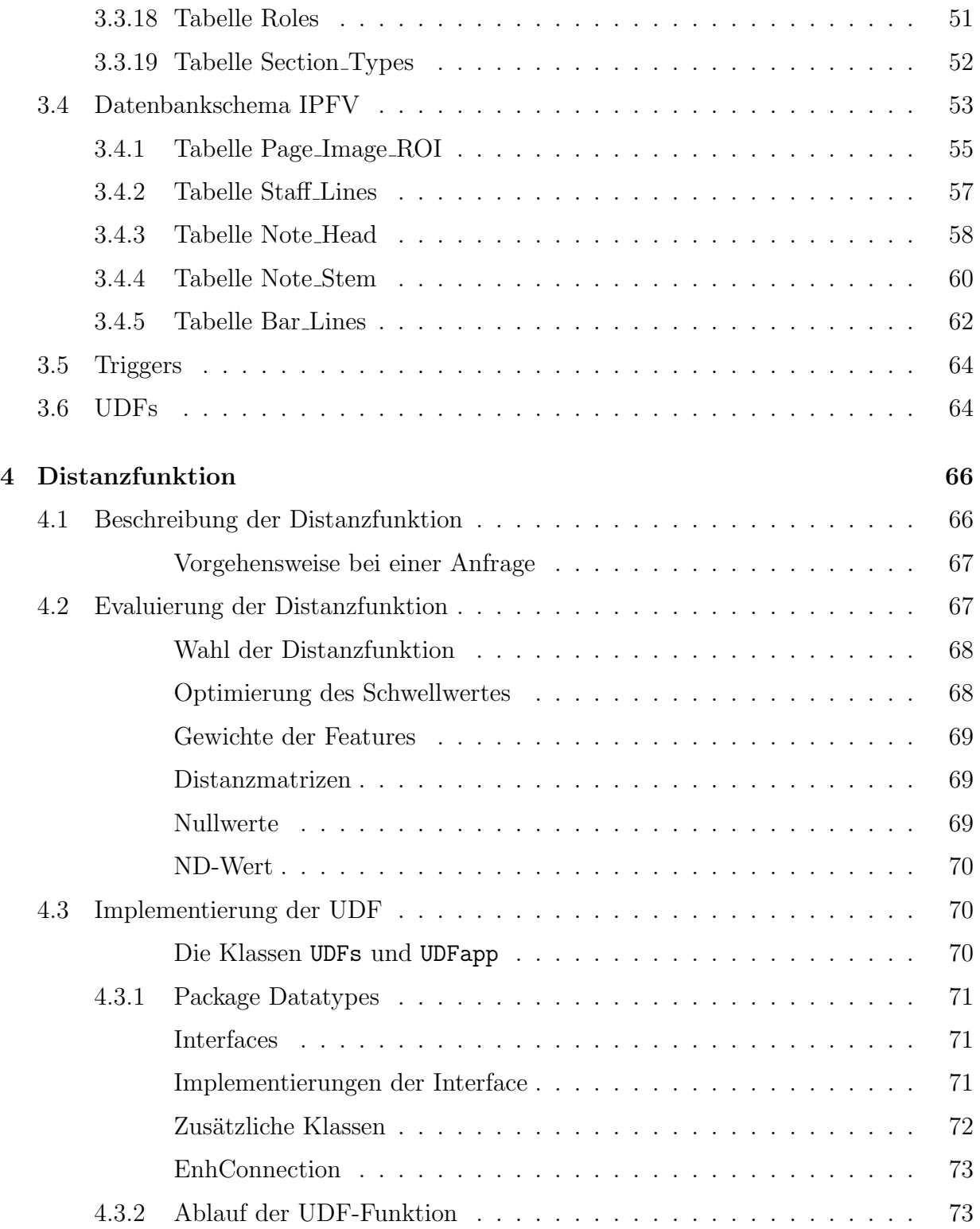

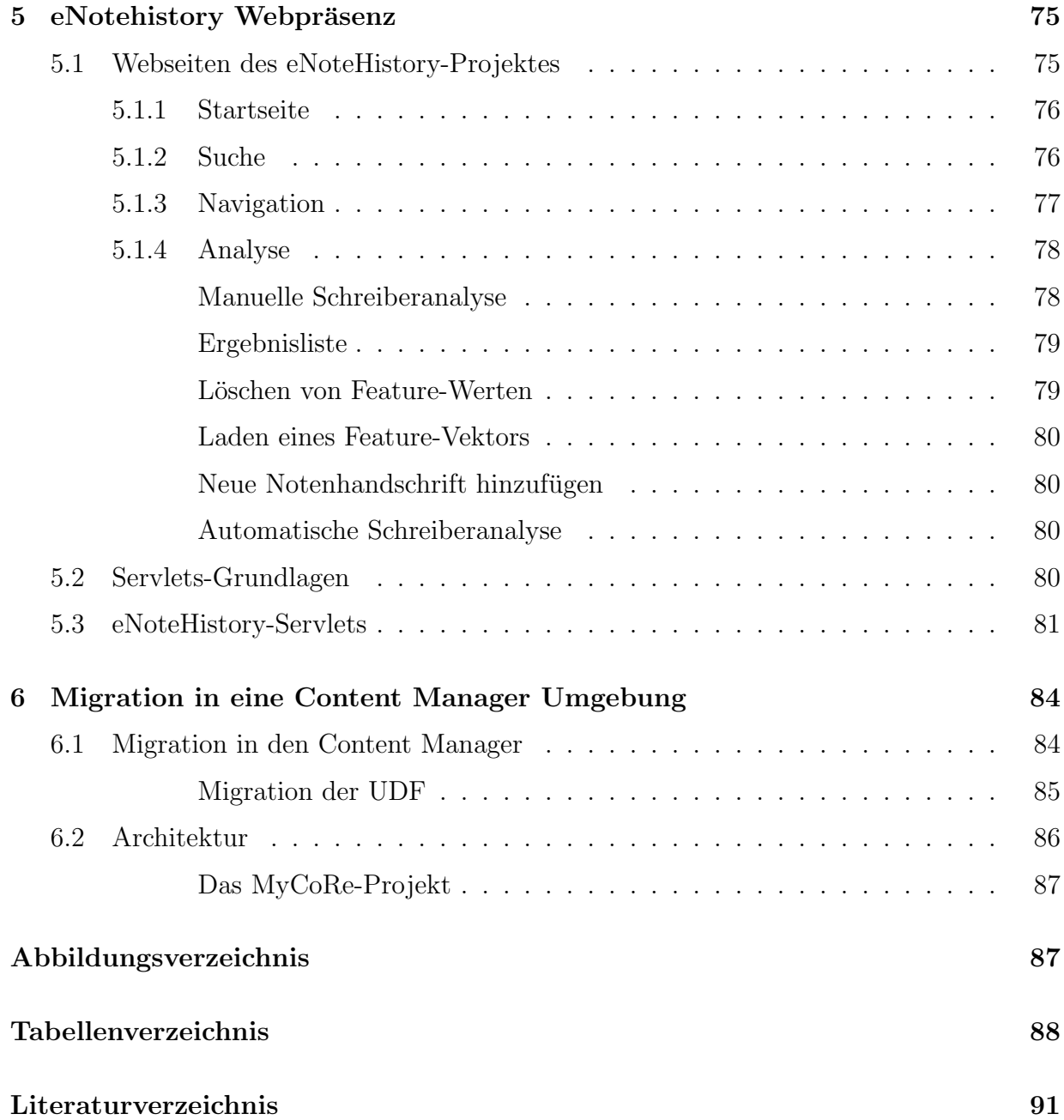

# <span id="page-4-0"></span>Kapitel 1

# Das Projekt eNoteHistory

Das Projekt eNoteHistory ist ein Gemeinschaftsprojekt des Instituts fur Musikwissenschaft ¨ der Universität Rostock, des Datenbanklehrstuhls der Informatik und des Fraunhofer Institut fur Grafische Datenverarbeitung (IGD). Ziel dieses Projektes ist es die Schreibe- ¨ rerkennung von Notenhandschriften mit Hilfe von Computeranalysen zu vereinfachen. Die Internetseiten sowie das lauffähige System des Projektes stehen unter www.enotehistory.de zur Verfügung.

## <span id="page-4-1"></span>1.1 Einführung in die Aufgabenstellung

Für die Musikwissenschaft ist es von großer Bedeutung, Notenhandschriften ihren Schreibern zuordnen zu können. Dadurch kann man eingrenzen, wann, wo, warum und für wen eine Komposition geschrieben bzw. abgeschrieben wurde, und auch Aussagen uber die Ver- ¨ breitung der Komposition treffen. Anhand der individuellen Handschrift kann man einen Schreiber identifizieren; auch verraten das verwendete Papier, die Tinte und das Wasserzeichen weitere Einzelheiten. Die Rostocker Universitätsbibliothek hat ihre Sammlung von Notenhandschriften dafür zur Verfügung gestellt, die aus den verschiedensten Gebieten Europas und vorwiegend aus dem 18. Jahrhundert stammen. Diese Notenblätter dienen als Informationsquelle zur Schreibererkennung In den folgenden Abschnitten werden die einzelnen Aufgabenbereiche vorgestellt, die zur Realisierung dieses Projektes beitragen. Kapitel [2](#page-12-0) beschreibt die technische Umsetzung des Systems und Kapitel [3](#page-19-0) das Datenmodell in der Datenbasis. Die zu Grunde liegende Logik des Schreibererkennungssystem besteht aus Data Mining Techniken, welche im Kapitel [4](#page-65-0) vorgestellt werden. Die Bedie-nung des lauffähigen Systems wird anschließend im Kapitel [5](#page-74-0) erklärt. Als weiterführende Aufgabe gilt es, das Projekt in eine Content Managment Umgebung zu migrieren, welches im Kapitel [6](#page-83-0) dargestellt wird.

## <span id="page-5-0"></span>1.2 Musikwissenschaftliche Grundlagen

Um eine Menge von Notenhandschriften ihren Schreibern zuordnen zu können, geht man davon aus, dass jeder Schreiber eine individuelle Schrift hat. Somit werden zuerst die Merkmale von Schrift definiert, anhand deren man eine Schreibercharakteristik erstellen kann, die zur Unterscheidung der Schriftstile und somit der einzelnen Schreibers verwendet wird. Die Musikwissenschaftler haben die Notenschrift mit ihren Merkmalen in 13 Merkmalsklassen eingeteilt: Schlüssel, Taktvorzeichen, Viertelpausen, Schriftneigung, Kaudierung, Form der Fähnchen, Schreibgewohnheiten, Laufweite, Bebalkung, Vorzeichen, Form der Notenk¨opfe, Schlusszeichen und Rastral. In diesen Merkmalsklassen gibt es insgesamt ungefähr 80 Merkmale, Features genannt, welche die Schrift eines Schreiber repräsentieren. Es wurde das hierarchische Ordnungssystem Feature Base innerhalb der Merkmalsklassen entwickelt, welches die Zerlegung komplexer Zeichen in ihren einzelnen Grundelementen gestattet.

## <span id="page-5-1"></span>1.3 Aufbau der Feature Base

Ein Merkmal, das zur Beschreibung einer Handschrift dient, wird Feature genannt. Diese Features werden in hierarchischer Form angelegt und bilden die Feature Base, auch Feature Dictionary genannt. Sie kann als azyklischer gerichteter Baum betrachtet werden, dessen Knoten von folgenden Typen sein können:

- Der Feature-Prefix-Knoten spezifiziert den Namen des Features
- Der Feature-Knoten ist der letzte Knoten des Baumes und spezifiziert ebenfalls den Namen des Features
- Der Value-Knoten ist das Blatt des Baumes, befindet sich direkt unter dem Feature-Knoten und repräsentiert den Wert des Features
- Der Value-Prefix-Knoten dient nur zur Weiterleitung in der Hierarchie

Jeder Knoten wird durch eine Punktnotation, Feature-Code genannt, identifiziert, und sie beschreibt auch gleichzeitig den Pfad von Wurzel bis zum Feature. Eine Liste aller existierenden Features ist in der Tabelle [1.1](#page-8-1) zu sehen.

Die Feature Base enthält auch alle möglichen Werte eines Features, die sich genau unter dem Feature-Knoten in der Baumhierarchie befinden. Die Werte können Piktogramme oder Textbeschreibungen des Features sein. Die Abbildung [1.1](#page-9-0) zeigt die Baumhierarchie in der Merkmalsgruppe der Fähnchen mit den Feature-Codes und den Feature-Werten.

Die Wertebereiche eines Features können auch durch mehrere Ebenen repräsentiert werden. Jede Ebene beschreibt ein Teilstuck eines komplexen Symbols auf einem Notenblatt. ¨

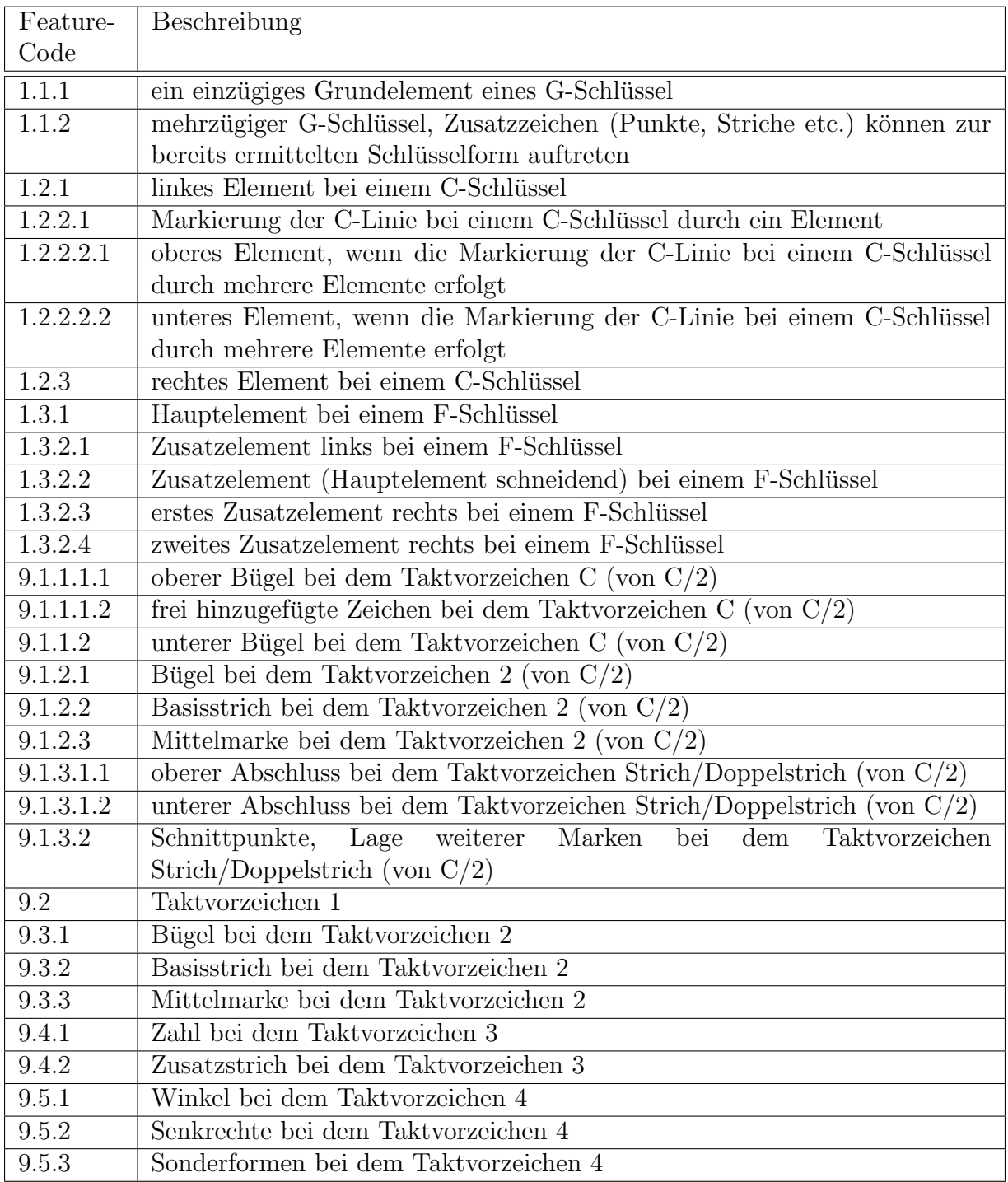

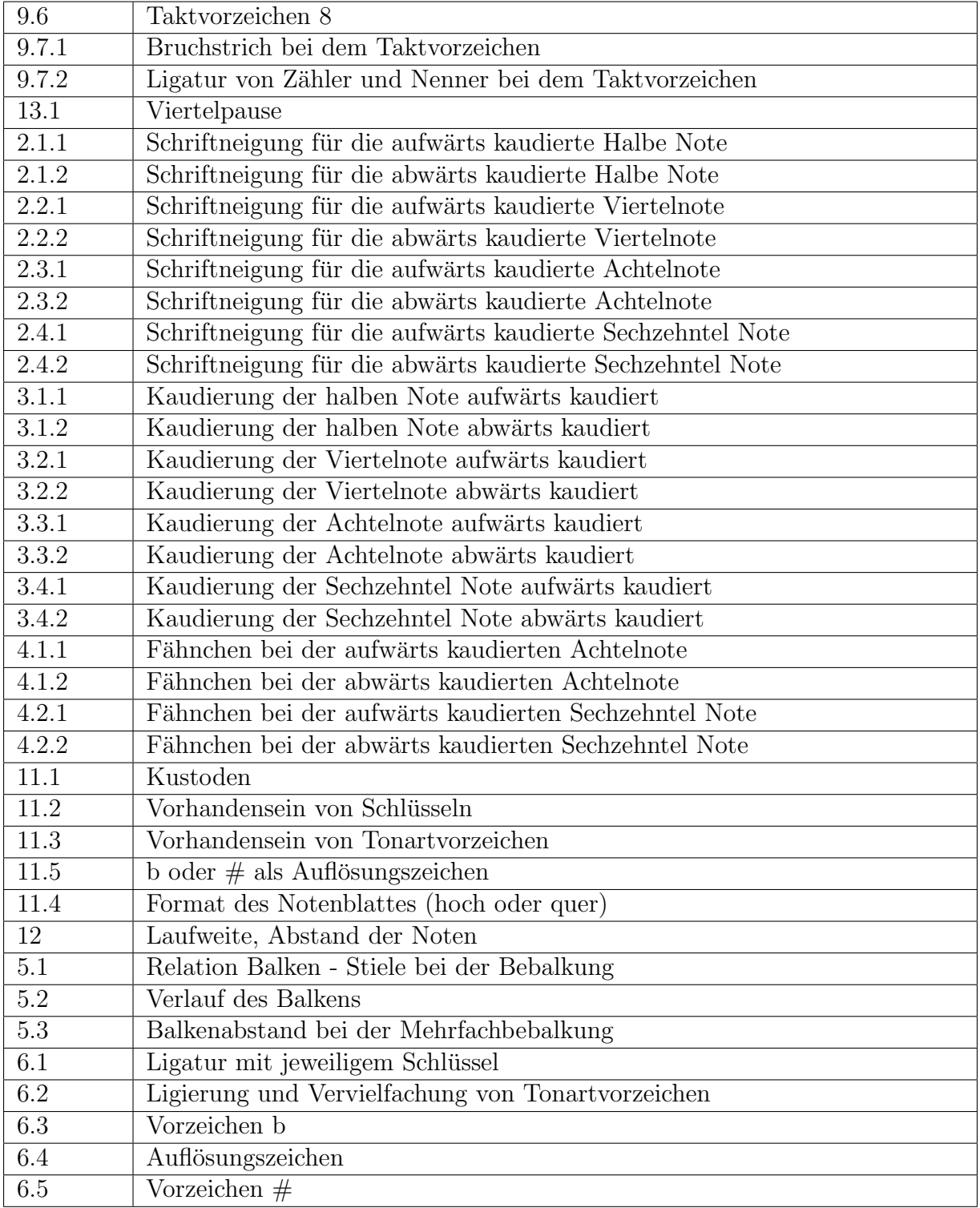

| 8.1     | schwarzer Notenkopf                           |
|---------|-----------------------------------------------|
| 8.2.1.1 | weißer einzügiger Notenkopf aufwärts          |
| 8.2.1.2 | weißer einzügiger Notenkopf abwärts           |
| 8.2.2.1 | weißer mehrzügiger Notenkopf aufwärts         |
| 8.2.2.2 | weißer mehrzügiger Notenkopf abwärts          |
| 10.1    | erstes Zeichen beim Schlusszeichen            |
| 10.2    | weiteres Zeichen beim Schlusszeichen          |
| 7.1     | Größe des Rastral                             |
| 7.2     | Linienabstände im System                      |
| 7.3     | Anordnung der Notensysteme (Art des Rastrals) |

<span id="page-8-1"></span>Tabelle 1.1: Features der Handschriftcharakteristik

Jedem Feature in der Feature Base kann ein Wert zugeordnet werden. Somit entsteht ein Feature-Vektor, der die individuelle Handschriftcharakteristik eines Schreibers repräsentiert. Es können auch mehrere Werte, so genannte komplexe Feature-Werte, für ein Feature existieren. Die Feature Base und die Feature-Vektoren mit ihren Werten werden in der Datenbank gespeichert. Im Kapitel [3](#page-19-0) wird speziell auf die gespeicherten Daten mit den entsprechenden Relationenschemata eingegangen.

## <span id="page-8-0"></span>1.4 Import der Daten

Die Rostocker Universitätsbibliothek hat ihre Sammlung von Notenhandschriften dem Projekt enote-History zur Verfügung gestellt. Zuerst wurde eine Testmenge von ungefähr 4000 Notenblätter als TIFF-Format mit 300 dpi und 24 bit Farbtiefe eingescannt. Einerseits wurden die Digitalisate mit hoher Qualität gespeichert, um die Extraktion von visuellen Charakteristiken bei den Bildbearbeitungsalgorithmen zu gewährleisten. Andererseits wurde auch ein komprimiertes Bild gespeichert, welches zur Ansicht und als Navigationshilfe in Form eines Thumbnails für die Nutzerschnittstelle verwendet wird.

Weiterhin wurden Informationen aus dem Bibliothekskatalog wie Signatur, Name des Komponisten, Dokumentbeschreibungen und andere Kommentare in die Datenbank integriert. Um die in LaTex vorliegenden Bibliotheksdaten auf das Datenbankschema abzubilden, wurde eine XML-Struktur als Zwischenformat gew¨ahlt. Um die LaTex-Daten in die gewunschte XML-Struktur umzuwandeln, wurden Perl-Scripte verwendet. Das Perl-Script ¨ pre transform.pl konvertiert die LaTex-Bibliotheksdaten zu HTML, und das Perl-Script extract all.pl die resultierende HTML-Struktur in eine XML-Struktur, dessen Inhalte anschließend in die Datenbank gespeichert werden konnten.

Die Daten der Feature Base lagen in einer hierarchischen Form von HTML-Dateien vor, und konnten auch in die Datenbank mittels des entwickelten Kommandozeilen-Tools populateFeatureBaseTable integriert werden. Zur Berechnung eines Ahnlichkeitsmaßes ¨

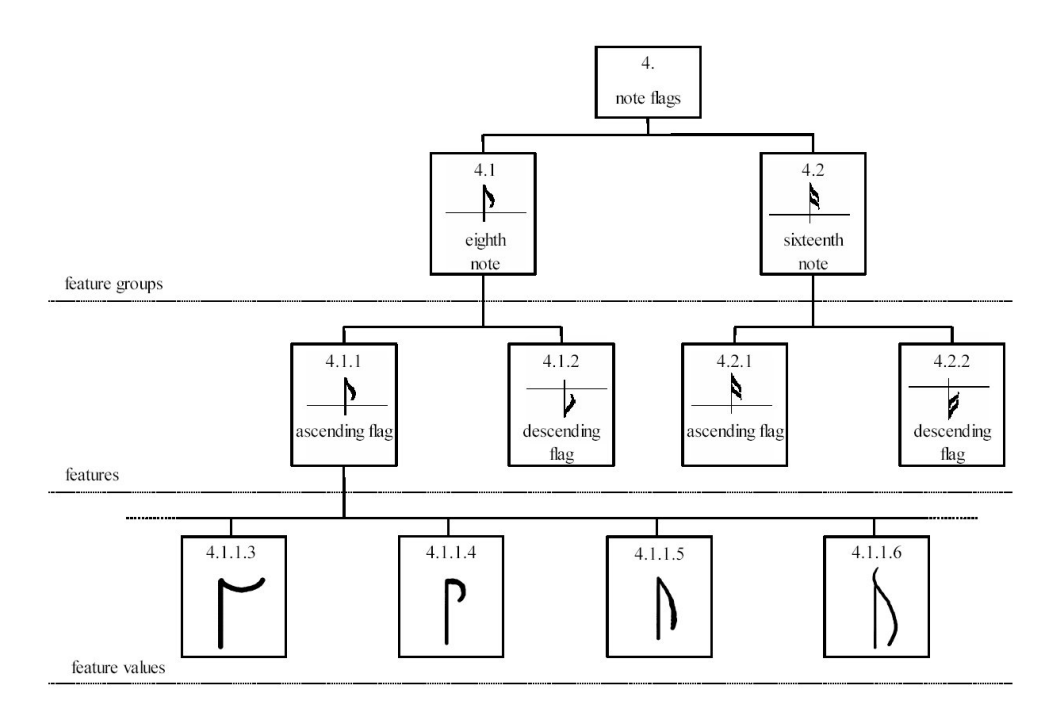

<span id="page-9-0"></span>Abbildung 1.1: Baumhierarchie in der Merkmalsgruppe der Notenfähnchen

zwischen Handschriften werden Distanzmatrizen verwendet. Diese wurden von den Musikwissenschaftlern in Form von Excel-Dateien erstellt und in die Datenbank übertragen.

Anschließend wurden die Merkmale anhand der Feature-Base fur 150 Notenhandschriften ¨ extrahiert, und die resultierenden Feature-Vektoren der Handschriften in der Datenbank gespeichert. Es wurden Klassen mit ähnlichen Handschriftmerkmalen erstellt, die genau einen Schreiber repräsentieren. Nun können neue unbekannte Feature-Vektoren klassifiziert werden, indem sie einer dieser Klassen zugeordnet werden. Dieser Prozess ist in Abbildung [1.2](#page-10-1) dargestellt.

Der Zugriff auf die Daten erfolgt durch eine Menge von Schnittstellenfunktionen, die von einer Client-Anwendung genutzt werden. Sie bietet Funktionen zum Einfugen, Bearbeiten, ¨ Anfragen und Durchsuchen der Daten.

Eine Webschnittstelle mit Navigations- und Suchfunktionalität steht jedem Nutzer unter www.enotehistory.de zur Verfugung. Kapitel [5.1](#page-74-1) gibt eine detaillierte Funktionsweise bzw. ¨ Benutzungshinweise dieser Webseite. Der Nutzer kann historische Informationen abfragen, auf die digitalisierten Notenhandschriften und deren Metadaten zugreifen und Anfragen an das System stellen. Wenn der Nutzer einen Schreiber einer unbekannten Notenhandschrift bestimmen möchte, muss er die Merkmale der unbekannten Handschrift manuell bestimmen, und das System ordnet mittels Klassifikationstechniken die Handschrift einer oder mehrerer Schreiberklassen zu. Dazu werden mit Hilfe einer Distanzfunktion die Distanzen zu den vorhandenen Feature-Vektoren berechnet. Liegt die Distanz zu einem Feature-Vektor unter einem gewissen Schwellwert, wird der dazugehörige Schreiber als

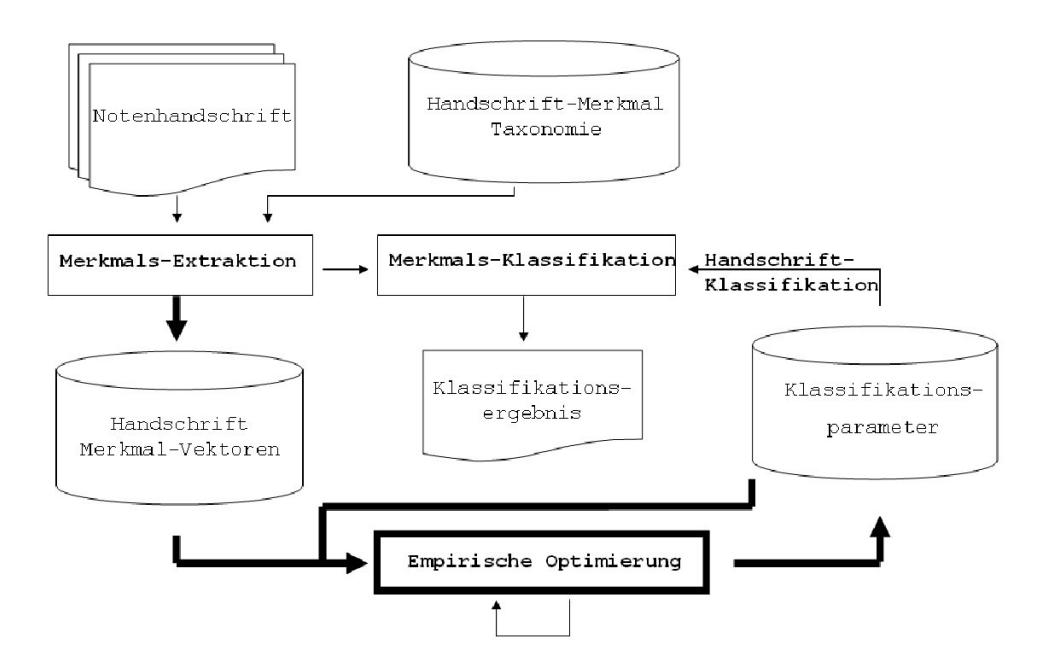

<span id="page-10-1"></span>Abbildung 1.2: Klassifizierung von Notenhandschriften

möglicher Treffer ausgegeben. Die Berechnung der Distanzen wird durch eine UDF in der DB2 Datenbank realisiert. Eine nähere Beschreibung der Distanzfunktion und den UDFs in der Datenbank wird im Kapitel [4](#page-65-0) gegeben.

Die Abbildung [1.3](#page-11-0) zeigt den Workflow der Musikdaten vom Scannen der Original-Notenblätter über die Analyse und Speicherung der Digitalisate bis zum Zugriff auf die Daten.

### <span id="page-10-0"></span>1.5 Automatische Handschriftenanalyse

Neben der manuellen Analyse der Notenhandschriften wird ein zweiter Ansatz zur automatischen Handschriftenanalyse vom Projektpartner Fraunhofer-Institut verfolgt. Ziel dieses Ansatzes ist es, die Merkmale der Notenhandschrift durch rechnergestutzte Bildver- ¨ arbeitungsfunktionen zu extrahieren. Dieser Prozess besteht aus mehreren Stufen. In der Bildvorbearbeitung werden Verfahren angewendet, die das Bildrauschen verringern, eine Trennung von Vordergrund und Hintergrund vornehmen und andere Bearbeitungen, um die weitere Analyse zu gewährleisten. Anschließend erfolgt die Erkennung des Notensystems, die Erkennung von Primitiven wie Notenköpfe und -hälse, Taktstriche und komplexere Symbole. Eine genaue Objekterkennung erfolgt indem die Primitiven verglichen und entsprechend zusammengesetzt werden. Daraufhin ist eine Analyse der Charakteristik der Handschrift mittels genauer Messungen möglich. Zur Unterstützung der automatischen Handschriftenanalyse wurde ein BV-Softwaresystem entworfen, das sich im Laufe des Projektes zu einem komplexen Analysesystem entwickeln wird. Für detaillierte Beschreibungen

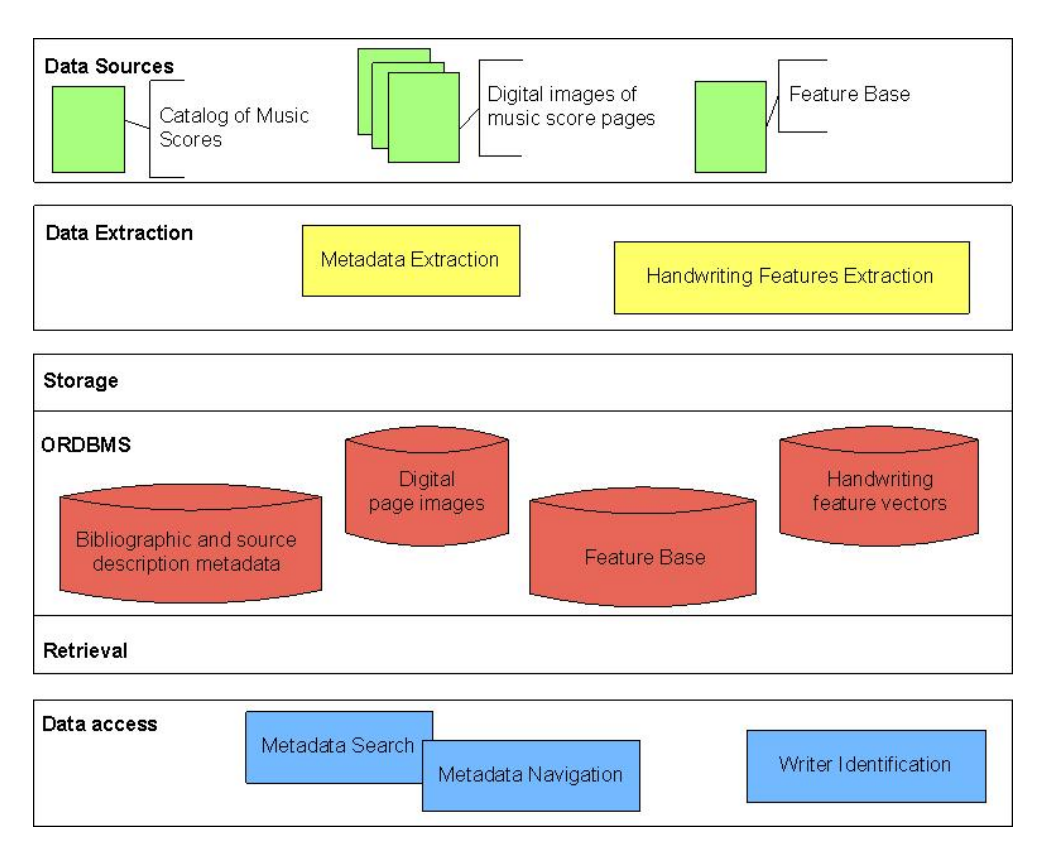

<span id="page-11-0"></span>Abbildung 1.3: Workflow der Musikdaten

der einzelnen Verfahren zur automatischen Analyse von Handschriftencharakteristiken wird auf die Berichte des Fraunhofer-Instituts für Graphische Datenverarbeitung in Rostock verwiesen.

# <span id="page-12-0"></span>Kapitel 2

# Technische Umsetzung

Für das eNoteHistory-Projekt wurde ein Server, namens ISIS, in dem Institut für Informatik der Universität Rostock errichtet. Zur technischen Ausstattung ist zu erwähnen, dass der Server mit einem Intel Xeon Prozessor MP mit 2,8 GHz fur Multi-Prozessor Servern ¨ und mit 3 GB RAM ausgestattet ist. Weiterhin wurde das Betriebssystem Windows 2000 und zur Verwaltung der Daten wurde das Datenbanksystem DB2 (DB2 Universal DB Version 8) mit den Extender-Techniken (XML- und Net Search Extender) installiert, in dem die Datenbank enote angelegt wurde.

## <span id="page-12-1"></span>2.1 Systeminstallation unter Win32

Zur Umsetzung des Projektes bzw. zum Aufbau des eNoteHistory-Servers wurden folgende Komponenten verwendet. Um eine Entwicklungsumgebung für Java einzurichten, bot sich an, Eclipse zu benutzen, da es frei verfügbar ist und viele Vorteile gegenüber anderen Alternativen bietet. Als Webserver empfiehlt sich Tomcat, da es leicht zu installieren ist, frei verfügbar und einfach mit Eclipse mit Hilfe eines Plugins verwendbar ist. Zuerst müssen die folgenden Komponenten herunter geladen, installiert und entsprechend konfiguriert werden.

#### Tomcat

<span id="page-12-2"></span>Als Applikationsserver fungiert Tomcat 4.1.24, dessen neuste Version man unter http://jakarta.apache.org/tomcat/index.html herunterladen kann. Tomcat 4.1 unterstützt Standards von Servlet 2.3 und JSP 1.2. Unter Windows ist Tomcat einfach zu installieren, da sich das Installer-Script um die meisten Konfigurationsschritte kummert. Als ¨ Tomcat Context ist "Web Application" anzugeben, und merken Sie sich das Administratorpasswort und den Installationspfad. Man sollte abschließend testen, ob die Seite http://localhost:8080/ korrekt funktioniert.

#### Sun Java SDK

<span id="page-13-0"></span>Es empfiehlt sich die neuste SDK Version herunter zu laden; momentan J2SE 1.4.2 SDK von Sun (j2sdk-1.4.2.04-windows-i586-p.exe =  $48,2 \text{ MB}$ ). Das Eclipse Tomcat plugin benötigt ein SDK mit einem Java Compiler. Sobald das SDK installiert wurde, kann die Eclipse workbench gestartet werden.

#### Eclipse Tomcat launcher plugin von Sysdeo

<span id="page-13-1"></span>Das Plugin von Sysdeo kann unter http://www.sysdeo.com/eclipse/tomcatPlugin.html (aktuell tomcatPluginV3alpha1.zip) herunter geladen werden. Das Unterverzeichnis sollte nach  $\langle$  eclipse  $\rangle$  \plugins entpackt werden. Unter "Help  $\rangle$  About Eclipse Platform  $\rangle$ Plugin− Details" sollte nun das Sysdeo Plugin auftauchen. Es steht ein neuer Projekttyp zur Verfügung, sowie Steuerungsmöglichkeiten für Tomcat direkt aus Eclipse. Nach der In-stallation wird sich die Symbolleiste und das Menü entsprechend Abbildung [2.1](#page-13-3) verändern.

<span id="page-13-3"></span>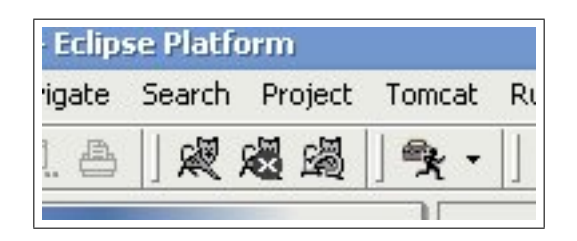

Abbildung 2.1: Tomcat-Plugin in Eclipse

#### Eclipse IDE

<span id="page-13-2"></span>Eclipse kann man auf den Seiten www.eclipse.org unter Downloads herunterladen werden; momentan ist Eclipse 3.0M9 (eclipse-SDK-3.0M9-win32.zip) aktuell. Nach dem Entpacken dieser Datei, muß der Ordner des Tomcat plugins in den plugins-Ordner von Eclipse (Eclipse/plugins) kopiert werden. Nach dem Installieren von Eclipse werden einige Konfigurationsschritte nötig:

- den Workspace festlegen
- die installierte SDK JRE (Java Runtime Environment) als default JRE für Eclipse auswählen: unter "Window > Preferences > Java > Installed JREs" eine JRE definieren, die dem vollen JDK entspricht: JRE home directory: C:\j2sdk1.4.2 03 (in unserem Beispiel)
- den Application Server Tomcat in Eclipse einbinden: unter "Window >  $Preferences > Tomcat$ " Version und Pfade festlegen (unter JVM dieselbe JRE festlegen):

Tomcat home:  $C:\$ Program Files\Apache Group\Tomcat 4.1 Tomcat base:  $C:\$ Program Files\Apache Group\Tomcat 4.1 Configuration file:  $C:\$ Program Files $\operatorname{Group}\$ Tomcat  $\operatorname{Aut}$ ,  $\operatorname{Cont}$ server.xml

• die Tomcat Menupunkte aktivieren: unter " $Window > Customer Perspective >$ Commands" die Tomcat Checkbox aktivieren; Anschließend wird es ein paar neue Knöpfe in der Symbolleiste und einen neuen Menüeintrag Tomcat wie in Abbildung [2.1](#page-13-3) geben.

Weitere Dokumentationen über Installation, Konfiguration und erste Beispiele findet man unter:

http://www-106.ibm.com/developerworks/opensource/library/os-ectom/ http://javaboutique.internet.com/tutorials/three/ http://www.joller-voss.ch/tools/eclipse/EclipseTomcatStarthilfe.pdf http://www.3plus4software.de/eclipse/tomcat.html http://www.keyboardsamurais.de/mt/archives/000053.html

#### Installation von DB2

<span id="page-14-0"></span>Zur Installation des IBM Datenbanksystems DB2, benötigt man die Installations-CD-ROM. Während dem Installationsprozess braucht man nur den Anweisungen folgen. Anschließend l¨adt man das Fixpack 5 auf der Seite http://www-306.ibm.com/cgibin/db2www/data/db2/udb/winos2unix/support/v8fphist.d2w/report herunter  $(FP5_WR21334_ESE.exe = 498.5 MB).$ 

#### Anlegen eines Projektes in Tomcat

<span id="page-14-1"></span>Ein neues Tomcat Projekt kann man mit " $File > New > Project$ " anlegen, und dann im Ordner "Java" das Symbol für Tomcat auswählen. Als Name wählt man "enotehistory". Die Tomcat-Konfiguration wird bei den Tomcat Project Settings angepasst:

Context Name: /enote1 Can update server.xml: yes Subdirectory to set as web application root: /

Zum Testen der Integration legt man index.jsp an, und browst zur Adresse http://localhost:8080/enote1/

#### Import der Daten in DB2

<span id="page-15-0"></span>Man startet das Control Center von DB2, und erstellt mit einem Rechtsklick auf Databases eine Datenbank namens enote1. Um existierende Daten als Backup (enote1.0.zip = 658 MB) in die neue Datenbank zu importieren, wählt man Restore beim Rechtsklick auf "Datenbank", und wählt die folgenden Optionen:

Restore to an existing database Media Type: File System Pfad: das Verzeichnis, dass das ENOTE1.0-Verzeichnis nach dem Entpacken der zip-Datei enote1.0.zip enthält Datum: Es ist wichtig, dass das Datum mit dem Backupdatum übereinstimmt. Der Tag entspricht dem untersten Verzeichnisnamen und die Zeit entspricht dem Dateinamen.

#### Import der bereits existierenden Webpräsens

<span id="page-15-1"></span>Das komplette Webverzeichnis muss kopiert werden, damit es keine Probleme mit dem Deployment Descriptor und den Einstiegspunkten gibt.

#### Wichtige Dokumentationen

<span id="page-15-2"></span>Servlet / JSP API (lokal): http://localhost:8080/tomcat-docs/servletapi/index.html Tomcat Dokumentation wird mitgeliefert: http://localhost:8080/tomcat-docs/ DB2 Dokumentation: http://www-306.ibm.com/cgi-bin/db2www/data/db2/udb/winos2unix/support/v8pubs.d2w/en main

#### Artikel

<span id="page-15-3"></span>ONJava: Using Tomcat Rubrik: http://www.onjava.com/pub/ct/33 ONJava: JSPs und Servlets: http://www.onjava.com/topics/java/JSP Servlets Tomcat und DB2: http://www.midrangeserver.com/fhg/fhg051204-story01.html und http://www.logemann.org/day/archives/000059.html Netbeans 3.6 ist keine passende Alternative: http://www.onjava.com/pub/a/onjava/2002/07/17/netbeans.html Eclipse: http://www.onjava.com/pub/a/onjava/2002/12/11/eclipse.html

# <span id="page-15-4"></span>2.2 Datenbank

Die Daten des Projektes, wie die Digitalisate und die Metadaten der Notenhandschriften, die Struktur der Feature Base und die Handschriftencharakteristiken der Schreiber sind in einer DB2 Datenbank, namens enote gespeichert. Man kann auf zwei Arten auf die Daten in dieser Datenbank zugreifen.

- Es gibt einige zum Datenbanksystem DB2 zugehörige Anwendungen, die nur mit einem direkten Zugang zum Server genutzt werden können.
- Es wurde eine Web-Anwendung mit der Verwendung von Java Servlets und Tomcat entwickelt, die einen eingeschränkten Zugriff auf die Daten ermöglicht. Das dazugehörige Web-Interface findet man unter www.enotehistory.de/analyse.html. Dort können Anfragen gestellt werden, in denen man einige Schriftmerkmale angibt, und sich dazu die möglichen Schreiber ausgeben lässt. Ein einfaches Auflisten der Schriftmerkmale, die Ausgabe der eingescannten Notenblätter und anderen Informationen sind auch möglich.

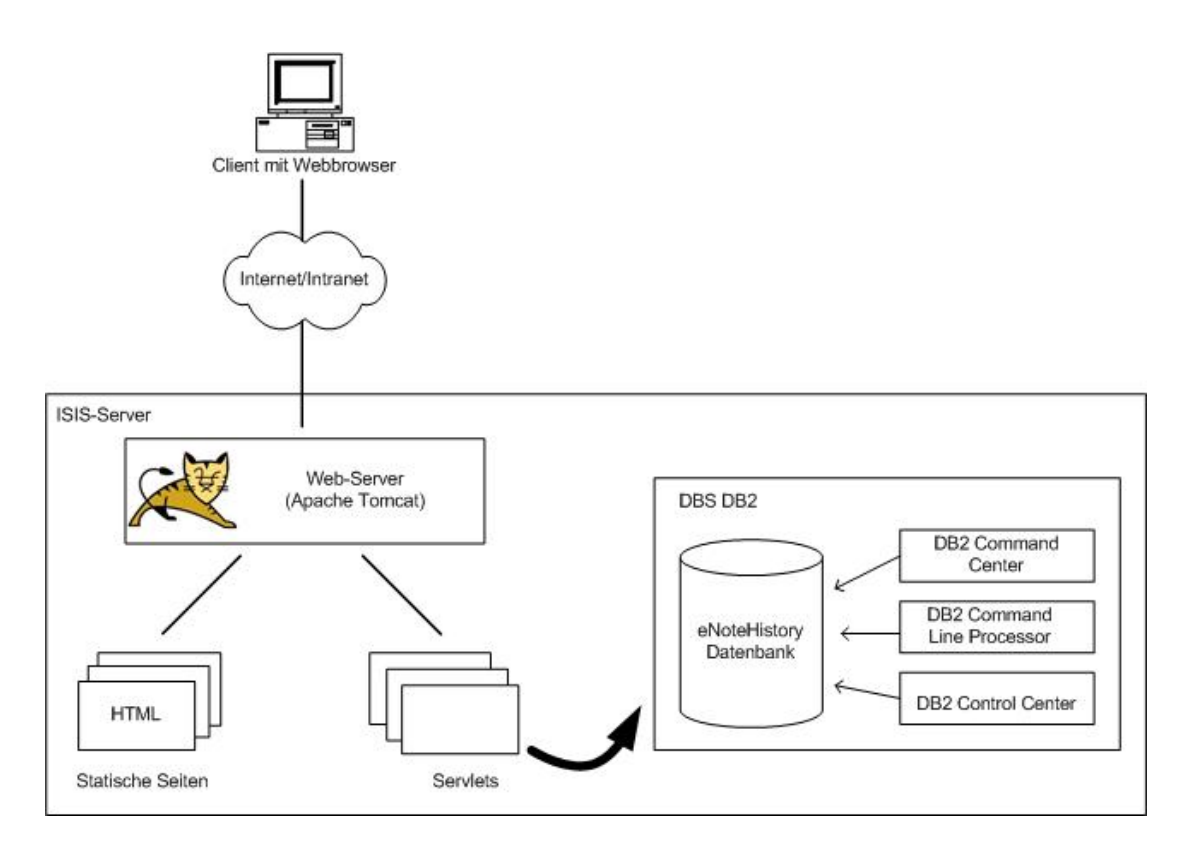

<span id="page-16-0"></span>Abbildung 2.2: Systemarchitektur des eNoteHistory-Servers

In der Abbildung [2.2](#page-16-0) ist die Architektur des Servers dargestellt. Die Daten befinden sich in der Datenbank, auf die man einen unbeschränkten Zugriff durch die zum Datenbanksystem DB2 zugehörigen Anwendungen hat. Die im Web-Server existierenden Servlets greifen nur beschränkt, abhängig von der Implementierung, auf die Daten zu. Nun werden beide Möglichkeiten des Datenzugriffs genauer vorgestellt.

### <span id="page-17-0"></span>2.2.1 Webinterface

Unter der Adresse www.enotehistory.de befindet sich die Webseiten des Projektes. Neben vielen Informationen über das Projekt, steht auch die manuelle Schreiberanalyse unter www.enotehistory.de/analyse.html zur Verfügung. Der Aufbau der Seiten, die Servlets, so-wie auch das Benutzen der Analyseseiten wird im Kapitel [5](#page-74-0) erklärt.

### <span id="page-17-1"></span>2.2.2 DB2 zugehörige Anwendungen

Mit dem Datenbanksystem DB2 werden eine Reihe von Anwendungen mitgeliefert, mit denen man Kontrolle über die Daten hat sowie das Datenbanksystem administrieren kann. Mit den Anwendungen DB2 Control Center, DB2 Command Center und DB2 Command Line Processor hat man direkten Zugriff auf die Daten in der Datenbank.

#### DB2 Control Center

<span id="page-17-2"></span>Das Control Center kann zum Managen des Systems und für allgemeine administrative Aufgaben an den DB2 Instanzen, den einzelnen Datenbanken, den Datenbankobjekten und den Nutzer bzw. Nutzergruppen verwendet werden. Es bietet auch die Möglichkeit, die Datenbank remote zu administrieren und gibt Hilfestellung bei komplexeren Aufgaben. Mögliche ausführbare Aufgaben sind:

- Erstellen, Andern und Löschen von Datenbanken, Tabellen, Sichten, Indexe, Triggers und Schematas
- Laden, Importieren und Exportieren von Daten
- Ausführen eines Back-Up bzw. Restore von Datenbanken
- Managen von Verbindungen zur Datenbank

Mit dem Control Center kann man auch die anderen Anwendungen zum Administrieren aufrufen.

#### DB2 Command Center

<span id="page-17-3"></span>Mit dem Command Center kann man folgende Aufgaben erledigen:

- Ausführen von SQL-Statements und DB2-Kommandos und die Ansicht ihrer Resultate
- Benutzen des SQL Assist, um komplexe Anfragen zu formen

• Speichern von mehreren SQL-Statements und DB2-Kommandos in eine Skriptdatei

Wie im letzten Punkt zu sehen ist, können mehrere Kommandos und SQL-Statements zusammengefasst und ausgeführt werden. Im DB2 Command Line Processor kann man dagegen nur ein SQL-Statement bzw. Kommando eingeben und ausfuhren lassen. ¨

#### DB2 Command Line Processor

<span id="page-18-0"></span>Diese Anwendung ist textorientiert, welches bedeutet, dass der Benutzer die DB2- Kommandos, Systemkommandos und SQL-Statements direkt in einen Prompt eingibt. Es werden drei verschiedene Modi unterschieden:

- Im Command mode muss "db2" dem auszuführenden Kommando vorangestellt werden, und Kommandos mit speziellen Zeichen für das Betriebssystem müssen in Anfuhrungszeichen eingeschlossen werden (Bsp.: db2 "select \* from personen"). ¨
- Im Interactive input mode ist das Kommando  $db2$  bereits vorangestellt, was durch den Prompt "db2 =>" gekennzeichnet ist. Ansonsten gelten die gleichen Vorgaben wie im Command mode.
- Im Batch mode werden Kommandos ausgeführt, die in einer Batch-Datei (ASCII-Textdatei) gespeichert sind. Dazu wird das Kommando "db2 -f dateiname" eingegeben.

# <span id="page-18-1"></span>2.3 System- und Datensicherheit

Das Projekt eNoteHistory ist ein laufendes Projekt, welches einer ständigen Weiterentwicklung unterliegt. Damit ist eine tägliche Pflege und Wartung des Systems und des Servers verbunden. Um einen Verlust der Daten zu vermeiden, wird ein tägliches Backup auf Band gemacht, wenn eine Anderung des Datenbestandes erfolgte. Mit einer Neukonfiguration des ¨ Systems und einem Restore der Daten kann das System wieder hergestellt werden.

# <span id="page-19-0"></span>Kapitel 3

# Datenmodell

Zur Verwaltung der eingescannten Notenblätter mit ihren Daten wurde ein DB2 Datenbank namens enote erstellt. In ihr werden nicht nur die Notenhandschriften gespeichert, sondern vorallem ihre zugehörigen bibliothekarischen Metadaten und die Merkmale der Schreibercharakteristik in Form von Feature-Vektoren.

Zur logischen Abgrenzung der Daten wurden für die Tabellendefinitionen der enote-Datenbank vier verschiedene Schemata verwendet.

DICT Das Schema DICT wird zur Definition von Tabellen verwendet, in denen Handschriftenmerkmale gespeichert werden. Sie repräsentieren die Feature-Base.

FEATURES Die Merkmale bzw. die Resultate von semi-automatischen Analysen werden in den Tabellen des Schemas FEATURES gespeichert.

METADATA Dieses Schema dient zur Definition von Tabellen zur Beschreibung der Quellen bzw. zur Speicherung der Bibliotheksdaten und der digitalisierten Notenhandschriften.

IPFV Die Merkmale der Notenhandschriften (insbesondere der Notenköpfe und Notenzeilen) werden in den Tabellen des Schemas IPFV gespeichert.

Im Folgenden werden die einzelnen Tabellen in der Datenbank genauer vorgestellt. Die Attributnamen in fettgedruckter Schrift kennzeichnen den Primärschlüssel einer Tabelle.

## <span id="page-20-0"></span>3.1 Datenbankschema DICT

Im Abschnitt [1.3](#page-5-1) wurde die Feature Base vorgestellt, dessen Baumstruktur die Charakteristik der Notenhandschriften darstellt. Die folgenden Tabellen im Datenbankschema DICT repräsentieren diese Baumstruktur:

- **Node\_Type** gibt an, welche verschiedenen Typen von Knoten (Nodes) es gibt [\(3.1.1\)](#page-21-0)
- Nodes beinhaltet Daten über die Merkmale von Handschriften [\(3.1.2\)](#page-22-0)
- Distances speichert die Distanz (Abstand) zwischen zwei Knoten bzw. zwischen zwei Handschriftenmerkmalen [\(3.1.3\)](#page-23-0)

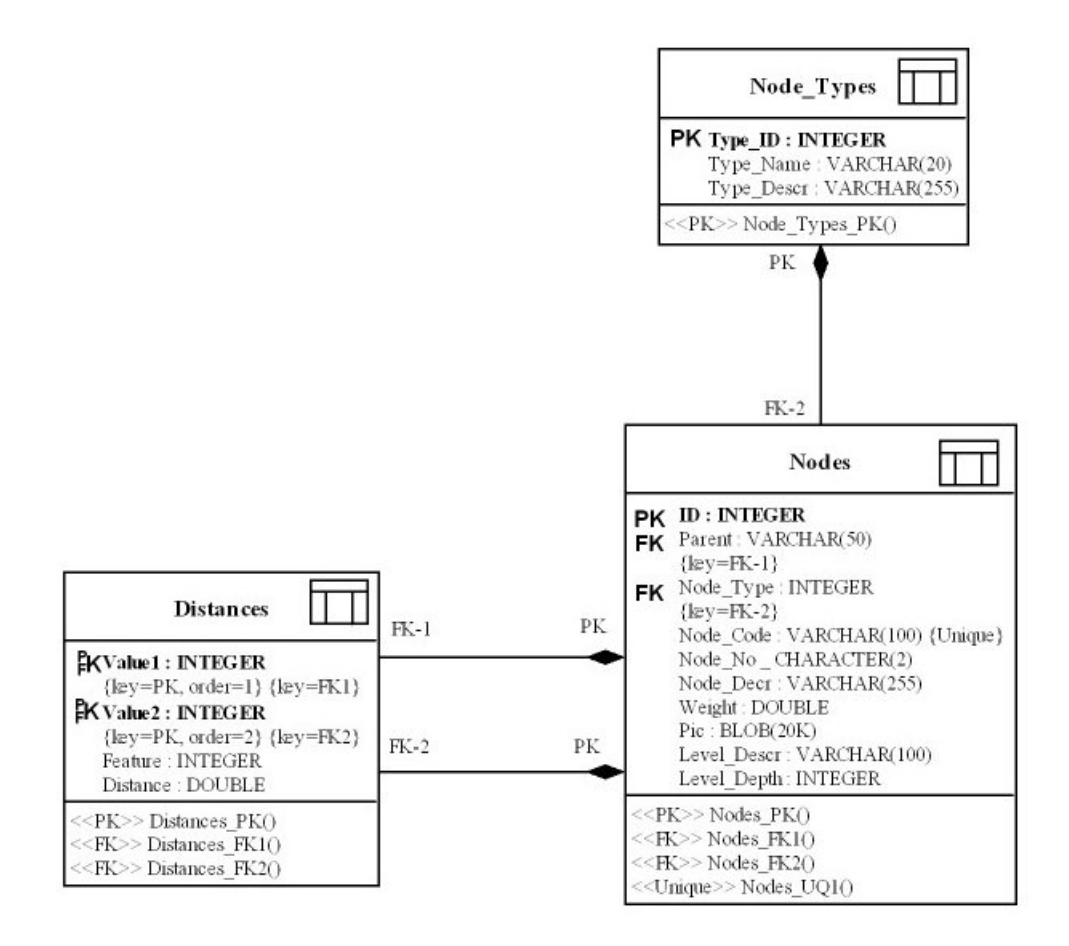

Abbildung 3.1: Relationales Datenmodell des Schemas DICT

## <span id="page-21-0"></span>3.1.1 Tabelle Node\_Type

Jeder Knoten in der Feature Base ist von einem bestimmten Typ, welche in dieser Tabelle gespeichert werden. Mögliche Typen sind empty, feature prefix, feature, value und value prefix. In der Tabelle Nodes wird durch ein Attribut als Fremdschlüssel auf diese Tabelle Node Type verwiesen, und somit jedem Knoten ein Knotentyp zugeordnet.

| Attributname     | Beschreibung                                         | Beispielwert                                                                                   |
|------------------|------------------------------------------------------|------------------------------------------------------------------------------------------------|
| <b>Type_id</b>   | ID als Primärschlüssel                               |                                                                                                |
| Type_name        | Benennung des jeweiligen Knotentyps                  | Zulässige<br>Werte<br>sind:<br>feature<br>prefix,<br>empty,<br>feature, value, value<br>prefix |
| Type_description | ergänzende Beschreibung des jeweiligen<br>Knotentyps | <i>value</i> : a selectable value<br><i>value prefix</i> : a<br>non-                           |
|                  |                                                      | selectable value                                                                               |

Tabelle 3.1: Beschreibungen von Node Type

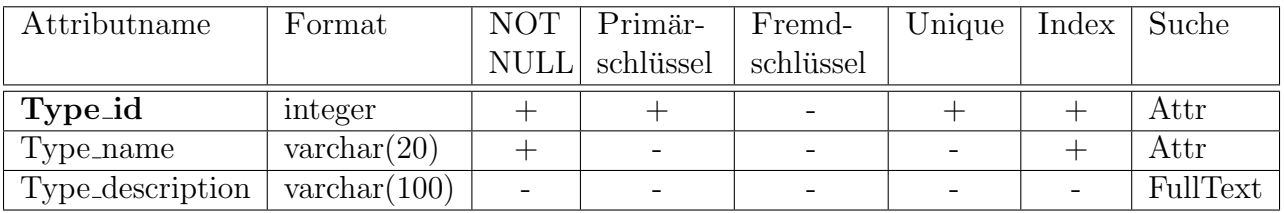

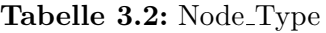

## <span id="page-22-0"></span>3.1.2 Tabelle Nodes

Diese Tabelle speichert die Knoten der Feature Base. Jedem Knoten wird ein Typ (Fremdschlüssel auf die Tabelle Node<sub>-Type</sub>) und einen Vaterknoten (Verweis auf die gleiche Tabelle) zugeordnet.

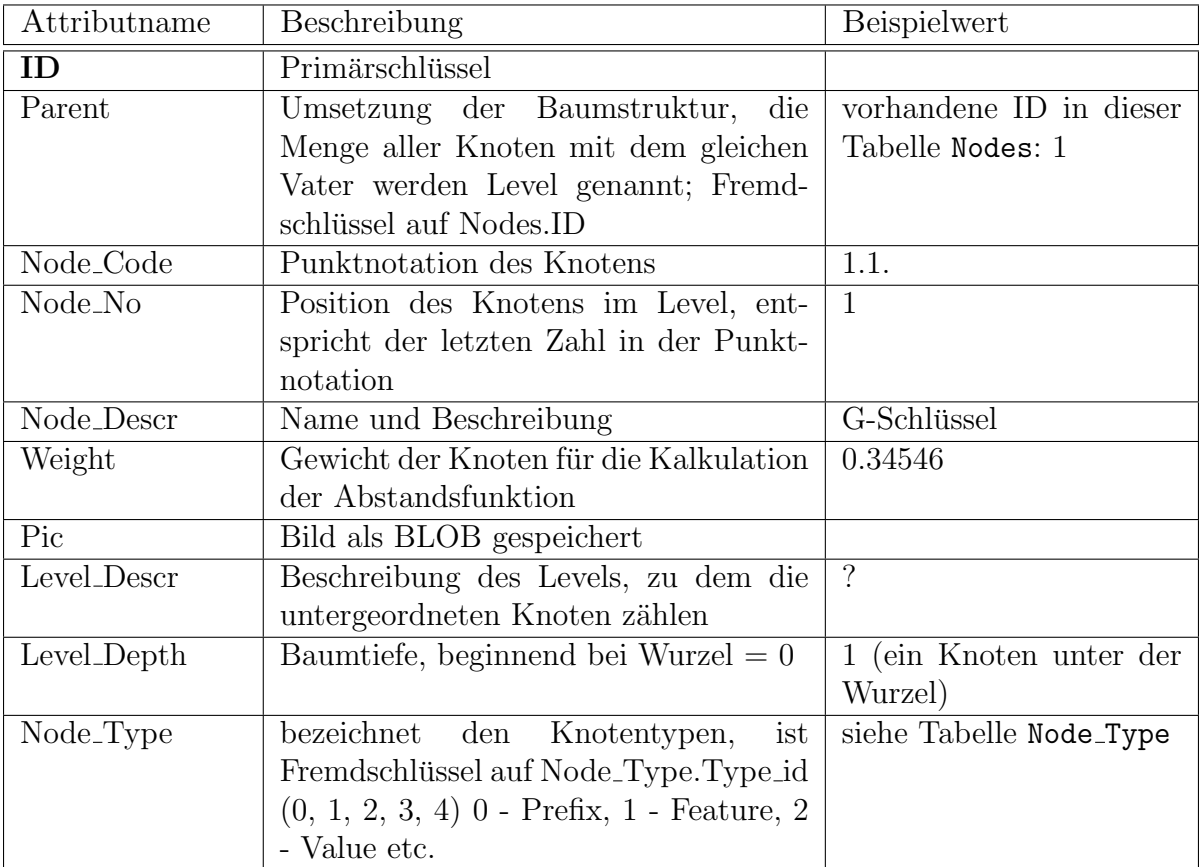

Tabelle 3.3: Beschreibung von Nodes

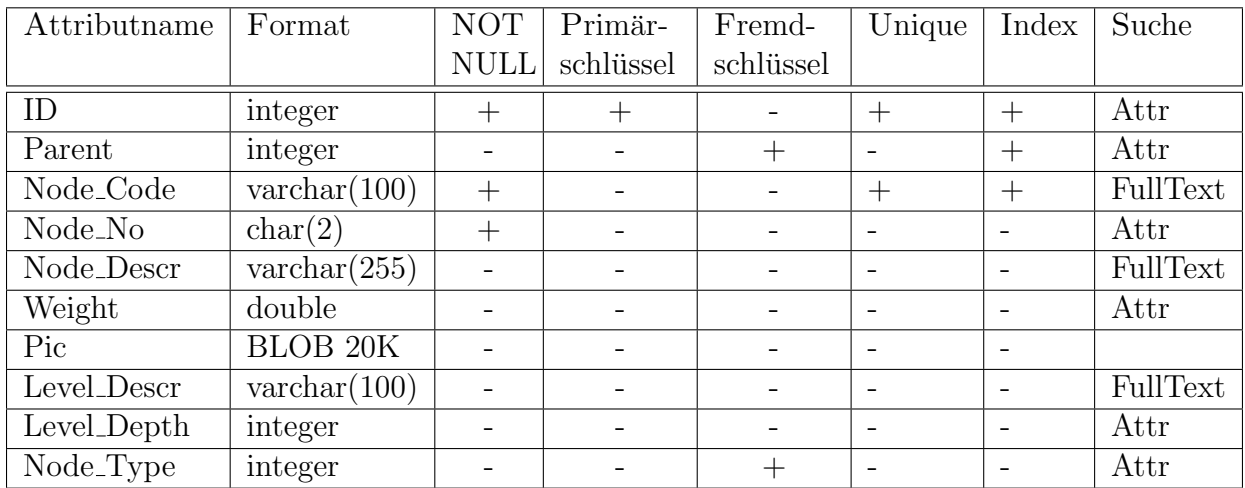

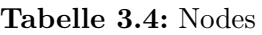

### <span id="page-23-0"></span>3.1.3 Tabelle Distances

In der Tabelle Distances werden die Distanzmatrixen gespeichert, die zur Berechnung der Abstände zwischen den Wertepaare verwendet werden. Wenn kein Wert für zwei Knotenpaare in dieser Tabelle enthalten ist, dann ist die Distanz gleich 1.

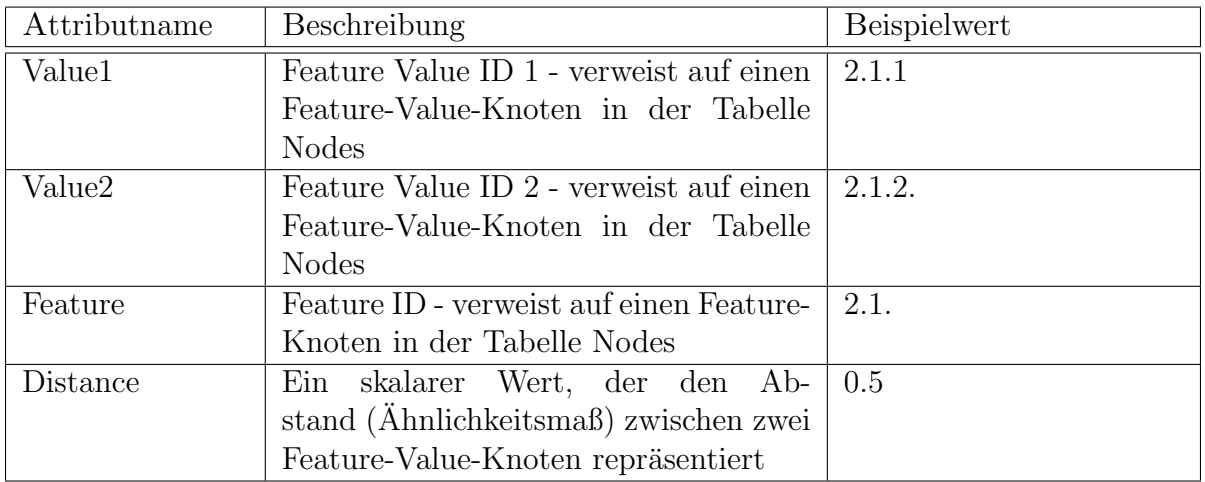

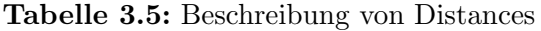

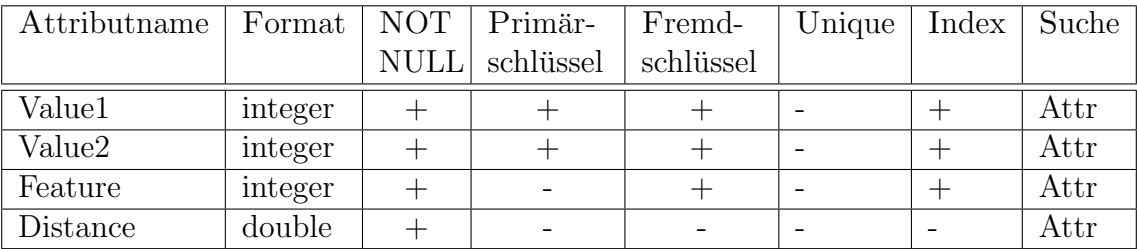

Tabelle 3.6: Distances

# <span id="page-24-0"></span>3.2 Datenbankschema FEATURES

Das Schema FEATURES beinhaltet Tabellen, siehe Abbildung [3.2,](#page-25-1) welche die Ergebnisse von der Handschriftenanalyse speichern. Das Ergebnis jeder Handschriftenanalyse ist ein Feature-Vektor, der eine ausgewählte Menge von Handschriftenmerkmalen vereint. Ein Feature-Vektor kann zu einem oder auch mehreren Musik-Manuscripten und auch ein oder mehreren Scribes zugeordnet werden. In dem Datenbankschema FEATURES sind folgende Tabellen definiert:

- Featurevectors repräsentiert die Feature-Vektoren  $(3.2.1)$
- MMS FV speichert die Zuordnungen zwischen Feature-Vektoren und den Musik-Manuscripten [\(3.2.2\)](#page-26-0)
- FVvalues speichert die Werte eines Features und ordnet sie zu den Feature-Vektoren zu [\(3.2.3\)](#page-27-0)

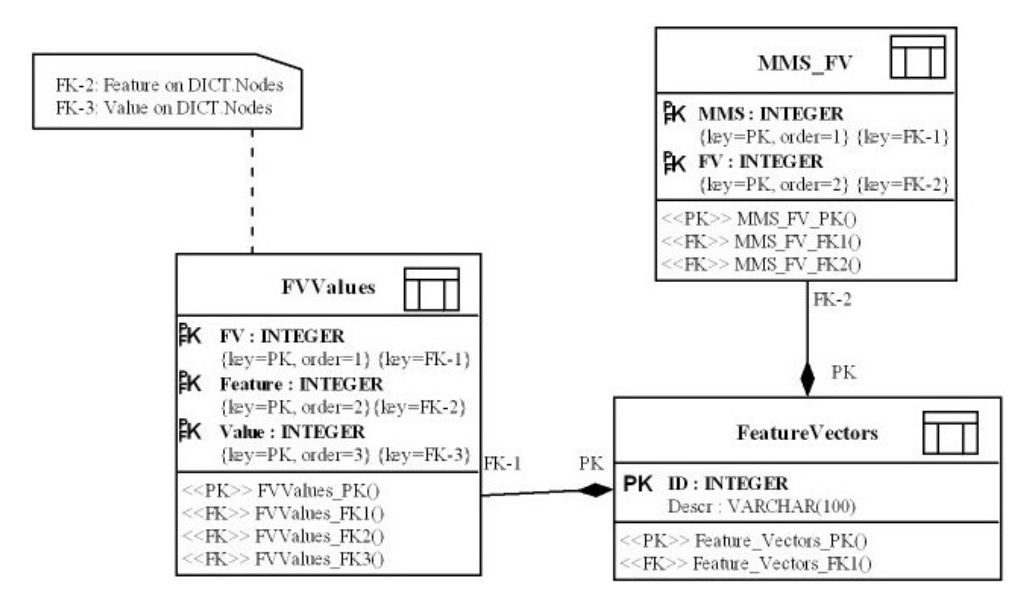

<span id="page-25-1"></span>Abbildung 3.2: Relationales Datenmodell vom Schema Feature

### <span id="page-25-0"></span>3.2.1 Tabelle FeatureVectors

In der Tabelle FeatureVectors werden allgemeine Informationen zur Schreibercharateristik bzw. zum Feature-Vektor gespeichert. Die eigentlichen Werte eines Feature-Vektors werden in der TabelleFVValues gespeichert, in welcher der Feature-Vektor dieser Tabelle referenziert wird.

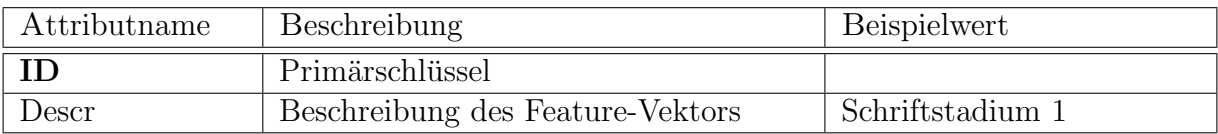

Tabelle 3.7: Beschreibungen von Featurevectors

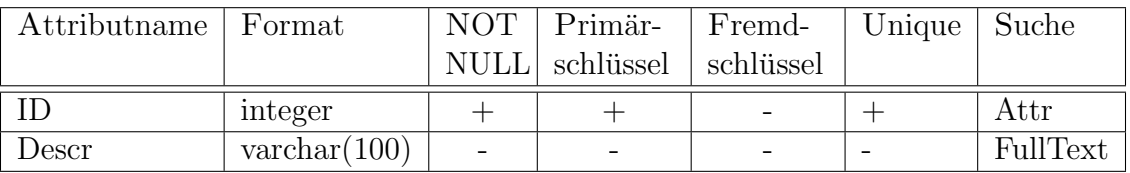

Tabelle 3.8: Featurevectors

## <span id="page-26-0"></span>3.2.2 Tabelle MMS FV

Die Tabelle MMS FV speichert die Beziehungen (n:m) zwischen den Feature-Vektoren und den Musik-Manuscripten. Ein Feature-Vektor kann zu mehreren Musik-Manuscripten zugeordnet werden. Umgekehrt können zu einem Musik-Manuscript mehrere Feature-Vektoren gehören, da Musikwissenschaftler verschiedener Meinungen sein können bzw. mit der Zeit man sich auf eine andere Schreibercharakteristik einigt, die dann zusätzlich gespeichert wird.

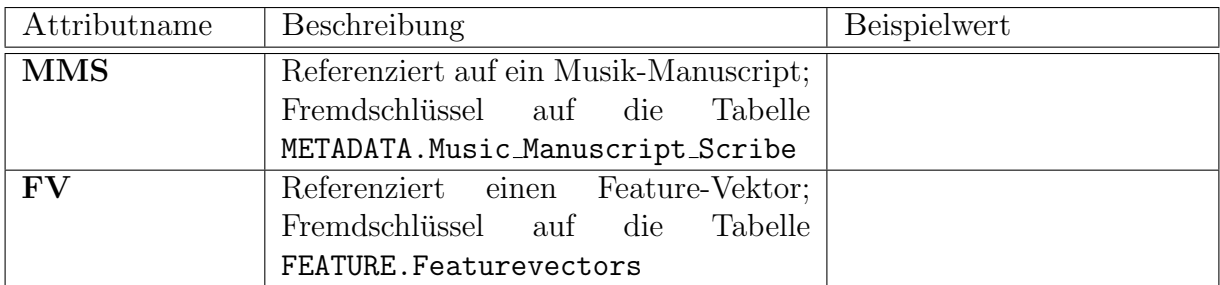

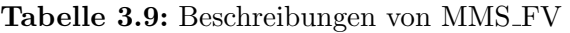

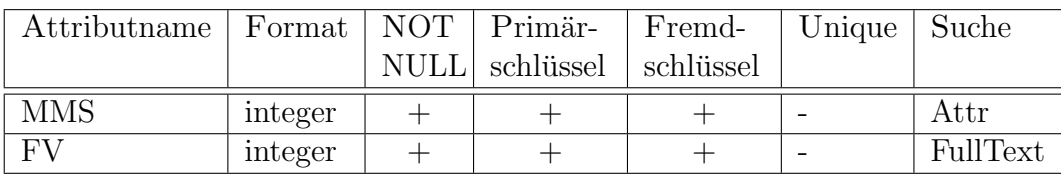

Tabelle 3.10: MMS\_FV

## <span id="page-27-0"></span>3.2.3 Tabelle FVValues

Die Tabelle FVValues speichert die Werte zu den Features im Feature-Vektor. Dabei wird der entsprechende Feature-Vektor referenziert, und dazu das Feature und seinen Wert gespeichert.

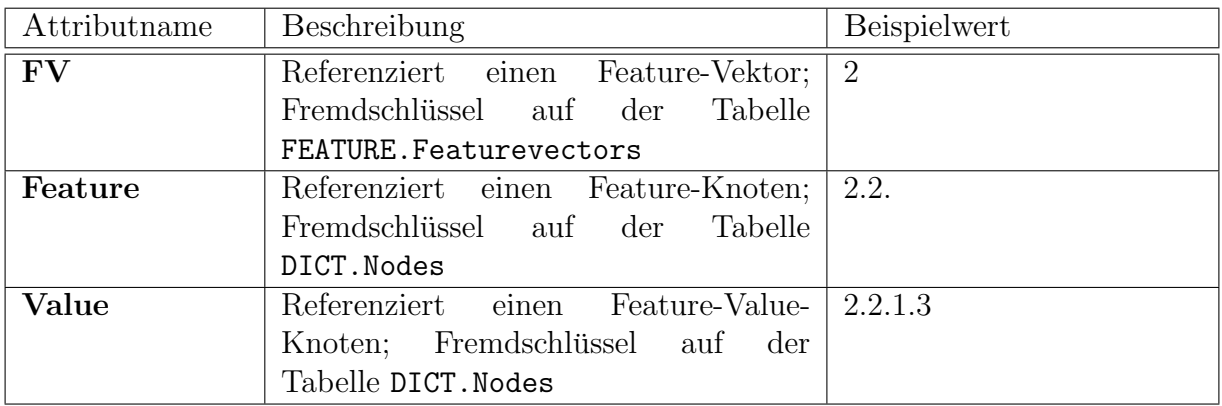

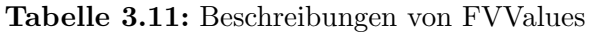

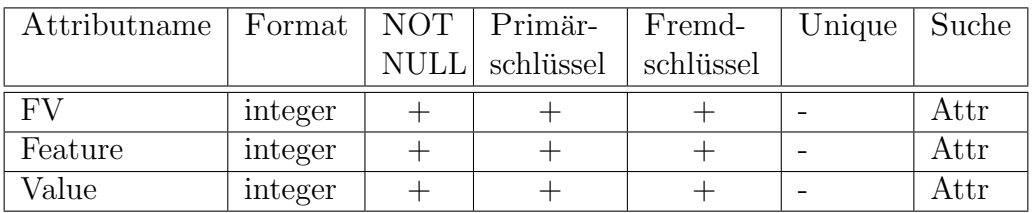

Tabelle 3.12: FVValues

## <span id="page-28-0"></span>3.3 Datenbankschema METADATA

In diesem Schema sind Tabellen definiert, die Daten zu den Notenhandschriften speichern, wie zum Beispiel: die Bilddateien, allgemeine Informationen zu den einzelnen Notenblättern aus dem Bibliothekskatalog, die Komponisten und die Kopisten.

In dem Datenbankschema METADATA sind folgende Tabellen definiert:

- Music\_Manuscript [\(3.3.1\)](#page-30-0)
- Music\_Works\_in\_Manuscripts  $(3.3.2)$
- Music\_Works\_Composers [\(3.3.3\)](#page-32-0)
- Music\_Works\_Text\_Authors [\(3.3.4\)](#page-33-0)
- Incipit  $(3.3.5)$
- Manuscript\_Section [\(3.3.6\)](#page-36-0)
- Music\_Manuscript\_Page [\(3.3.7\)](#page-38-0)
- Page\_Images [\(3.3.8\)](#page-40-0)
- Music\_Manuscript\_Scribe  $(3.3.9)$
- Libraries  $(3.3.10)$
- Music\_Scores\_Collections [\(3.3.11\)](#page-44-0)
- Scribes  $(3.3.12)$
- Music\_Works [\(3.3.13\)](#page-46-0)
- Text\_Authors  $(3.3.14)$
- Composers  $(3.3.15)$
- Incipit\_Types  $(3.3.16)$
- Tones  $(3.3.17)$
- Roles  $(3.3.18)$
- Section\_Types  $(3.3.19)$

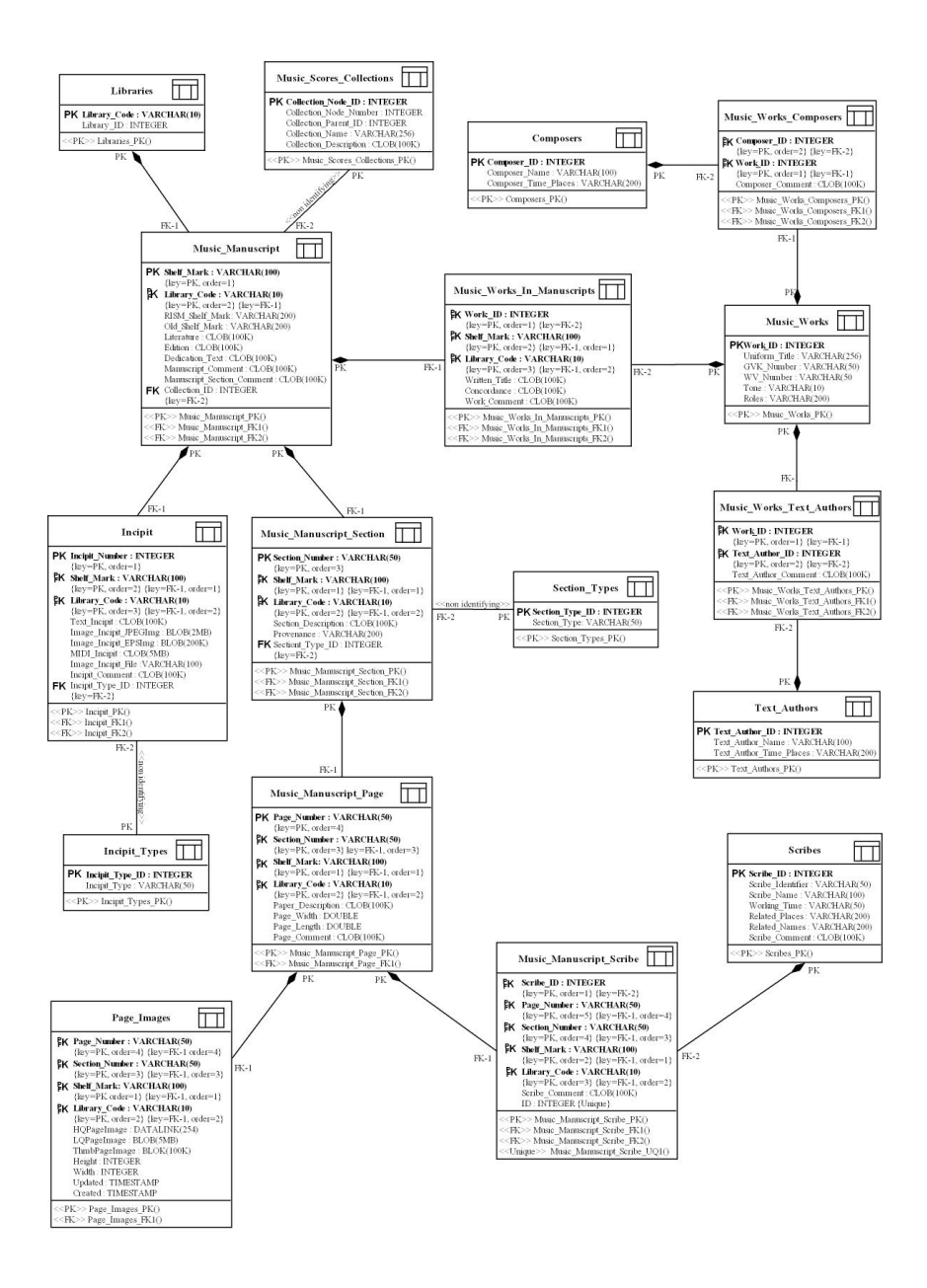

Abbildung 3.3: Relationales Datenmodell des Schemas Metadata

### <span id="page-30-0"></span>3.3.1 Tabelle Music Manuscript

In dieser Tabelle werden allgemeine bibliothekarische Informationen zu den Musik-Manuscripten gespeichert. Dabei gilt das RISM-Siegel der Bibliothek als Schlussel des ¨ Musik-Manuscripts, welches die Bibliothek und die Bibliothekssignatur der Notenhandschrift eindeutig kennzeichnet.

| Attributname               | Beschreibung                           | Beispielwert       |
|----------------------------|----------------------------------------|--------------------|
| library_code               | RISM-Siegel der Bibliothek             | $D-ROu$            |
| shelf_mark                 | Bibliothekssignatur der Noten-         | Saec.<br>Musica    |
|                            | handschrift                            | XVIII.-57.5        |
| RSIM_Shelf_Mark            | RISM-Signatur der Notenhand-           | A/II: 001.567.311  |
|                            | schrift                                |                    |
| Old_Shelf_Mark             | Alte Bibliothekssignatur der No-       |                    |
|                            | tenhandschrift                         |                    |
| Collection_ID              | Identifikator der<br>Kollektion,       |                    |
|                            | der die Notenhandschrift<br><b>Z11</b> |                    |
|                            | gehört; siehe Tabelle "Mu-             |                    |
|                            | sic_Score_Collections"                 |                    |
| Literature                 | Literaturverweise                      |                    |
| Edition                    | Edition - Ort, Verlag etc.             |                    |
| Dedication_Text            | Widmung                                |                    |
| Manuscript_Comment         | Anmerkungen zur Handschrift            | Verm. Hamburger    |
|                            |                                        | Kopist (2. Hälfte  |
|                            |                                        | 18. Jh.); Schrift- |
|                            |                                        | stadium 1, vgl. E. |
|                            |                                        | Krüger 2002, Bd.   |
|                            |                                        | 2, S. 648-652      |
| Manuscript_Section_Comment | Allgemeine Beschreibungen zum          |                    |
|                            | Notenhandschriftenteil                 |                    |

Tabelle 3.13: Beschreibungen von Music Manuscript

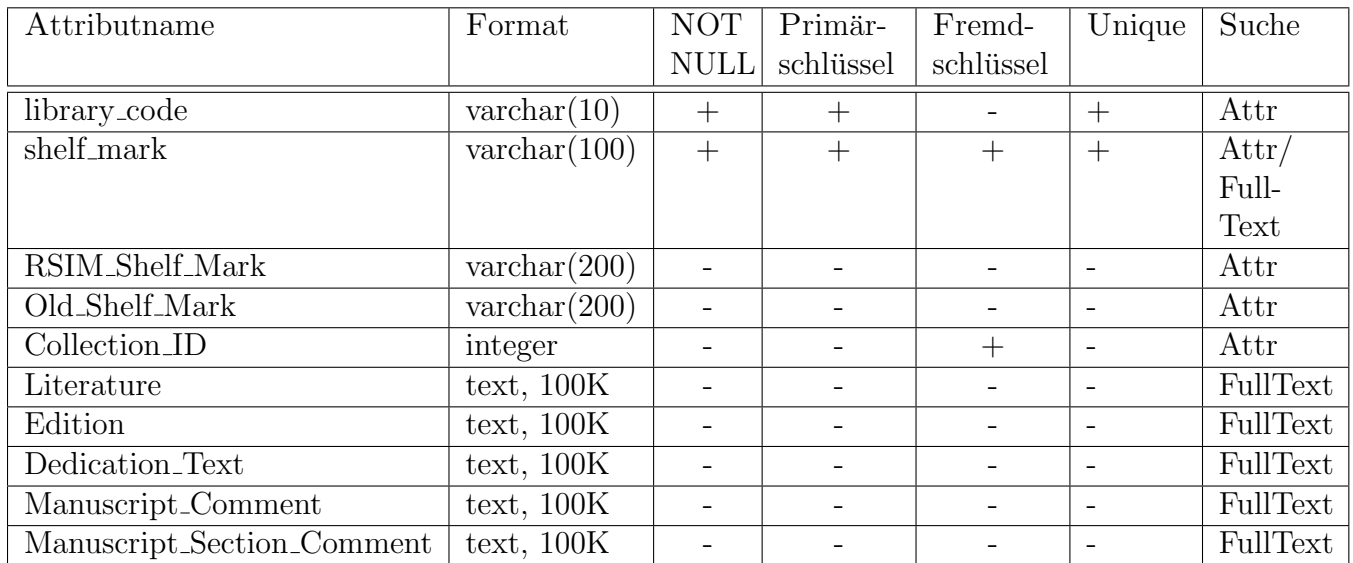

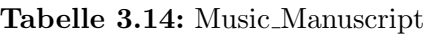

## <span id="page-31-0"></span>3.3.2 Tabelle Music Works in Manuscripts

Die Tabelle beinhaltet die einzelnen Musikstücke, die in einem Musik-Manuscript vorkommen, inklusive den Titel und die dazu gehörigen Bemerkungen. Andere Informationen werden in anderen Tabellen gespeichert und per Fremdschlüssel referenziert.

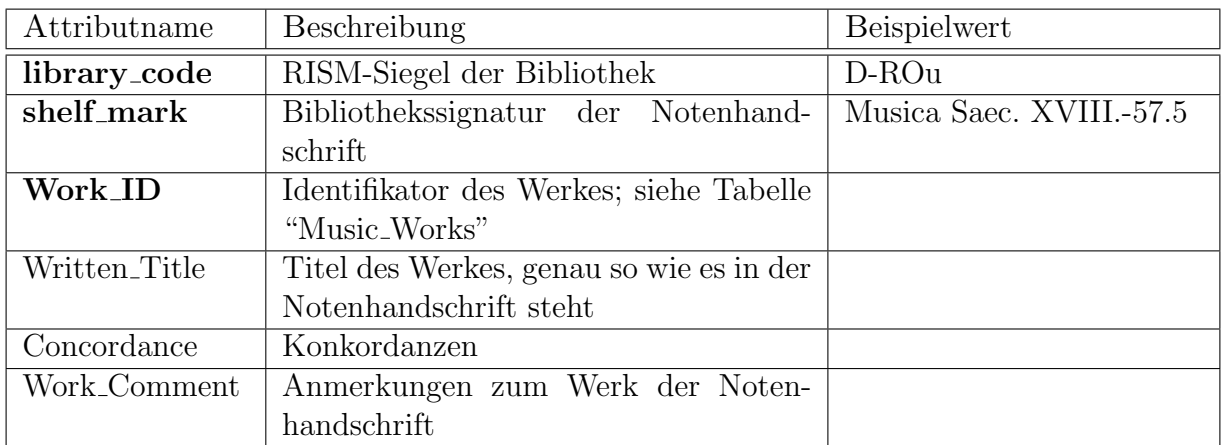

Tabelle 3.15: Beschreibungen von Music Works in Mansucripts

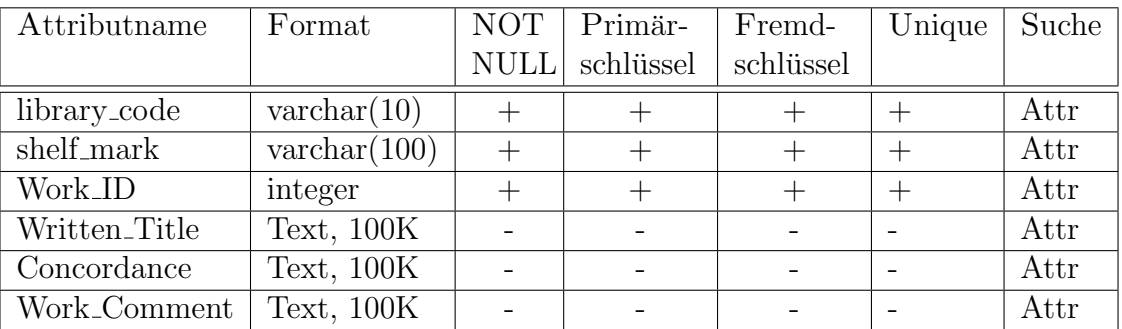

Tabelle 3.16: Music Works in Mansucripts

## <span id="page-32-0"></span>3.3.3 Tabelle Music Works Composers

In der Tabelle Music Works Composers werden die Zuordnungen zwischen Komponist und Musikstück gespeichert.

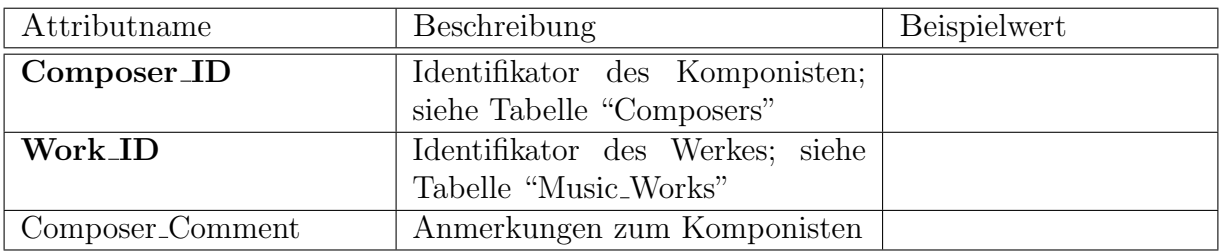

Tabelle 3.17: Beschreibungen von Composer

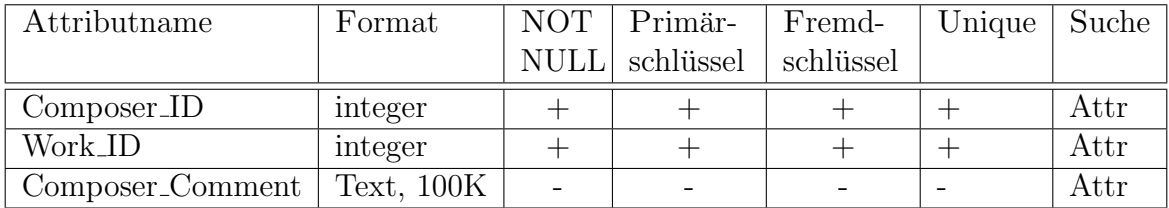

Tabelle 3.18: Composer

## <span id="page-33-0"></span>3.3.4 Tabelle Music Works Text Authors

Diese Tabelle speichert die Zuordnungen zwischen Musikstück und Textautor, die den Text $\,$ zum Musikstück geschrieben haben.

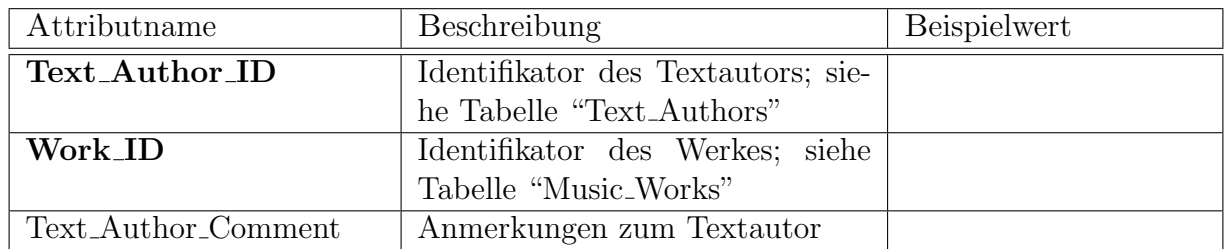

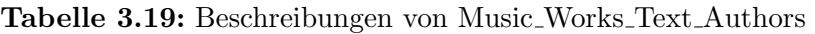

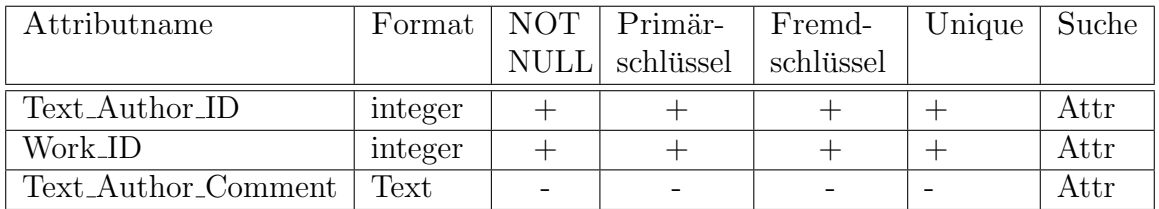

Tabelle 3.20: Text Author

## <span id="page-34-0"></span>3.3.5 Tabelle Incipit

Die Tabelle speichert die ersten Noten, mit denen ein Musikstück beginnt.

| Attributname          | Beschreibung                         | Beispielwert         |
|-----------------------|--------------------------------------|----------------------|
| Library_Code          | RISM-Siegel der Bibliothek           | $D-ROu$              |
| <b>Shelf_Mark</b>     | Bibliothekssignatur der Noten-       | Musica Saec. XVIII.- |
|                       | handschrift                          | 57.5                 |
| Incipit_Number        | Laufende Nummer des Inzipit der      |                      |
|                       | Notenhandschrift                     |                      |
| Incipit_Type_ID       | Identifikator des Inzipit-Typs; sie- |                      |
|                       | he Tabelle "Incipit_Types"           |                      |
| Incipit_Comment       | Anmerkungen zum Inzipit              |                      |
| Image_Incipit_File    | Name der Inzipit-Datei               |                      |
| Image_Incipit_EPSImg  | Bild der Noten des Inzipit in .EPS   |                      |
|                       | Format                               |                      |
| Image_Incipit_JPEGImg | Bild der Noten des Inzipit in        |                      |
|                       | .JPEG Format                         |                      |
| Text_Incipit          | Textuelle Beschreibung des Inzi-     |                      |
|                       | pit                                  |                      |
| MIDI_Incipit          | Darstellung des Inzipit in MIDI      |                      |
|                       | Format                               |                      |

Tabelle 3.21: Beschreibungen von Incipit

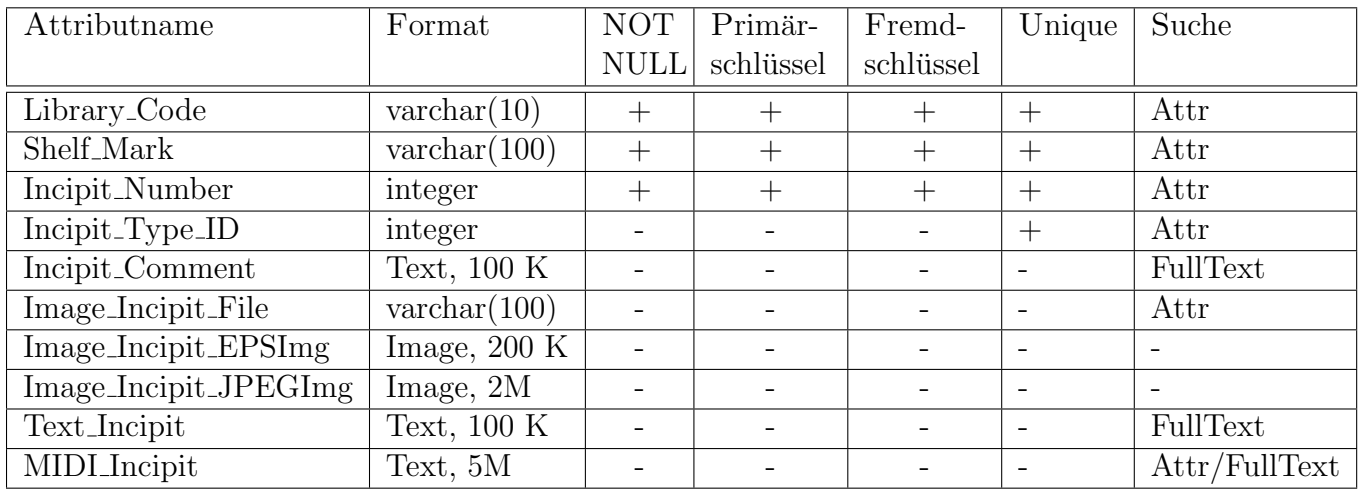

Tabelle 3.22: Incipit
## 3.3.6 Tabelle Manuscript Section

Die Tabelle speichert Informationen zu den Notenhandschriftenteilen, wie eine Beschreibung, Entstehungszeit und -ort.

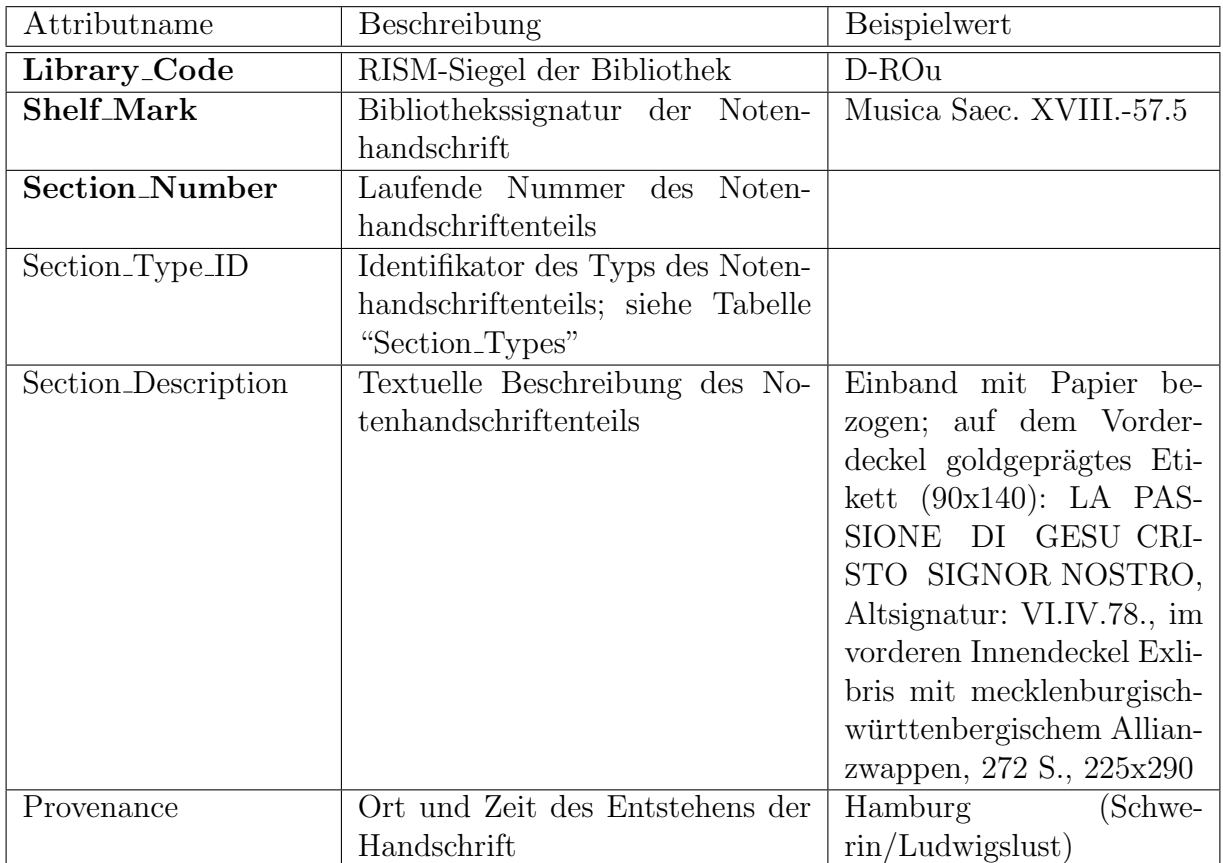

Tabelle 3.23: Beschreibungen von Manuscript Section

| Attributname        | Format                | <b>NOT</b>  | Primär-   | Fremd-    | Unique | Suche    |
|---------------------|-----------------------|-------------|-----------|-----------|--------|----------|
|                     |                       | <b>NULL</b> | schlüssel | schlüssel |        |          |
| Library_Code        | $\text{varchar}(10)$  |             |           |           |        | Attr     |
| Shelf_Mark          | $\text{varchar}(100)$ |             |           | $^+$      |        | Attr     |
| Section_Number      | $\text{varchar}(50)$  |             |           |           |        | Attr     |
| Section_Type_ID     | integer               |             |           |           |        | Attr     |
| Section_Description | Text, $100 K$         |             |           |           |        | FullText |
| Provenance          | $\text{varchar}(200)$ |             |           |           |        | FullText |

Tabelle 3.24: Manuscript Section

## 3.3.7 Tabelle Music Manuscript Page

In dieser Tabelle werden die Merkmale zu einer Seite gespeichert. Dazu gehören die Eigenschaften des Papiers, wie Höhe, Breite und Format.

| Attributname          | Beschreibung                     | Beispielwert                                 |
|-----------------------|----------------------------------|----------------------------------------------|
| Library_Code          | RISM-Siegel der Bibliothek       | $D-ROu$                                      |
| <b>Shelf_Mark</b>     | Bibliothekssignatur der Noten-   | Musica Saec. XVIII.-57.5                     |
|                       | handschrift                      |                                              |
| <b>Section_Number</b> | Laufende Nummer des Noten-       |                                              |
|                       | handschriftenteils               |                                              |
| Page_Number           | Seitenzahl der Notenhandschrift; | Bcp165 (Datei-Name)                          |
|                       | entspricht ein Teil des Datei-   | $XVII.18.-11\hat{4} [Bcp165].\text{tf}$      |
|                       | namens des Digitalisats          |                                              |
| Paper_Description     | Textuelle Beschreibung der Ei-   | dreitürmige Torburg,<br>a)                   |
|                       | genschaften und Merkmale des     | Tor doppelrandiger<br>im                     |
|                       | Papiers                          | aufrechtem<br>Schild<br>$\operatorname{mit}$ |
|                       |                                  | Löwen b) JCB; DBSM: I                        |
|                       |                                  | 286; IPH D5                                  |
| Page_Width            | Breite der Seite (des Papiers)   | 240                                          |
| Page_Height           | Höhe der Seite (des Papiers)     | 350                                          |
| Page_Comment          | Anmerkungen zum Papier, Seite    |                                              |
|                       | der Notenhandschrift             |                                              |

Tabelle 3.25: Beschreibungen von Music Manuscript Page

| Attributname      | Format                | NOT         | Primär-   | Fremd-    | Unique | Suche |
|-------------------|-----------------------|-------------|-----------|-----------|--------|-------|
|                   |                       | <b>NULL</b> | schlüssel | schlüssel |        |       |
| Library_Code      | $\text{varchar}(10)$  | $^+$        | $^{+}$    | $^{+}$    | $+$    | Attr  |
| Shelf_Mark        | $\text{varchar}(100)$ |             |           |           | $\, +$ | Attr  |
| Section_Number    | $\text{varchar}(50)$  | $^+$        |           |           | $^+$   | Attr  |
| Page_Number       | $\text{varchar}(50)$  |             |           |           | $^+$   | Attr  |
| Paper_Description | Text                  |             |           |           |        | Attr  |
| Page_Width        | Float                 |             |           |           |        | Attr  |
| Page_Height       | Float                 |             | ۰         |           |        | Attr  |
| Page_Comment      | Text, $100 K$         |             |           |           |        | Attr  |

Tabelle 3.26: Music Manuscript Page

## 3.3.8 Tabelle Page Images

Die Tabelle beinhaltet die eingescannten Bilder von den Notenhandschriften, sowie Informationen darüber.

| Attributname   | Beschreibung                         | Beispielwert                     |
|----------------|--------------------------------------|----------------------------------|
| library_code   | RISM-Siegel der Bibliothek           | $D-ROu$                          |
| shelf_mark     | Bibliothekssignatur der Noten-       | Musica Saec. XVIII.-57.5         |
|                | handschrift                          |                                  |
| section_number | Laufende Nummer des Noten-           |                                  |
|                | handschriftenteils                   |                                  |
| page_number    | Seitenzahl der Notenhandschrift;     | Bcp165 (Datei-Name               |
|                | entspricht ein Teil des Datein-      | $XVII.18.-114[Bcp165].\text{tf}$ |
|                | amens des Digitalisats               |                                  |
| HQPageImage    | DATALINK Item - eine Referenz        |                                  |
|                | zu der gespeicherten Seite im Di-    |                                  |
|                | gitalisat (Die Datei ist in TIF For- |                                  |
|                | mat)                                 |                                  |
| LQPageImage    | Eine komprimierte Version des        |                                  |
|                | Digitalisats in .JPEG Format, ge-    |                                  |
|                | speichert als BLOB                   |                                  |
| THMBPageImage  | Thumbnail des Digitalisats           |                                  |
| updated        | Datum der letzten Anderung des       |                                  |
|                | Digitalisats                         |                                  |
| created        | Datum der ersten Speicherung         |                                  |
|                | des Digitalisats                     |                                  |
| height         | Höhe des Bildes in Pixel             |                                  |
| width          | Breite des Bildes in Pixeln          |                                  |

Tabelle 3.27: Beschreibungen von Page Images

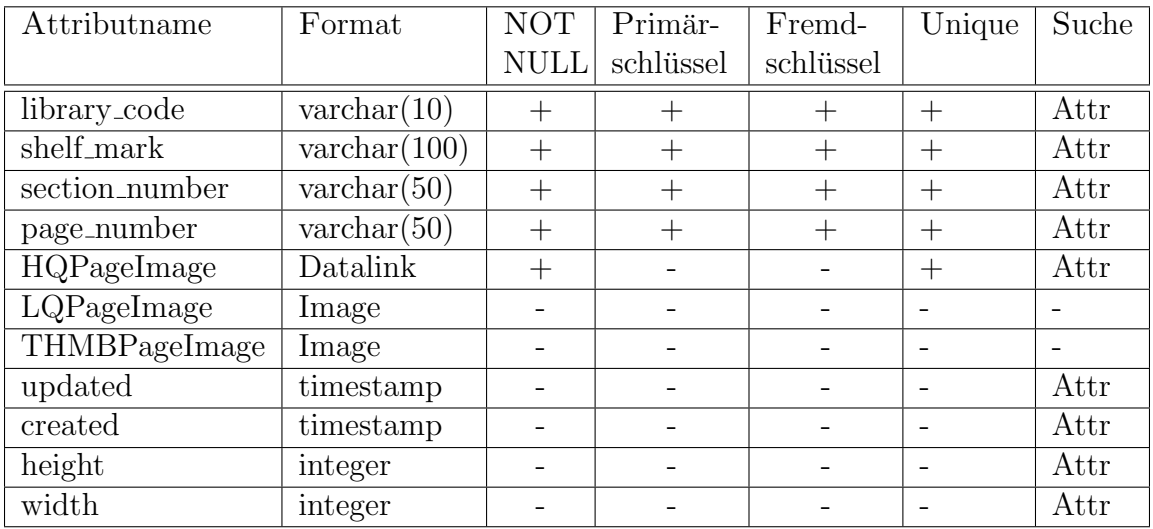

Tabelle 3.28: Page Images

### 3.3.9 Tabelle Music Manuscript Scribe

Die Tabelle speichert die Zuordnungen von den Seiten eines Musik-Manuscripts zu den Schreibern. Das Attribut "ID" entstand wurde später zusätzlich eingeführt, und kann als Primärschlüssel (ist es aber nicht!) dieser Tabelle betrachtet werden, da es immer eindeutig für ein Tupel ist. Dieses Attribut wird als Referenz in der Tabelle Feature. MMS\_FV verwendet, welche einen Feature-Vektor zu der Seite und dem Schreiber zuordnet.

| Attributname          | Beschreibung                        | Beispielwert                     |
|-----------------------|-------------------------------------|----------------------------------|
| Scribe_ID             | Identifikator des Schreibers; siehe |                                  |
|                       | Tabelle "Scribes"                   |                                  |
| Library_Code          | RISM-Siegel der Bibliothek          | $D-ROu$                          |
| <b>Shelf_Mark</b>     | Bibliothekssignatur der Noten-      | Musica Saec. XVIII.-57.5         |
|                       | handschrift                         |                                  |
| <b>Section_Number</b> | Laufende Nummer des Noten-          |                                  |
|                       | handschriftenteils                  |                                  |
| Page_Number           | Seitenzahl der Notenhandschrift;    | Bcp165<br>(Datei-Name)           |
|                       | entspricht ein Teil des Datei-      | $XVII.18.-114[Bcp165].\text{tf}$ |
|                       | namens des Digitalisats             |                                  |
| ID                    | Laufende Nummer, könnte als         |                                  |
|                       | Primärschlüssel für diese Tabelle   |                                  |
|                       | angesehen werden, wird zum Re-      |                                  |
|                       | ferenzieren eines Tupels in dieser  |                                  |
|                       | Tabelle genutzt                     |                                  |
| Scribe_Comment        | Anmerkungen zum Schreiber der       |                                  |
|                       | Notenhandschrift                    |                                  |

Tabelle 3.29: Beschreibungen von Music Manuscript Scribe

| Attributname   | Format               | <b>NOT</b>  | Primär-   | Fremd-    | Unique | Suche |
|----------------|----------------------|-------------|-----------|-----------|--------|-------|
|                |                      | <b>NULL</b> | schlüssel | schlüssel |        |       |
| Scribe_ID      | integer              |             |           |           |        | Attr  |
| Library_Code   | $\text{varchar}(10)$ |             |           |           |        | Attr  |
| Shelf_Mark     | varchar $(100)$      |             |           |           |        | Attr  |
| Section_Number | $\text{varchar}(50)$ |             |           |           |        | Attr  |
| Page_Number    | $\text{varchar}(50)$ |             |           |           |        | Attr  |
| ID             | integer              |             |           |           |        | Attr  |
| Scribe_Comment | Text, $100 K$        |             |           |           |        | Attr  |

Tabelle 3.30: Music Manuscript Scribe

## 3.3.10 Tabelle Libraries

Diese Tabelle beinhaltet die Bibliotheken, die durch ihr RISM-Siegel eindeutig gekennzeichnet werden.

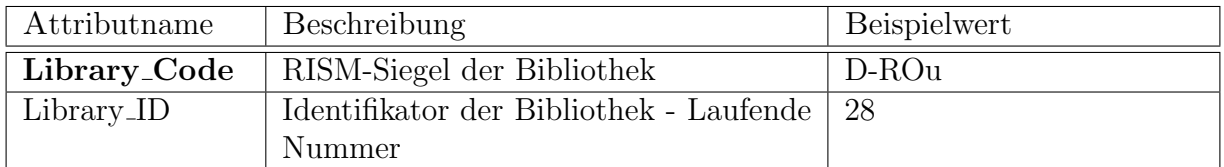

Tabelle 3.31: Beschreibungen von Libraries

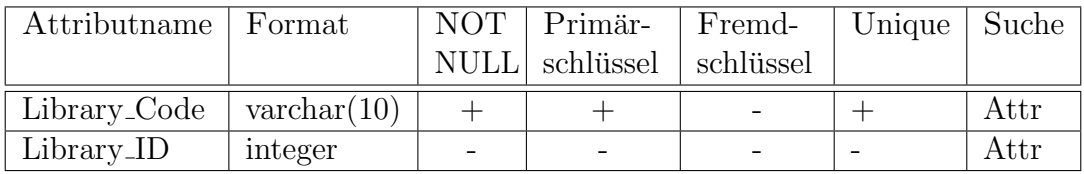

Tabelle 3.32: Libraries

## 3.3.11 Tabelle Music Scores Collections

Die Tabelle speichert Informationen zu den Kollektionen von Musik-Manuscripten. Die Kollektion "Beschreibender Katalog" enthält Handschriften, Werke und Werkgruppen von einzelnen Komponisten. Die Kollektion "Anonymus" enthält Handschriften und Werke von nicht identifizierten Komponisten.

| Attributname           | Beschreibung                        | Beispielwert  |
|------------------------|-------------------------------------|---------------|
| Collection_Node_ID     | Identifikator der Notenhand-        |               |
|                        | schriftenkollektion - Laufende      |               |
|                        | Nummer                              |               |
| Collection_Node_Number | Knotenkennzeichen der Kollekti-     | 2.1           |
|                        | on in der Klassifikationshierarchie |               |
| Collection_Parent_ID   | Identifikator der übergeordneten    |               |
|                        | Kollektion in der Klassifikations-  |               |
|                        | hierarchie                          |               |
| Collection_Name        | Name der Kollektion                 | Klavierbücher |
| Collection_Description | Beschreibung der Kollektion         |               |

Tabelle 3.33: Beschreibungen von Music Scores Collections

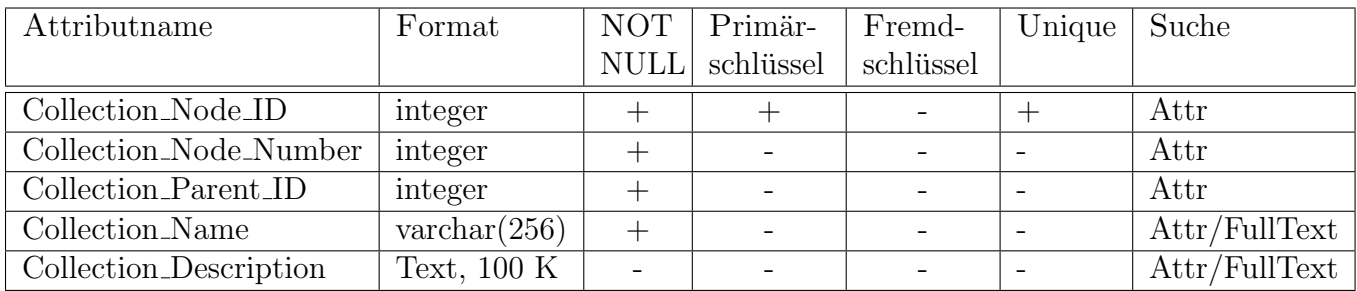

Tabelle 3.34: Music Scores Collections

## 3.3.12 Tabelle Scribes

Diese Tabelle speichert die Schreiber inklusive Informationen über ihre Arbeitsperiode, Aufenthaltsorte und Kontaktpersonen.

| Attributname      | Beschreibung                        | Beispielwert             |
|-------------------|-------------------------------------|--------------------------|
| Scribe_ID         | Identifikator des Schreibers - Lau- |                          |
|                   | fende Nummer                        |                          |
| Scribe_Identifier | Eindeutiger, lesbarer (referenzier- | An305 (Kast 1958)        |
|                   | barer) Identifikator des Schrei-    |                          |
|                   | bers                                |                          |
| Scribe_Name       | Name des Schreibers                 |                          |
| Working_Time      | Arbeitsperiode des Schreibers       | 1750                     |
| Related_Places    | in Beziehung stehende Ortsna-       | Leipzig                  |
|                   | men                                 |                          |
| Related_Names     | in Beziehung stehende Personen-     | C.P.E. Bach, J. Schuback |
|                   | namen                               |                          |

Tabelle 3.35: Beschreibungen von Scribes

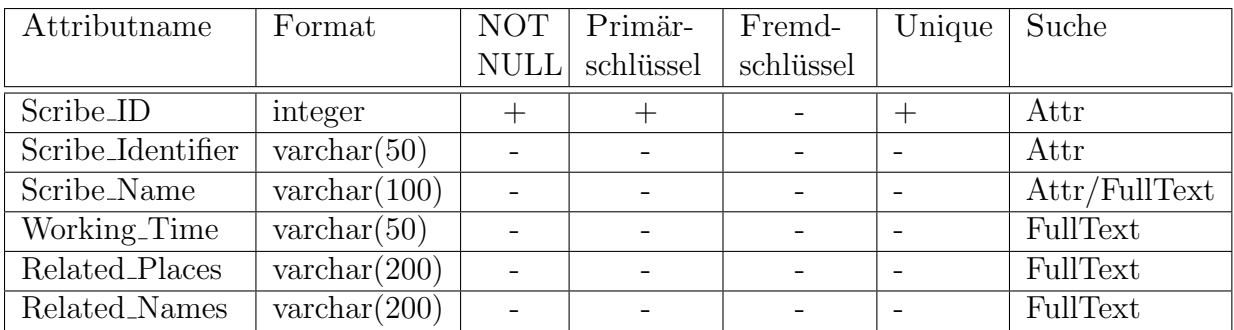

Tabelle 3.36: Scribes

## 3.3.13 Tabelle Music Works

Die Tabelle speichert allgemeine Informationen zu einem Musikstück, wie Titel, Instrumente und Tonart.

| Attributname  | Beschreibung                         | Beispielwert               |
|---------------|--------------------------------------|----------------------------|
| Work_ID       | Identifikator des Werkes - Laufende  |                            |
|               | Nummer                               |                            |
| Uniform_Title | Einheitlicher Titel des Werkes       | La Passione di Gesu Cristo |
|               |                                      | Signor Nostro              |
| GVK_Number    | Nummer des Werkes im "Gemeinsamer    |                            |
|               | Verbundkatalog"                      |                            |
| WV_Number     | Nummer des "Werkeverzeichnisses" der | Schuback-WV Nr. 68a        |
|               | Deutschen Bibliothek                 |                            |
| Roles         | Besetzung, Liste der Instrumente     | Soli SATB - 2 Fl.trav, 2   |
|               |                                      | Ob, 2 Cor, 2 Vl, Va, Bc    |
| Tone          | Tonart des Werkes                    |                            |

Tabelle 3.37: Beschreibungen von Music Works

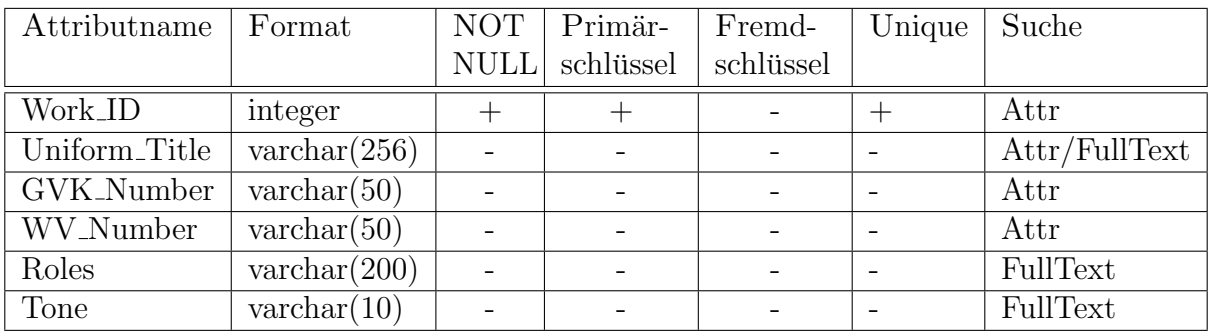

Tabelle 3.38: Music Works

### 3.3.14 Tabelle Text Authors

In der Tabelle sind die Textautoren mit Namen und ihren Aufenthaltsorten gespeichert.

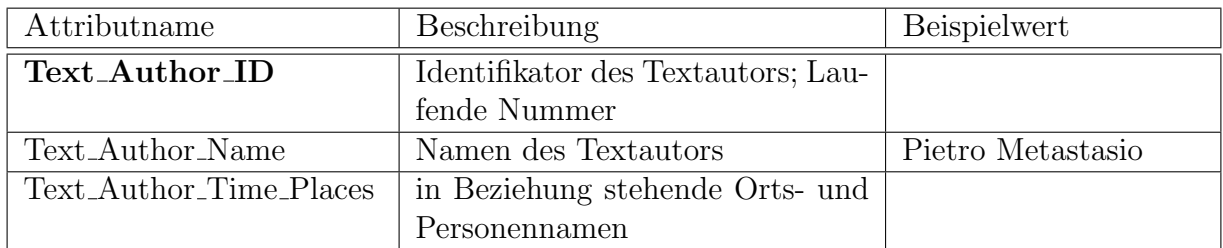

Tabelle 3.39: Beschreibungen von Text Authors

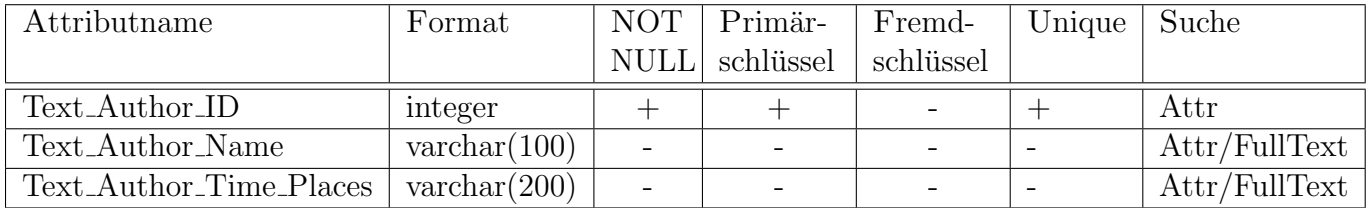

Tabelle 3.40: Text Authors

## 3.3.15 Tabelle Composers

Die Tabelle beinhaltet die Komponisten mit Namen und ihren Aufenthaltsorten.

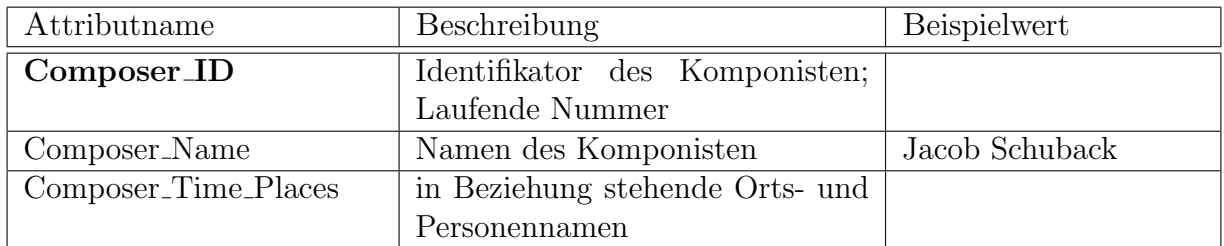

Tabelle 3.41: Beschreibungen von Composers

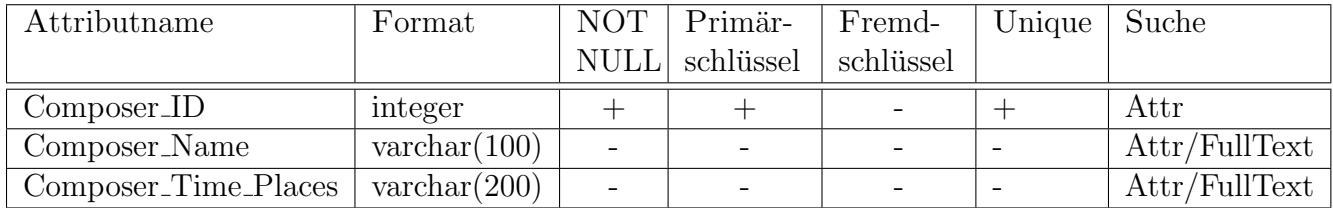

Tabelle 3.42: Composers

## 3.3.16 Tabelle Incipit Types

In dieser Tabelle werden die Typen von Incipits (erste Noten am Anfang des Musikstücks) gespeichert. Momentan existieren die Typen "Content" und "Paper Description".

| Attributname      | Beschreibung                   | <b>Beispielwert</b> |
|-------------------|--------------------------------|---------------------|
| $Incipit_Type_ID$ | Identifikator des Inzipit-Typs |                     |
| Incipit_Type      | Inzipit-Typ Name               |                     |

Tabelle 3.43: Beschreibungen von Incipit Types

| Attributname               | Format               |                          | $NOT$   Primär-   Fremd- | Unique   Suche |      |
|----------------------------|----------------------|--------------------------|--------------------------|----------------|------|
|                            |                      |                          | NULL schlüssel schlüssel |                |      |
| $Incipit_TypeID$   integer |                      |                          |                          |                | Attr |
| Incipit_Type               | $\text{varchar}(50)$ | $\overline{\phantom{a}}$ |                          |                | Attı |

Tabelle 3.44: Incipit Types

### 3.3.17 Tabelle Tones

In dieser Tabelle werden die Tonarten von den Musikstücken gespeichert. Es existieren die Tonarten A, B, C, D, E, F und G.

| Attributname | Beschreibung             | <b>Beispielwert</b> |
|--------------|--------------------------|---------------------|
| Tone_ID      | Identifikator der Tonart |                     |
| Tone         | Name der Tonart          |                     |

Tabelle 3.45: Beschreibungen von Tones

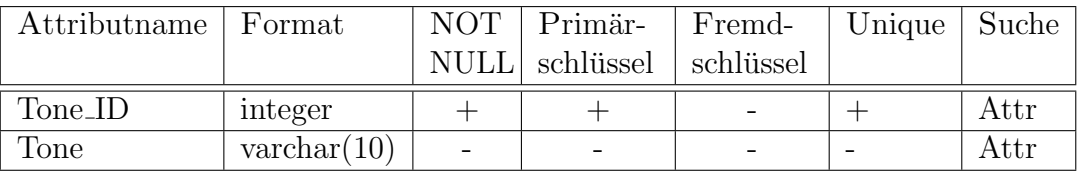

#### Tabelle 3.46: Tones

### 3.3.18 Tabelle Roles

Diese Tabelle beinhaltet die Musikinstrumente, die für die Musikstücke benötigt werden.

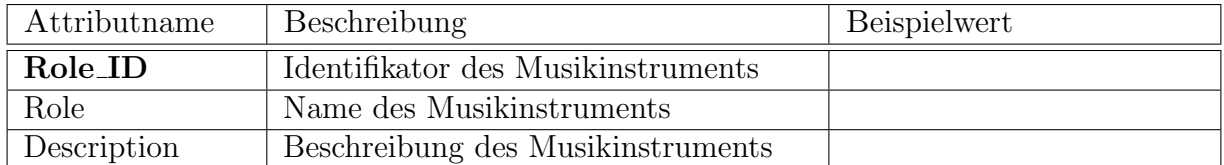

Tabelle 3.47: Beschreibungen von Roles

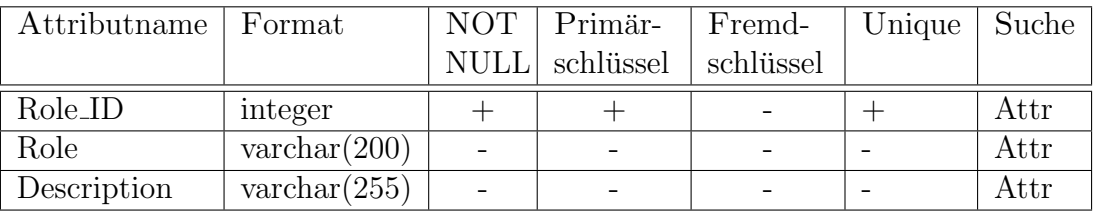

#### Tabelle 3.48: Roles

### 3.3.19 Tabelle Section Types

Diese Tabelle speichert die möglichen Typen von Teilen einer Notenhandschrift. Momentan existieren die folgenden Typen: Partitur, Partiturfragment, Stimme und Umschlag.

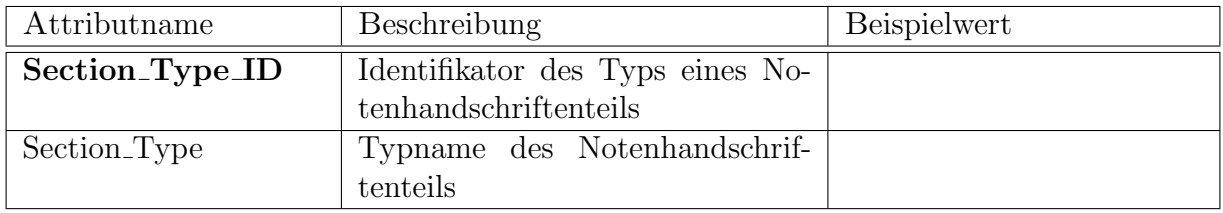

Tabelle 3.49: Beschreibungen von Section Types

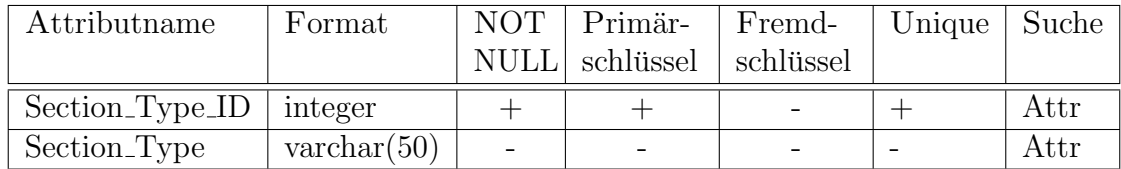

Tabelle 3.50: Section Types

## 3.4 Datenbankschema IPFV

In diesem Datenbankschema sind die folgenden Tabellen definiert, welche die Komponenten des Notensystems, wie Notenlinien, Taktstriche, Notenköpfe und Notenhälse speichert:

- Page Image ROI speichert die zu analysierenden Bereiche auf dem Notenblatt [\(3.4.1\)](#page-54-0)
- Staff Lines beinhaltet die Notenlinien auf dem Notenblatt [\(3.4.2\)](#page-56-0)
- Note Head speichert die Notenköpfe des Notenblattes [\(3.4.3\)](#page-57-0)
- Note Stem speichert die Notenhälses auf dem Notenblatt [\(3.4.4\)](#page-59-0)
- Bar Lines beinhaltet die Taktstriche des Notenblattes [\(3.4.5\)](#page-61-0)

Das relationale Datenmodell ist in der Abbildung [3.4](#page-53-0) zu sehen.

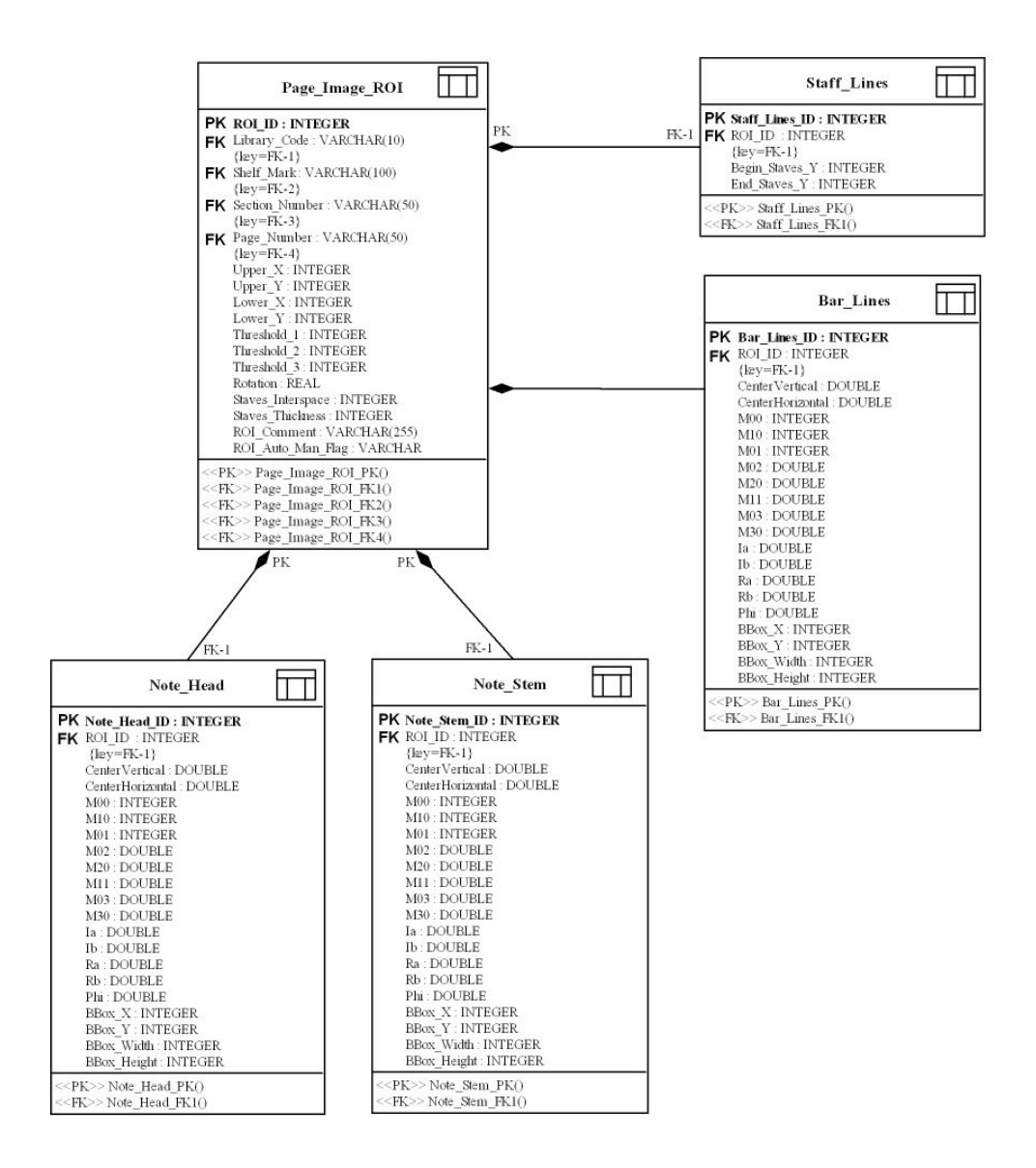

<span id="page-53-0"></span>Abbildung 3.4: Relationales Datenmodell des Schemas IPFV

## <span id="page-54-0"></span>3.4.1 Tabelle Page Image ROI

Diese Tabelle speichert die ausgewählten Bereiche des Notenblattes, ROI (Region of Interest) genannt, die zur Schreiberanalyse benötigt werden. Die zu analysierenden Notensysteme werden umrahmt, und dieser Bereich wird durch X- und Y-Koordinaten beschrieben. Somit wird der Rand des Notenblattes nicht betrachtet. Zusätzlich werden der Abstand und die Dicke der Notenlinien in der Tabelle erfasst.

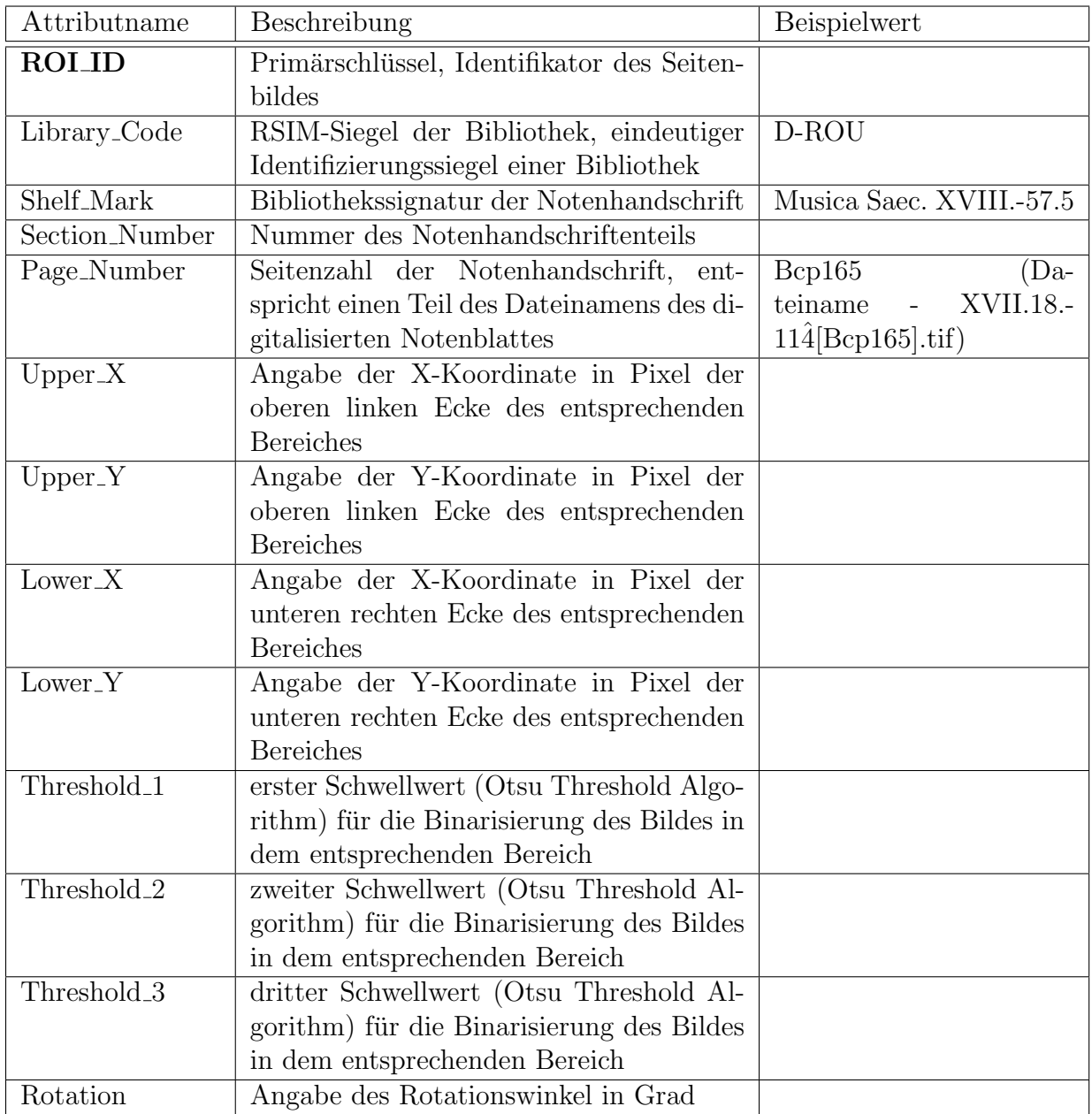

| Attributname      | Beschreibung                                       | <b>Beispielwert</b> |
|-------------------|----------------------------------------------------|---------------------|
| Staves_Interspace | Der Abstand zwischen zwei Notenlinien in einem     |                     |
|                   | Notensystem (Durchschnittlicher Wert in Pixel)     |                     |
| Staves_Thickness  | Die Breite einer Notenlinien in einem Notensystem  |                     |
|                   | (Durchschnittlicher Wert in Pixel)                 |                     |
| ROL Comment       | Kommentar zu dem entsprechenden Bereich            |                     |
| ROLAuto_Man_Flag  | 1 - Dieser Bereich wurde automatisch erstellt; 0 - |                     |
|                   | Dieser Bereich wurde manuell erstellt              |                     |

Tabelle 3.51: Beschreibungen von Page Image ROI

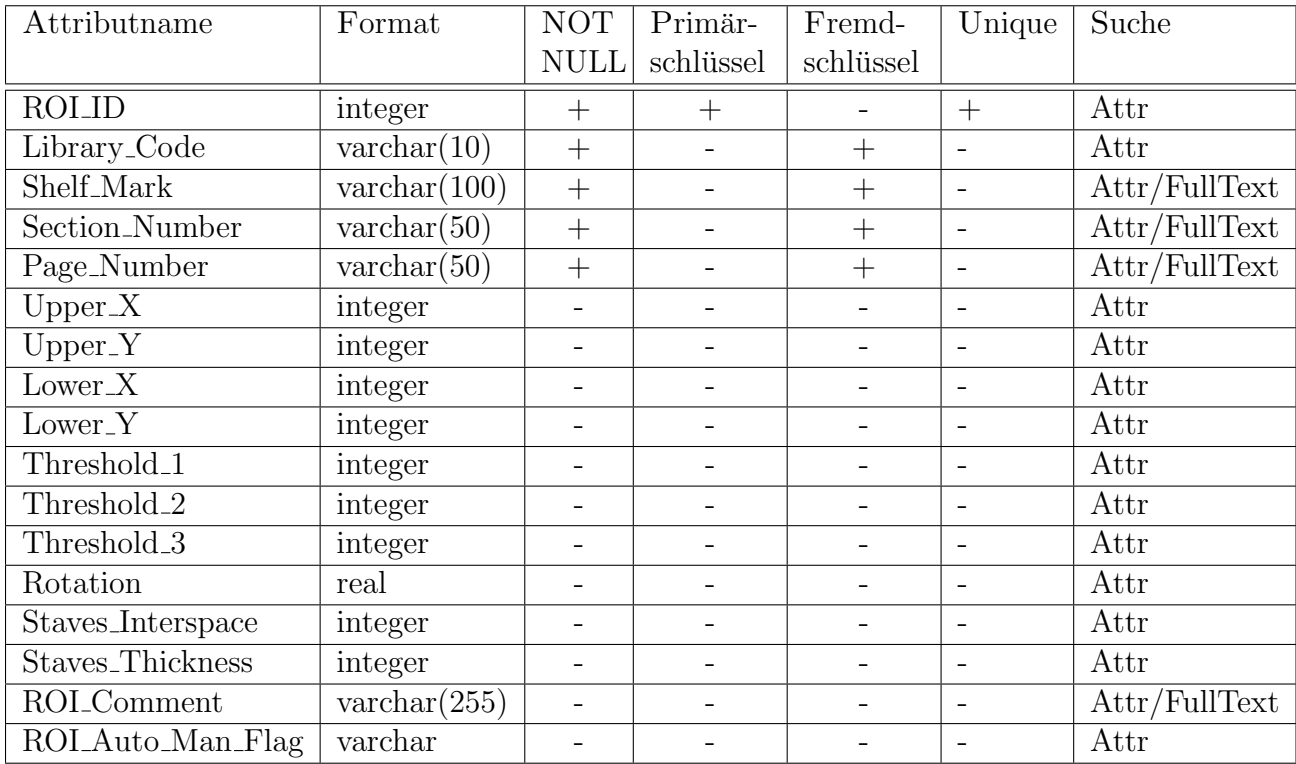

Tabelle 3.52: Page Image ROI

## <span id="page-56-0"></span>3.4.2 Tabelle Staff Lines

In der Tabelle werden die Notenlinien mit ihren genauen Koordinaten gespeichert, in dem die Y-Koordinate des Anfangs und des Endes der Notenlinie erfasst werden.

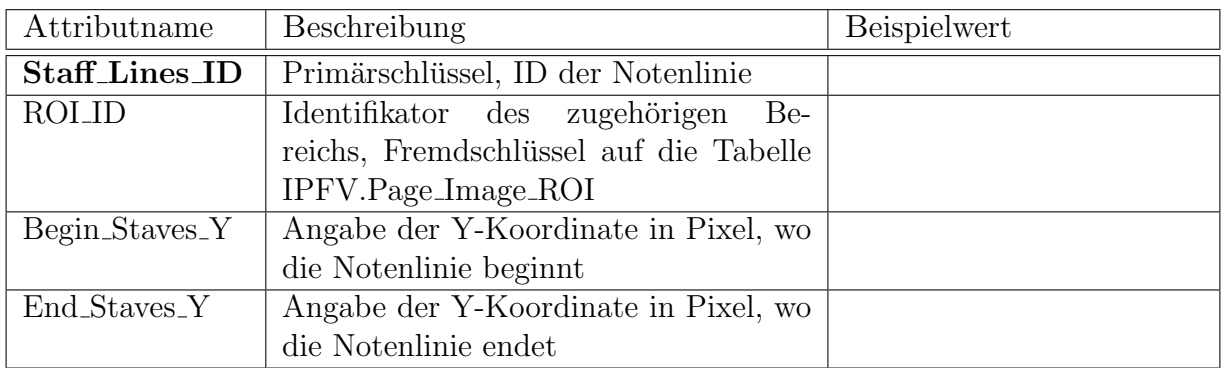

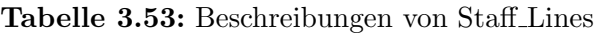

| Attributname    | Format  | NOT         | Primär-   | Fremd-    | Unique | Suche |
|-----------------|---------|-------------|-----------|-----------|--------|-------|
|                 |         | <b>NULL</b> | schlüssel | schlüssel |        |       |
| Staff_Lines_ID  | integer |             |           |           |        | Attr  |
| <b>ROLID</b>    | integer |             |           |           |        | Attr  |
| Begin_Staves_Y  | integer |             |           |           |        | Attr  |
| $End\_Staves_Y$ | integer |             |           |           |        | Attr  |

Tabelle 3.54: Staff Lines

## <span id="page-57-0"></span>3.4.3 Tabelle Note Head

Die Tabelle beinhaltet die Notenköpfe mit ihren Koordinaten und auch Maße, welche die genaue Form des Notenkopfes repräsentieren. Es wird eine Bounding Box um den Notenkopf berechnet, dessen Daten gespeichert werden.

| Attributname               | Beschreibung                            | Beispielwert            |
|----------------------------|-----------------------------------------|-------------------------|
| Note_Head_ID               | Primärschlüssel, ID des Notenkopfes     |                         |
| <b>ROLID</b>               | ID des Bereiches, in dem sich der No-   |                         |
|                            | tenkopf befindet, Fremdschlüssel auf    |                         |
|                            | die Tabelle IPFV.Page_Image_ROI         |                         |
| CenterVertical             | vertikaler Abstand in Pixel vom Rand    | 0.100                   |
|                            | der Bounding-Box                        |                         |
| CenterHorizontal           | horizontaler Abstand in Pixel vom       |                         |
|                            | Rand der Bounding-Box                   |                         |
| M <sub>00</sub>            | Fläche in Pixel                         | $0.100*100$             |
| M10                        | M10/M00 - X-Koordinaten des Schwer-     |                         |
|                            | punktes                                 |                         |
| M <sub>01</sub>            | M01/M00 - Y-Koordinaten des Schwer-     |                         |
|                            | punktes                                 |                         |
| M <sub>02</sub>            |                                         |                         |
| $\overline{\mathrm{M20}}$  |                                         |                         |
| M11                        |                                         |                         |
| $\overline{M03}$           |                                         |                         |
| M30                        |                                         |                         |
| Ia                         | Hauptträgheitsachse in Pixel berechnet  | > 0.0                   |
|                            | aus M20, M02 und M11                    |                         |
| Ib                         | Nebenträgheitsachse in Pixel berechnet  | > 0.0                   |
|                            | aus M20, M02 und M11                    |                         |
| Ra                         | Radius in Pixel aus Ia und Ib berechnet | > 0.0                   |
| <b>Rb</b>                  | Radius in Pixel aus Ib und Ia berechnet | > 0.0                   |
| Phi                        | Winkel in Grad (Orientierung)           | $-360.0$ $\ldots$ 360.0 |
| $\overline{\text{BBox}X}$  | Abstand in Pixel vom Rand des Bildes    | 010000                  |
| $\overline{\text{BBox}_Y}$ | Abstand in Pixel vom Rand des Bildes    | 010000                  |
| BBox_Width                 | Breite der Bounding-Box                 | 0.100                   |
| BBox_Height                | Höhe der Bounding-Box                   | 0.100                   |

Tabelle 3.55: Beschreibungen von Note Head

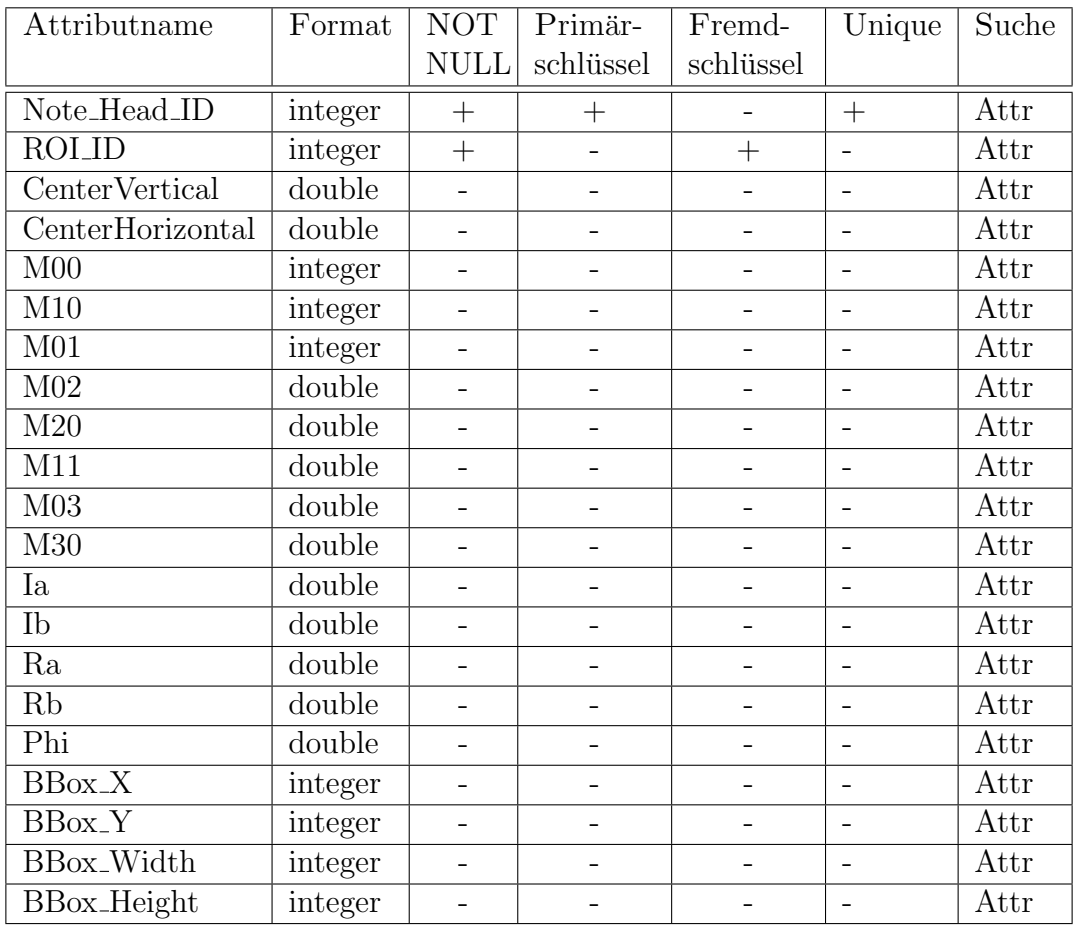

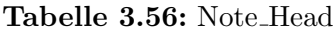

## <span id="page-59-0"></span>3.4.4 Tabelle Note Stem

In der Tabelle werden die Notenhälse gespeichert. Dazu werden ihre Koordinaten erfasst und eine Bounding Box ermittelt, welche die speziellen Merkmale des Notenhalses repräsentiert.

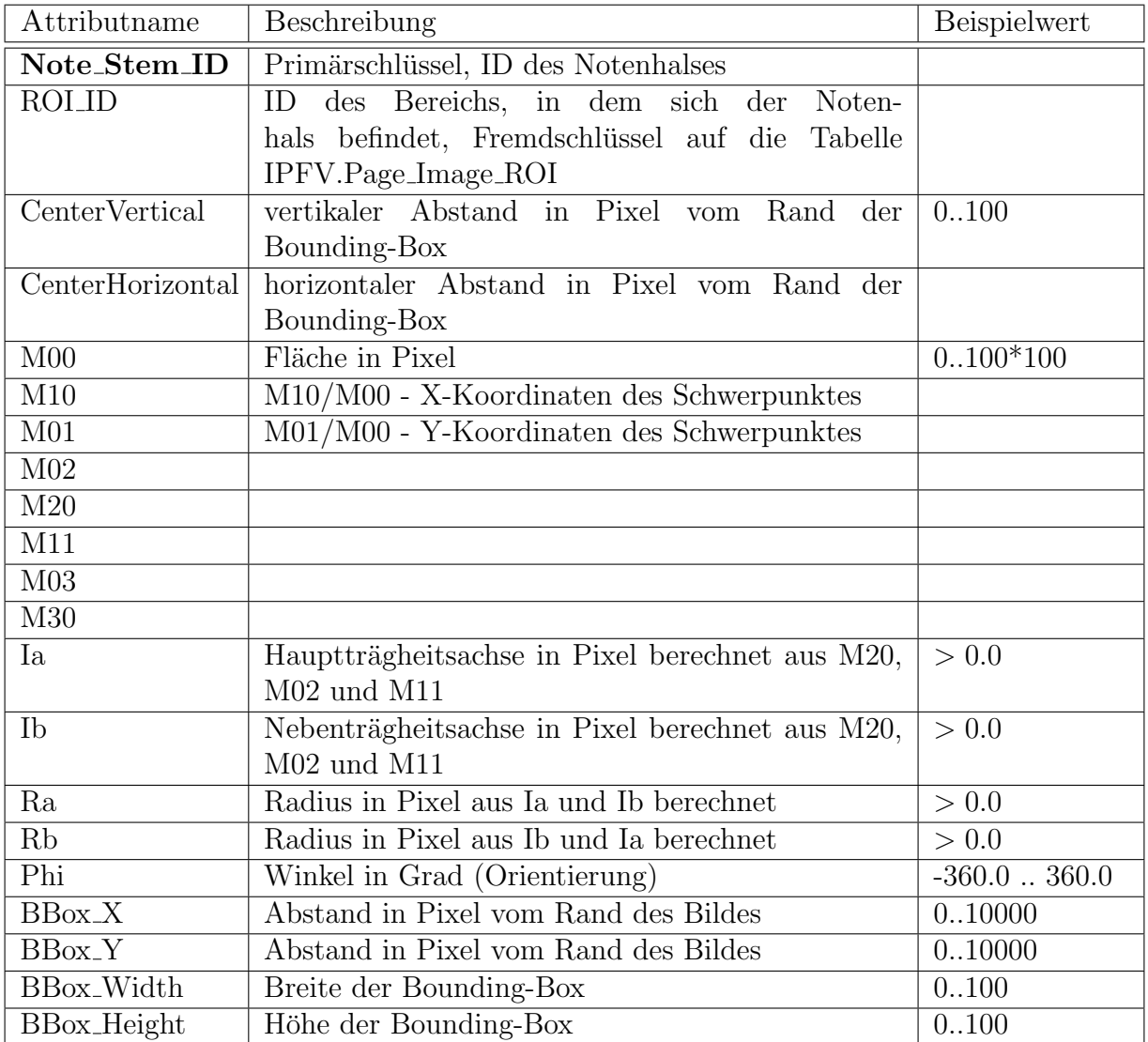

Tabelle 3.57: Beschreibungen von Note Stem

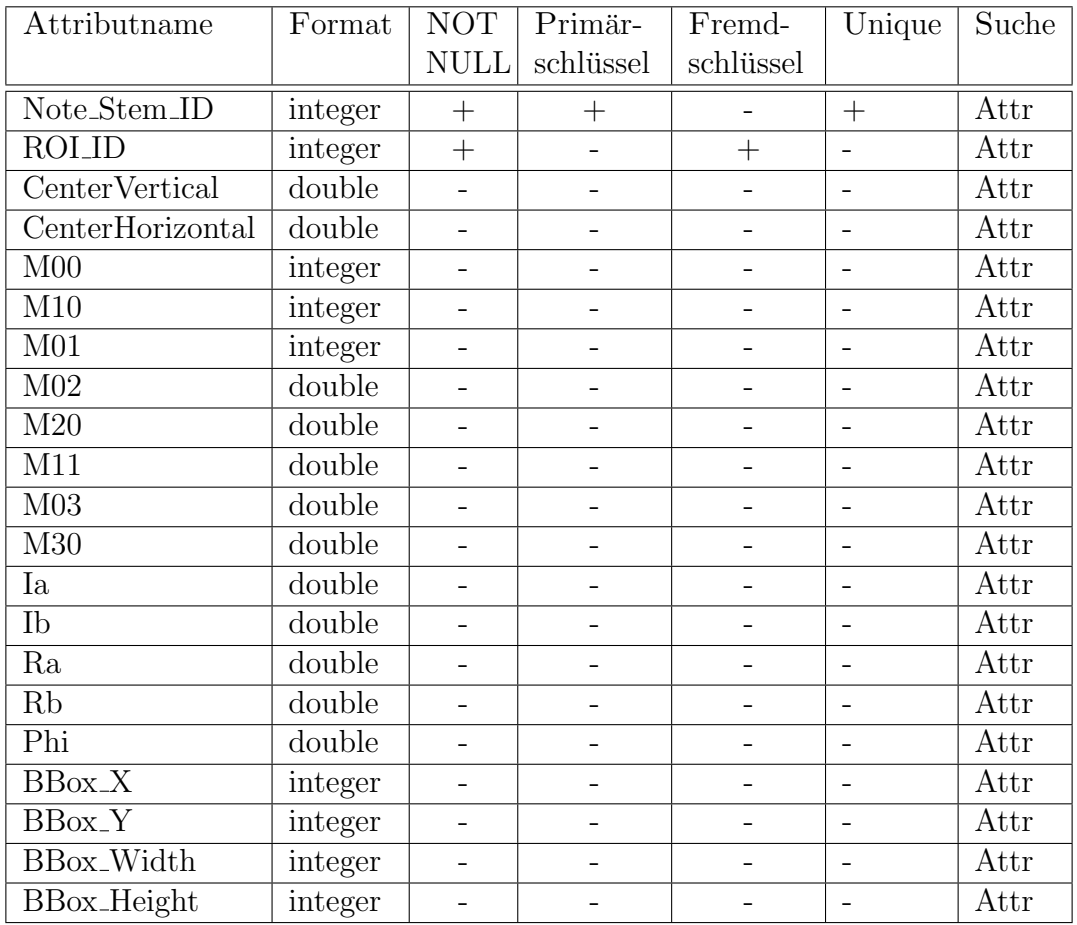

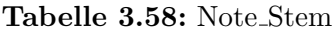

### <span id="page-61-0"></span>3.4.5 Tabelle Bar Lines

In der Tabelle werden die Taktstriche mit ihren Koordinaten und einer Bounding Box, die zur genauen Merkmalsbestimmung dient, gespeichert. Mit diesen Werten kann man anschließend die Taktstriche mit den Notensystemen zusammensetzen, so dass die einzelnen Takte des Musikstückes berechnet werden können.

| Attributname              | Beschreibung                            | Beispielwert      |
|---------------------------|-----------------------------------------|-------------------|
| Bar_Lines_ID              | Primärschlüssel, ID des Taktstriches    |                   |
| <b>ROLID</b>              | ID des Bereichs, in dem sich der Takt-  |                   |
|                           | strich befindet, Fremdschlüssel auf die |                   |
|                           | Tabelle IPFV.Page_Image_ROI             |                   |
| CenterVertical            | vertikaler Abstand in Pixel vom Rand    | 0.100             |
|                           | der Bounding-Box                        |                   |
| CenterHorizontal          | horizontaler Abstand in Pixel vom       |                   |
|                           | Rand der Bounding-Box                   |                   |
| M <sub>00</sub>           | Fläche in Pixel                         | $0.100*100$       |
| M10                       | M10/M00 - X-Koordinaten des Schwer-     |                   |
|                           | punktes                                 |                   |
| M <sub>01</sub>           | M01/M00 - Y-Koordinaten des Schwer-     |                   |
|                           | punktes                                 |                   |
| M <sub>02</sub>           |                                         |                   |
| $\overline{\mathrm{M20}}$ |                                         |                   |
| M11                       |                                         |                   |
| $\overline{\mathrm{M}03}$ |                                         |                   |
| M30                       |                                         |                   |
| Ia                        | Hauptträgheitsachse in Pixel berechnet  | > 0.0             |
|                           | aus M20, M02 und M11                    |                   |
| $\overline{\text{lb}}$    | Nebenträgheitsachse in Pixel berechnet  | > 0.0             |
|                           | aus M20, M02 und M11                    |                   |
| Ra                        | Radius in Pixel aus Ia und Ib berechnet | > 0.0             |
| Rb                        | Radius in Pixel aus Ib und Ia berechnet | > 0.0             |
| Phi                       | Winkel in Grad (Orientierung)           | $-360.0$ $$ 360.0 |
| $\overline{\text{BBox}X}$ | Abstand in Pixel vom Rand des Bildes    | 0.10000           |
| <b>BBox_Y</b>             | Abstand in Pixel vom Rand des Bildes    | 0.10000           |
| BBox_Width                | Breite der Bounding-Box                 | 0.100             |
| BBox_Height               | Höhe der Bounding-Box                   | 0.100             |

Tabelle 3.59: Beschreibungen von Bar Lines

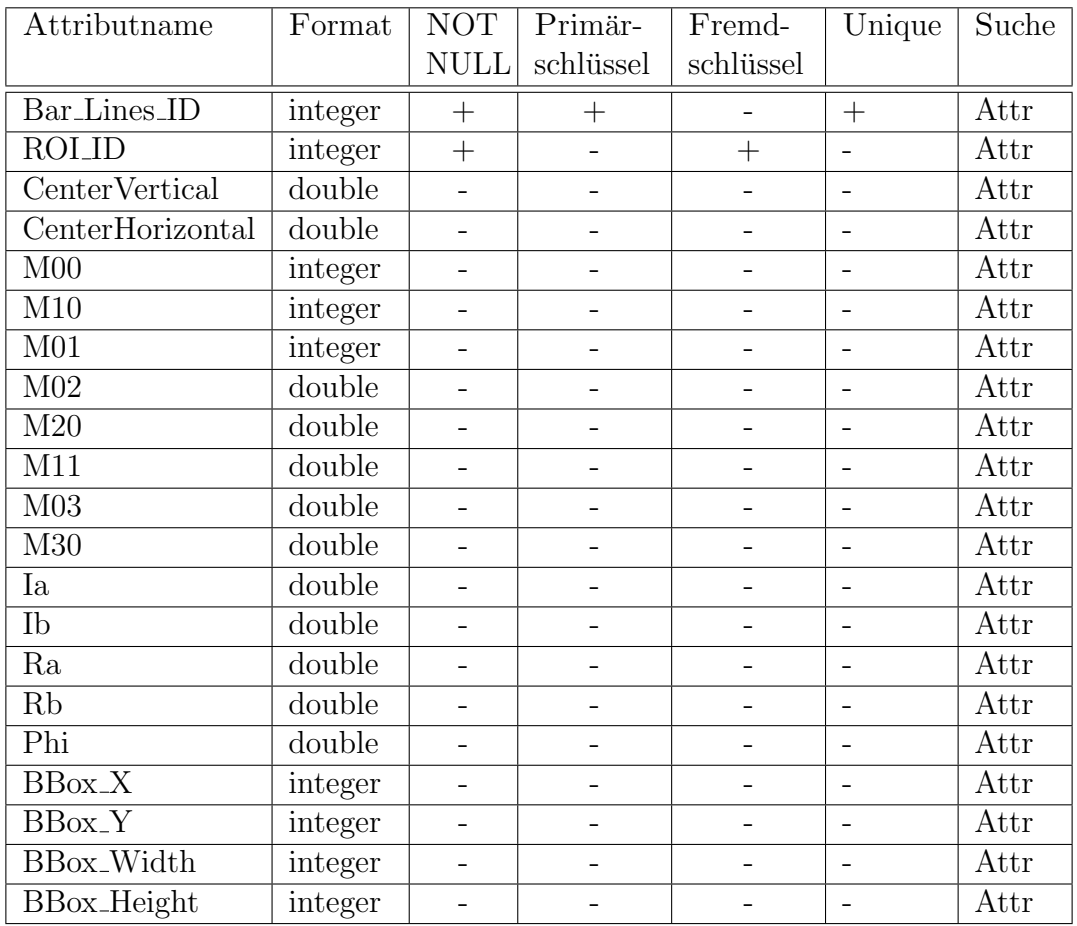

Tabelle 3.60: Bar Lines

## 3.5 Triggers

Zusätzlich zu den Datenbanktabellen wurden zwei Triggers in dem Schema IMAGES definiert:

- **SET\_CREATED**: Wenn ein neues Bild bzw. Digitalisat einer eingescannten Notenhandschrift hinzugefügt wird, dann wird es in der Tabelle "Metadata.Page\_Images" gespeichert. Bei diesem Einfügen springt der Trigger an, und setzt den Wert des Attributs created auf die aktuelle Zeit, dementsprechend auf die Zeit der Speicherung.
- SET\_UPDATED: Im Fall einer Anderung an einem Digitalisat, setzt der Trigger entsprechend die Zeit des Attributs updated in der Tabelle "Metadata.Page Images".

## 3.6 UDFs

Es wurden weiterhin vier UDFs im Schema IMAGES definiert:

- GETLQPAGEIMAGE erstellt aus dem qualitativ hochwertigen Bild (LQPageImage), welches in der Tabelle "Metadata.Page Images" gespeichert ist, ein Bild von niedriger Qualität. Als Parameter wird der Funktion ein Dateiname ubergeben, der auf das qualitativ hochwertige Bild verweist. Das qualitativ niedrige ¨ Bild wird zum Anzeigen bzw. zur Ausgabe verwendet, w¨ahrend das qualitativ hochwertige Bild für Bildanalyseprozesse genutzt wird.
- GETTHMBPAGEIMAGE erstellt aus dem qualitativ hochwertigen Bild (LQPageImage), welches in der Tabelle "Metadata.Page Images" gespeichert ist, ein Miniaturbild von der Größe eines Daumennagels, welches zu Navigationszwecken verwendet wird.
- GETHEIGHTPAGEIMAGE liefert den Wert des Attributs height in der Tabelle "Metadata.Page\_Images", welches die Höhe des Bildes entspricht.
- GETWIDTHPAGEIMAGE liefert den Wert des Attributs width in der Tabelle "Metadata.Page Images", welches die Breite des Bildes entspricht. Mit den Funktionen "GETHEIGHTPAGEIMAGE" und "GETWIDTHPAGEIMAGE" kann man Berechnungen anstellen, um die Pixelmenge eines Bildes zu bestimmen, um ein optimiertes Anzeigen des Bildes zu gewährleisten oder auch Rückschlüsse auf das Format (ob Quer- oder Hochformat) des Bildes zu ziehen.
- A\_FV bekommt als Parameter eine Menge von Feature-Werten übergeben, und berechnet zu dem daraus resultierenden Feature-Vektor eine Liste mit den ähnlichsten Feature-Vektoren aus der Datenbank. Somit enthält diese Liste die Schreiber mit einer ähnlichen Handschriftcharakteristik als der Schreiber des Ausgangsvektors. Diese

UDF und genaue Beschreibungen zur Distanzberechnung von Feature-Vektoren folgt im Kapitel [4.](#page-65-0)

# <span id="page-65-0"></span>Kapitel 4

# Distanzfunktion

Wenn eine Menge von Datensätzen vorliegt, möchte man Zusammenhänge zwischen ihnen erkennen. Dafur kommen Algorithmen des Data Minings zum Einsatz. In unserem Beispiel ¨ gibt es eine Menge von Feature-Vektoren, zwischen denen man den Zusammenhang in Form von Ähnlichkeiten untersuchen möchte. Ein Feature-Vektor besteht aus n Features (ungefähr 80), die jeweils eine Achse im n-dimensionalen Raum bilden. Wenn man die Werte der Features auf den entsprechenden Achsen abträgt, wird jeder Feature-Vektor durch einen Punkt in diesem Raum repräsentiert. Nun ist es die Aufgabe die Abstände zwischen den Punkten bzw. zwischen den Feature-Vektoren zu bestimmen. Dazu wählt man eine Distanzfunktion, die fur jedes Paar von Feature-Vektoren einen skalaren Wert ¨ berechnet. Die Wahl der Distanzfunktion ist abhängig von der Art der Eingabedaten, ihren Datentypen und der vorliegenden Problemstellung.

## 4.1 Beschreibung der Distanzfunktion

In diesem Projekt werden die Distanzen zwischen Feature-Vektoren mit der Hamming-Distanz ermittelt, da sie in dem vorliegenden Fall die besten Resultate erzielt. Zuerst braucht man eine Bewertungsfunktion, welche die Distanz zweier einzelner Merkmale bzw. Features auf einen Wert zwischen 0 und 1 abbildet. Diese Bewertungsfunktion ist von der Art des Features abhängig. Einerseits kommt der einfache Wertevergleich (gleich oder nicht, 0 oder 1) in Frage. Andererseits werden die Distanzen aller Werte des Wertebereichs eines Features in Distanzmatrizen gespeichert, welche heuristisch von den Musikwissenschaftlern erstellt wurden. Wenn der Wertevergleich zweier Features über mehrere Ebenen stattfindet, werden die Distanzen für jede Ebene bestimmt, aufaddiert und die Ebenenverwandtschaft in einer weiteren Distanzmatrix abgelesen. Zwei Werte, deren Pfade sich nur in einer Ebene unterscheiden sind relativ ähnlich, und können einen geringen Distanzwert erhalten. Distanzmatrizen sind effizienter; sie benötigen am Anfang einen erhöhten Berechnungsaufwand, dafür sind keine Berechnungen zur Laufzeit notwendig.

Nachdem man die Distanzwerte für jedes Feature-Paar  $(d_{f_i})$  bestimmt hat, wird der Durchschnitt der Distanzen gebildet. Jedes Feature erhält zusätzlich noch ein Gewicht  $(\omega_i)$ , welches die Relevanz bzw. Wichtigkeit dieses Features widerspiegelt. Die Formel zur Distanzberechnung lautet:

$$
d_{\Gamma} = \frac{\omega_1 d_{f_1} + \dots + \omega_n d_{f_n}}{n}
$$

Wenn die Distanz zweier Feature-Vektoren klein ist, dann sind die Handschriftcharakteristiken, die sie repräsentieren, ähnlich. Mit Clustering-Methoden aus dem Data-Mining-Bereich kann man eine Menge von Datensätzen, in unserem Bespiel Feature-Vektoren, in Klassen einteilen, die ähnliche Handschriftmerkmale widerspiegeln und im besten Fall genau einem Schreiber entsprechen. Im vorliegenden Fall sind die Klassen bereits bekannt, und die Aufgabe ist es, neue Feature-Vektoren zu klassifizieren. Im enoteHistory-Projekt wurde das instanzbasierte Klassifikationsverfahren k-nearest-neighbor eingesetzt, da es sich am günstigsten erwies. Es klassifiziert existierende Feature-Vektoren mit der Verwendung der Hamming-Distanz und lernt mit jedem neuen Feature-Vektor.

Detaillierte und formelle Beschreibungen zu der Distanzfunktion sind in der Diplomarbeit von Lars Milewski [\[Mil04\]](#page-91-0) zu finden.

#### Vorgehensweise bei einer Anfrage

Wenn der Nutzer den Schreiber einer unbekannten Notenhandschrift bestimmen möchte, dann stellt er eine Anfrage an das System, indem er manuell die Merkmale der vorliegenden Handschrift abliest. Die Merkmale der Handschrift bilden einen Feature-Vektor. Zur Bestimmung des Schreibers wird zuerst mit dem Klassifikationsverfahren k-nearestneighor die k-n¨achsten Feature-Vektoren zu dem Anfrage-Vektor berechnet, deren Distanz unter einem gewissen Schwellwert liegt. Diese ermittelten Feature-Vektoren repräsentieren die ¨ahnlichsten Handschriften zu der unbekannten Notenhandschrift. Anschließend wird der Schreiber ermittelt, zu dem die meisten Feature-Vektoren in dieser berechneten Menge gehören. Ist die Anzahl der Feature-Vektoren zweier Schreiber gleich, wird der Schreiber zu dem Feature-Vektor ausgegeben, der den kleinsten Distanzwert zum Anfrage-Vektor hat. Somit erhält der Nutzer eine gerankte Liste von Schreibern. In der Abbildung [4.1](#page-67-0) ist der Ablauf dargestellt, indem die Handschriftcharakteristik einer Notenhandschrift extrahiert und klassifiziert wird.

## 4.2 Evaluierung der Distanzfunktion

Um die besten Resultate bei der Schreibererkennung zu erzielen, ist es notwendig die Distanzfunktion und ihre Parameter zu evaluieren. Dazu bedient man sich einer Scoring-Funktion für instanzbasierte Clustering-Methoden. Die Scoring-Funktion ist ein Maß zur

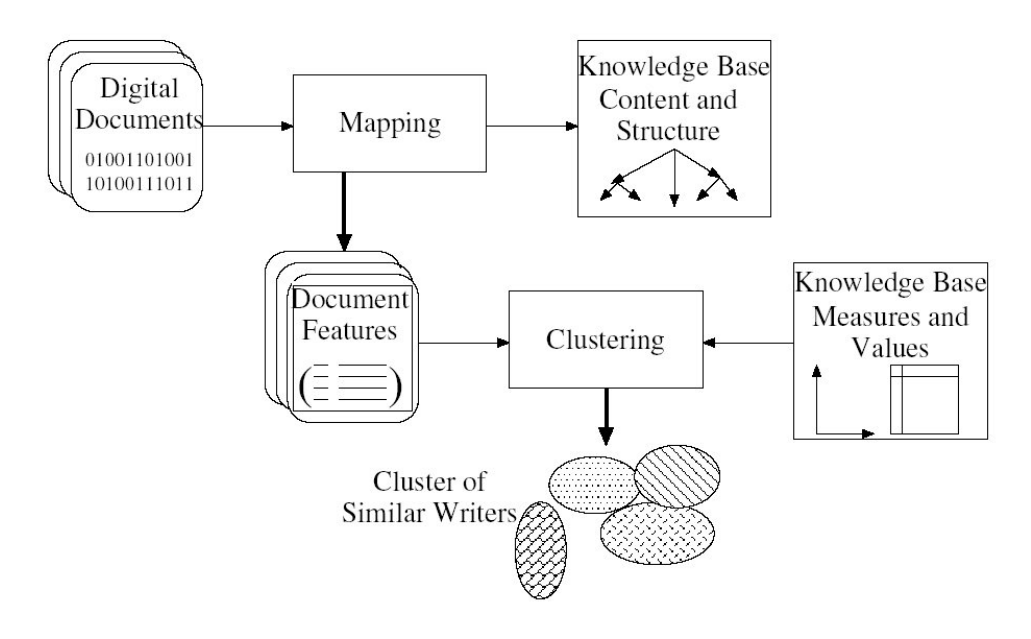

<span id="page-67-0"></span>Abbildung 4.1: Extraktion

Ahnlichkeit von Clustern. Die Distanzen zwischen Instanzen in einem Cluster sollen so ¨ klein wie möglich sein; dagegen versucht man die Distanzen zwischen Instanzen unterschiedlicher Cluster zu maximieren. Das K-Maß bewertet das System basierend auf Klassifikationsaspekte. Die berechnete Ergebnismenge zur Identifikation des Schreibers wird daran bewertet, ob es den richtigen Schreiber enthält oder nicht. K ist somit der Anteil aller Anfragen, in denen der Schreiber richtig erkannt wurde.

#### Wahl der Distanzfunktion

Es wurden verschiedene Distanzfunktionen getestet und bewertet. Im Schreibererkennungssystem sind keine Cluster-Verfahren zur Berechnung der Klassen notwendig, da die Schreiberklassen bereits bekannt sind. Um die Qualität der Distanzfunktion und ihre Parameter zu bewerten, wird ein Clustering-Algorithmus auf die bereits existierenden Feature-Vektoren angewendet. Die Ausgabe soll genau die bereits bekannten Klassen berechnen. Dabei erzielte die Hamming-Distanz, gemessen an der Scoring-Funktion und dem K-Maß, die besten Resultate.

#### Optimierung des Schwellwertes

Der Umfang der Ergebnismenge von Feature-Vektoren hängt vom Schwellwert ab. Zur Ermittlung des optimalen Schwellwerts wurden Precision und Recall verwendet. Precision ist ein Maß für die Qualität des Ergebnisses und repräsentiert den Anteil der Feature-Vektoren, die wirklich relevant sind. Dagegen ist Recall ein Maß für die Quantität des Ergebnisses und gibt den Anteil der erwarteten Feature-Vektoren an, die auch wirklich im Ergebnis enthalten sind. Als optimalen Schwellwert ergab sich 0,13, mit dem ein Precision-Wert von 85% und ein Recall-Wert von 70% erreicht wurde.

### Gewichte der Features

In der Distanzfunktion erhält jedes Feature ein Gewicht, welches die Relevanz des Features in der Distanzberechnung repräsentiert. Diese Gewichte beeinflussen somit den Distanzwert zwischen zwei Feature-Vektoren. Eine Optimierung eines einzelnen Gewichts kann man erreichen, indem man die Distanz ohne das entsprechende Feature berechnet und analysiert, ob sich das Ergebnis verbessert oder verschlechtert. Wenn sich das Ergebnis verbessert, dann hat das Feature keine so große Bedeutung und sein Gewicht wird verringert. Wenn sich dagegen das Ergebnis verschlechtert, ist das Feature wichtiger und sein Gewicht muss erhöht werden.

Weiterhin muss die Verteilung der Gewichte betrachtet werden. Dabei ergab sich als Kompromiss zwischen einer guten Scoring-Funktion und einem guten K-Maß eine lineare Verteilung der Gewichte, bei der alle Features unterschiedliche, aber linear ansteigende Gewichte haben. Im Prototyp wurde eine Mischung aus den Gewichten gewählt, die auf dem musikwissenschaftlichen Fachwissen basiert und aus den Tests ermittelt wurden.

#### Distanzmatrizen

Die Werte in den Distanzmatrizen bestimmen die Ahnlichkeit bzw. den Unterschied zwi- ¨ schen zwei Werten eines Features. Diese Werte wurden von den Musikwissenschaftlern festgelegt. Um auch die Distanzmatrizen zu optimieren, wurden die Werte etwas variiert. Die Ergebnisse konnten nur minimal verbessert werden, indem die ursprünglichen Werte etwas herabgesetzt wurden. Im Prototyp wurden die Werte in den meisten Fällen beibehalten.

#### Nullwerte

In dem Schreibererkennungssystem unterscheidet man zwischen zwei Arten von Nullwerten für Features:

- Non-Information-Null bedeutet, dass das entsprechende Feature nicht verwendet wurde, und man nicht weiß, wie der Schreiber dieses Feature geschrieben hätte. Diese Nullwerte gehen nicht in die Distanzberechnung mit ein, und haben somit auch keinen Einfluss auf das Klassifikationsergebnis.
- No-Applicable-Null signalisiert, dass der Schreiber ein solches Zeichen nicht schreibt. Für den Schreiber wird nie ein Wert dafür existieren, und deswegen erhält

dieser Wert die maximale Distanz zu allen anderen Werten des Wertebereichs. Dieser Nullwert repräsentiert auch einen Wert im Wertebereich des Features, und befindet sich direkt unter dem Feature-Knoten in der Feature Base.

Die Entscheidung, um welche Art des Nullwertes es sich handelt, wird automatisch getroffen, da der Nutzer den Unterschied zwischen ihnen nicht kennt. Auf jeden Fall erhält man bessere Ergebnisse, wenn man so wenige Nullwerte wie möglich im Anfrage-Vektor hat.

### ND-Wert

Bei der manuellen Schreiberanalyse wird neben der Distanz auch der ND-Wert angegeben, der den prozentualen Anteil der Merkmale angibt, die zur Berechnung der Distanz herangezogen wurden. Da Nullwerte Einfluss auf das Ergebnis haben, ist somit der Distanzwert verlässlicher, je größer der ND-Wert ist.

Anhand die durchgefuhrten Tests konnte man eine optimale Konfiguration der Distanz- ¨ funktion und ihren Parametern, sowie des Systems finden, welches zur Steigerung der Erkennungsrate von Schreibern beiträgt. In den Tests lag die Erkennungsrate bei 90% bis 95%.

Genauere Informationen zu den Testdurchfuhrungen und deren Ergebnissen sind in der ¨ Diplomarbeit von Lars Milewski [\[Mil04\]](#page-91-0) zu finden.

## 4.3 Implementierung der UDF

Fur dieses Projekt war das Verwenden von bereits existierenden Data-Mining-Tools zu ¨ aufwendig. Darum wurden Data-Mining-Techniken zur Schreibererkennung mit Hilfe einer UDF umgesetzt, welche in das DB2 Datenbanksystem integriert wurde. UDFs werden anhand ihres Ruckgabewertes unterschieden, welche entweder eine skalare Funktion, eine ¨ Spaltenfunktion oder eine Tabellenfunktion sein können. Es wurde eine UDF A FV als Tabellenfunktion geschrieben. A FV berechnet zu einem Anfrage-Vektor die nächsten Feature-Vektoren, deren Distanz unter einem gewissen Schwellwert liegt, und gibt sie als Liste mit den dazugehörigen Schreibern zurück.

#### Die Klassen UDFs und UDFapp

Dabei wird die Klasse UDFs von der Datenbank verwendet, während die Klasse UDFapp von der Kommandozeile aus gestartet (instanziiert) wird. Beide Klassen haben die UDF-Methode A FV, welche die gleiche Funktionalität besitzt.

Zur Implementierung der Algorithmen und Strukturen wurde Java 1.4 verwendet. Die Java-Klassen befinden sich in der JAR-Datei enh im Package de.enotehistory. Zur Anbindung an die Datenbank wurde die JDBC-Schnittstelle verwendet. Im Package de.enotehistory befinden sich die weiteren Packages Datatypes und Tools, die von der UDF genutzt werden. Abschnitt [4.3.2](#page-72-0) erklärt die genauen Programmschritte.

### 4.3.1 Package Datatypes

### Interfaces

FeatureValue ist ein Interface, welches Methoden zum Speichern und allgemeines Arbeiten mit Feature-Werten definiert. Ein Feature-Wert basiert auf eine Punktnotation, welche bereits im Kapitel [1.3](#page-5-0) erwähnt wurde. Dieses Interface definiert folgende Methoden:

- getValue(): Liefert in einem String-Array die Werte eines Features zurück. Normalerweise wird nur ein Wert zurückgeliefert.
- getFeature(): Liefert das Feature, welches zu diesem Feature-Wert gehört.
- distance(FeatureValue otherValue): Berechnet die Distanz zu einem gegebenen Feature-Wert.
- isNullT(): Gibt an, ob der Wert ein Non-Applicable-Nullwert ist.

Feature Das Interface "Feature" definiert Methoden zur Beschreibung eines Features. Es wurden get- und set-Methoden deklariert, die zur Abfrage und zur Speicherung des Feature-Codes, der Beschreibung des Features, der Position in der Prioritätenliste und des Gewichtes in der Distanzfunktion dienen.

FeatureVector ist ein Interface, welches Methoden zur Verwaltung eines Feature-Vektors definiert. Es existieren get- und set-Methoden zur Speicherung und Ruckgabe ¨ des Feature-Vektors, der Bewertungsmaße, der Signatur, des zugehörigen Schreibers und seiner Schreibperiode. Die Methode distance() berechnet die Distanz zu einem anderen Feature-Vektor. Die Methode getVector() gibt die Werte des Feature-Vektors als Array von Objekten des Typs FeatureValue zurück.

### Implementierungen der Interface

DBFeatureValue implementiert das Interface FeatureValue.

MemFeature implementiert des Interface MemFeature. Die Informationen werden einmalig aus der Datenbank geholt.

MemFeatureVector implementiert das Interface FeatureVector. Die Methode distance() testet zuerst ob die Arrays der Feature-Werte der beiden Feature-Vektoren korrekt sind. Um die Distanz zu einem Feature-Vektor zu berechnen, wird die Distanzfunktion zu jedem Feature-Wertepaar angewandt. Wenn ein Feature-Wert ein Nullwert ist, dann liefert die Feature-Wert-Distanzfunktion -1 und dieses Feature wird fur die weitere ¨ Berechnung ignoriert. Zur endgultigen Distanzberechnung zwischen zwei Feature-Vektoren ¨ wird dann die Summe über die Distanzen und den Gewichten gebildet.

### Zusätzliche Klassen

FeatureManager Diese Klasse verwaltet eine Liste von Features. Es sind folgende Methoden definiert:

- getFeatures() liefert ein Array von Features zurück.
- getFeature(String code) liefert ein Feature zurück. Dabei wird ein effizienteren Zugriff auf das Feature mittels einer Hashtabelle realisiert.
- addFeature(Feature feature) fügt ein Feature zu dem Array hinzu.

Distance speichert das Resultat der Distanzfunktion zweier Feature-Vektoren. Es wird der Distanzwert wie auch das Gewicht gespeichert. Die Funktion distance(FeatureVector othVector) der Klasse MemFeatureVector liefert ein Objekt der Klasse Distance als Ergebnis zurück.

DistanceMatrix speichert eine Distanzmatrix und stellt folgende Funktionen darauf zur Verfügung:

- getDistance(String value1, String value2) liefert den Wert in der Matrix, der mit Spalte=value1 und Reihe=value2 gespeichert wurde.
- recalcHash() erstellt ein Label-indexierte Hashtabelle.
- mergePDMhorizontal(PartialDistanceMatrix[] pdm) verbindet die als Parameter im Array übergebenen Teilmatrizen mit der Distanzmatrix.

HierNode Die Klasse repräsentiert einen Knoten in der Feature Base. Der Knoten hat einen Knoten-Code, eine Knotenbeschreibung, einen Dateinamen des Piktogramms und einen Knotentyp als Attribute. Als Methoden sind definiert:

• childPath(String parent) liefert den Pfad in der Feature Base, mit dem sich der Vaterknoten und der Kindknoten unterscheiden. Beispielsweise würde "...1." für den Vaterknoten "1.1.1." und seinem Kindknoten "1.1.1. ..1" zurück geliefert werden.
- int numberOfLevels(String code) berechnet die Anzahl der Levels (Tiefe und Länge) des Knotenpfades.
- path(String code) liefert einen Knotenpfad als String-Array zurück. Jeder String repräsentiert ein Level des Pfades.

NodeScanInfo enthält Informationen über einen Knoten in der Feature Base. Diese Daten werden bei Scannen der HTML Struktur der Feature Base benötigt.

PartialDistanceMatrix repräsentiert einen Teil der Distanzmatrix, welcher nicht quadratisch ist. Sie entspricht einer Teilmenge von Zeilen der Distanzmatrix. Die Distanzmatrix wurde geteilt, weil Excel nicht mehr als 255 Zeilen verwalten kann.

TreeNode repräsentiert einen Knoten in der Feature Base durch seinen Pfad. Diese Klasse wird von den Tools zum Import der Distanzmatrizen benötigt. Es sind Methoden definiert, die den Wert eines Features in Punktnotation ändern bzw. zurückgeben, oder in Form eines Pfadausdruckes liefern.

#### EnhConnection

Im Package Tools befindet sich die Klasse EnhConnection, welche Methoden fur die Da- ¨ tenbankanfragen bereitstellt. Diese Datenbankanfragen werden in der Klasse UDFapp und UDFs benötigt, um die Feature-Vektoren aus der Datenbank, inklusive mit ihren Feature-Values, zu bekommen.

#### 4.3.2 Ablauf der UDF-Funktion

Beim Aufruf der UDF-Methode A FV werden 79 Feature-Werte übergeben, die anschließend in einen Feature-Vektor umgeformt werden. Zu diesem werden nun die Feature-Vektoren aus der Datenbank gesucht, zu denen die Distanz kleiner als 0.13 ist. Das bedeutet, dass die ähnlichsten Handschriften ermittelt werden. In der Methode wird als erstes eine Verbindung zu der Datenbank aufgebaut. Dann wird eine Liste mit allen Features und allen Feature-Vektoren geholt, die sich in der Datenbank befinden. In einer Schleife wird zu jedem Feature-Vektor aus der Datenbank die Distanz zum Eingabe-Vektor berechnet. Die Distanz, bestehend aus dem Distanzwert und dem Gewicht der Features  $\omega$ , wird als Objekt der Klasse Distance gespeichert. Wenn die Distanz kleiner als 0.13 ist, dann wird dieser Feature-Vektor in das Ergebnis inklusive dem Schreiber dieser Notenhandschrift und dem Distanzwert aufgenommen. Aus der Datenbank wird die Summe aller Features (maxWeightSum) abgefragt. Zu jedem gefundenen Feature-Vektor im Ergebnis wird der ND-Wert berechnet, in dem das Gewicht der Features  $\omega$  durch maxWeightSum dividiert

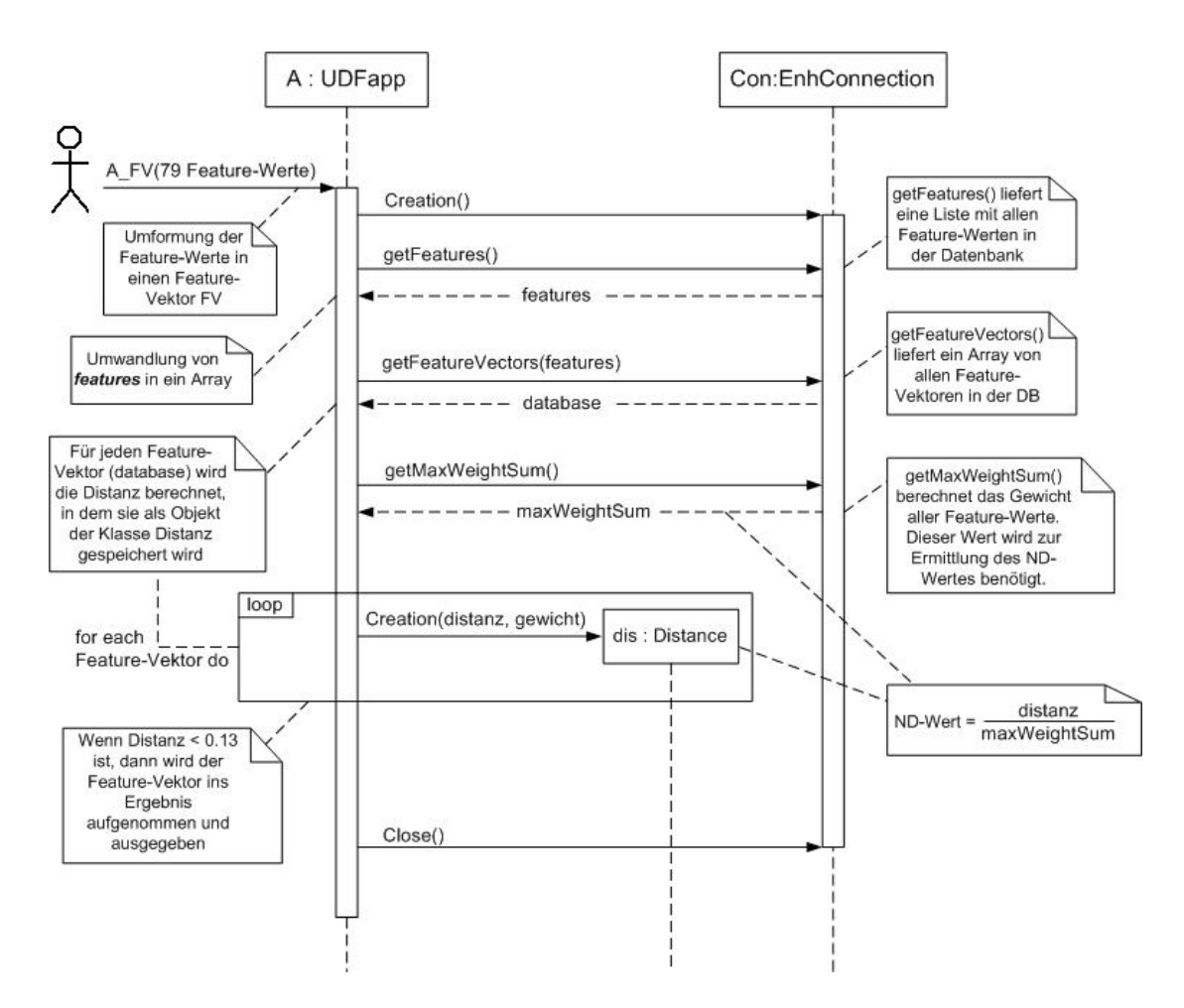

<span id="page-73-0"></span>Abbildung 4.2: UML-Sequenzdiagramm zur UDF-Funktion

wird. Anschließend wird das Ergebnis ausgegeben. Diese Abarbeitungsschritte werden auch im UML-Diagramm [4.2](#page-73-0) dargestellt.

## Kapitel 5

## eNotehistory Webpräsenz

Um das System der Öffentlichkeit zugänglich zu machen, wurde eine Internetpräsenz unter www.enotehistory.de erstellt. Dort erhält man Informationen über das Projekt und deren Projektpartnern, und man kann das System in Aktion sehen bzw. selber nutzen. Die Webschnittstelle kann für die Metadatensuche, die Navigation im Dokumentenbestand und die manuelle Schreiberidentifikation. Wie man diese Funktionalität nutzen kann, erklärt der folgende Abschnitt [5.1.](#page-74-0) Bei dieser webbasierten Nutzungsschnittstelle kommen Java Servlets zum Einsatz, die dynamische Webseiten erzeugen. Was Java Servlets sind und wie sie in dem System zum Einsatz kommen, wird anschließend im Abschnitt [5.2](#page-79-0) erläutert.

### <span id="page-74-0"></span>5.1 Webseiten des eNoteHistory-Projektes

Unter der Adresse www.enotehistory.de gelangt man zu den Webseiten des Projektes, auf denen eine Navigation und Suche in den Metadaten und in den digitalisierten Notenhandschriften möglich ist.

<span id="page-74-1"></span>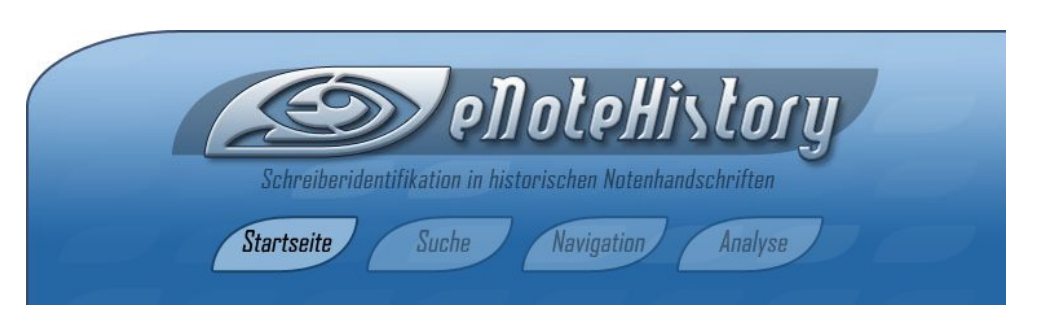

Abbildung 5.1: eNoteHistory-Webseite

Die Webseiten sind in den folgenden vier Bereiche unterteilt, wie es auch in der Abbildung [5.1](#page-74-1) zu sehen ist:

- Startseite: allgemeine Informationen zum Projekt und zu den drei Projektpartnern
- Suche: Suche nach Signaturen, Werktitel, Komponisten und Schreiber
- Navigation: Navigation durch die vorhandenen Notenhandschriften
- Analyse: Manuelle und automatische Schreiberanalyse

Durch die Auswahl eines Bereiches wird man entsprechend weitergeleitet; siehe folgende Abschnitte.

#### 5.1.1 Startseite

Auf der Startseite befinden sich Links, die auf die Seiten der einzelnen Projektpartner verweisen. Dort findet man genauere Informationen, die Publikationen und zum Projekt zugehörige Diplomarbeiten. Weiterhin sind alle anstehenden Ereignisse und Projektpräsentationen auf der Webseite veröffentlicht.

#### 5.1.2 Suche

Die Suche ermöglicht es, nach speziellen Notenhandschriften zu suchen (siehe Abbildung [5.2\)](#page-75-0), indem man den Werktitel, den Namen des Komponisten oder des Schreibers angibt. Die Suche mit Hilfe der Signatur ist auch möglich. Als Ergebnis der Suche bekommt man eine Liste mit allen zutreffenden Notenhandschriften.

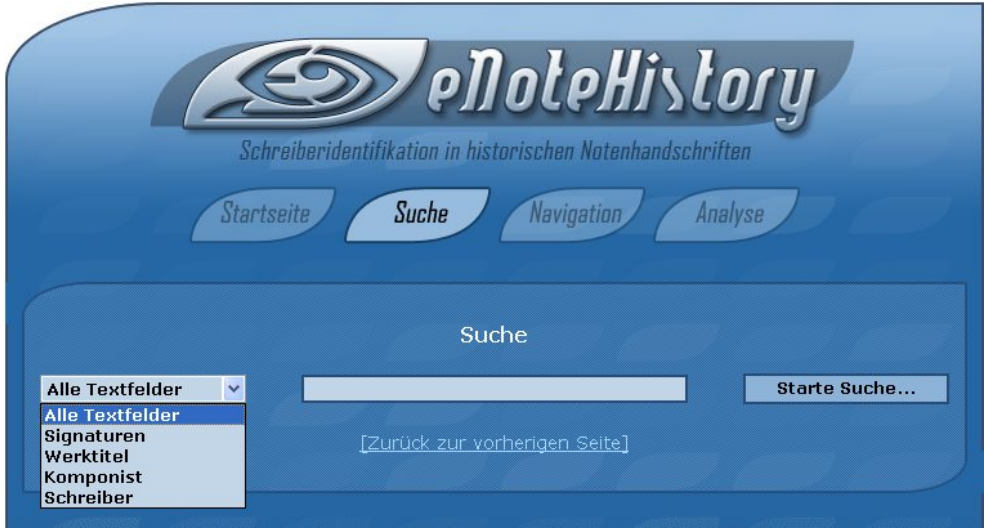

<span id="page-75-0"></span>Abbildung 5.2: Suche nach Notenhandschriften

#### 5.1.3 Navigation

Die Webseite zur Navigation, wie in der Abbildung [5.3](#page-76-0) zu sehen, ist eine Auflistung aller Notenhandschriften, die sich in unserer Datenbasis befinden. Man kann die Liste seitenweise durchgehen, und man wird weitere Informationen finden, wenn man den Links zu den Werk-Titeln oder Komponisten folgt.

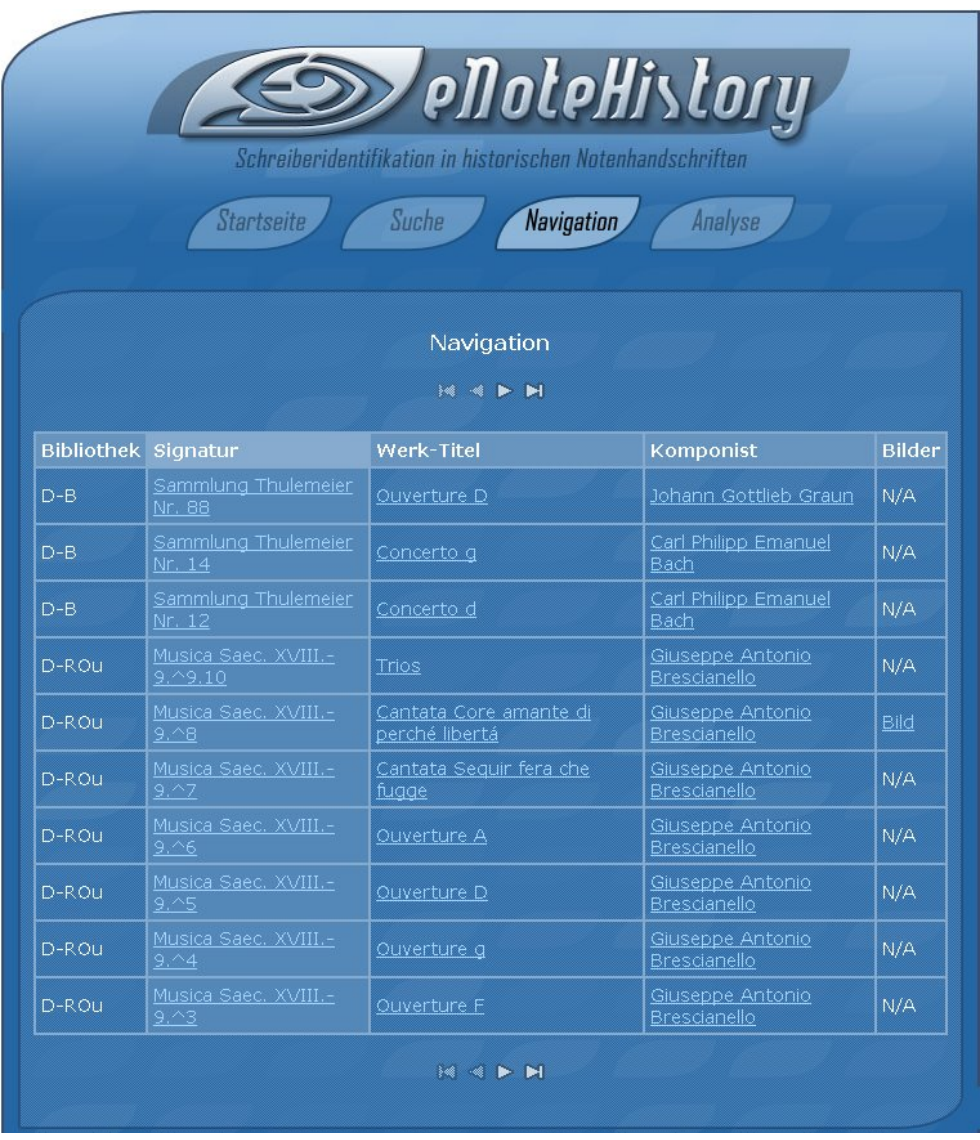

<span id="page-76-0"></span>Abbildung 5.3: Navigation in den Notenhandschriften

#### 5.1.4 Analyse

Bei der Analyse entscheidet man sich zuerst zwischen der manuellen und automatischen Schreiberanalyse. Es öffnet sich entsprechend ein Popup-Fenster.

#### Manuelle Schreiberanalyse

In dem neuen Fenster findet man links eine Liste von Merkmalen, die das erste Level in der Feature Base (siehe Abschnitt [1.3\)](#page-5-0) repräsentieren. Man kann die Merkmalsliste "Merkmal für Merkmal" aufklappen, und am Ende einen Wert für das entsprechende Feature ausw¨ahlen. Diese Struktur entspricht der Feature Base, in dessen Baumstruktur sich die Werte der Features am Ende befinden.

Um eine unbekannte Notenhandschrift zu analysieren, sollte man so viele Werte wie möglich auswählen. Für jedes Feature muss man den Pfad in der Baumstruktur folgen, bis man am Ende eine Menge von Beispielen in Form von Bildern repräsentiert bekommt. Zwischen denen wählt man das Ähnlichste aus, was dem Feature auf dem Notenblatt entspricht. Es wird einige Zeit dauern, um alle Features auszuw¨ahlen; aber man wird ein besseres Ergebnis erzielen.

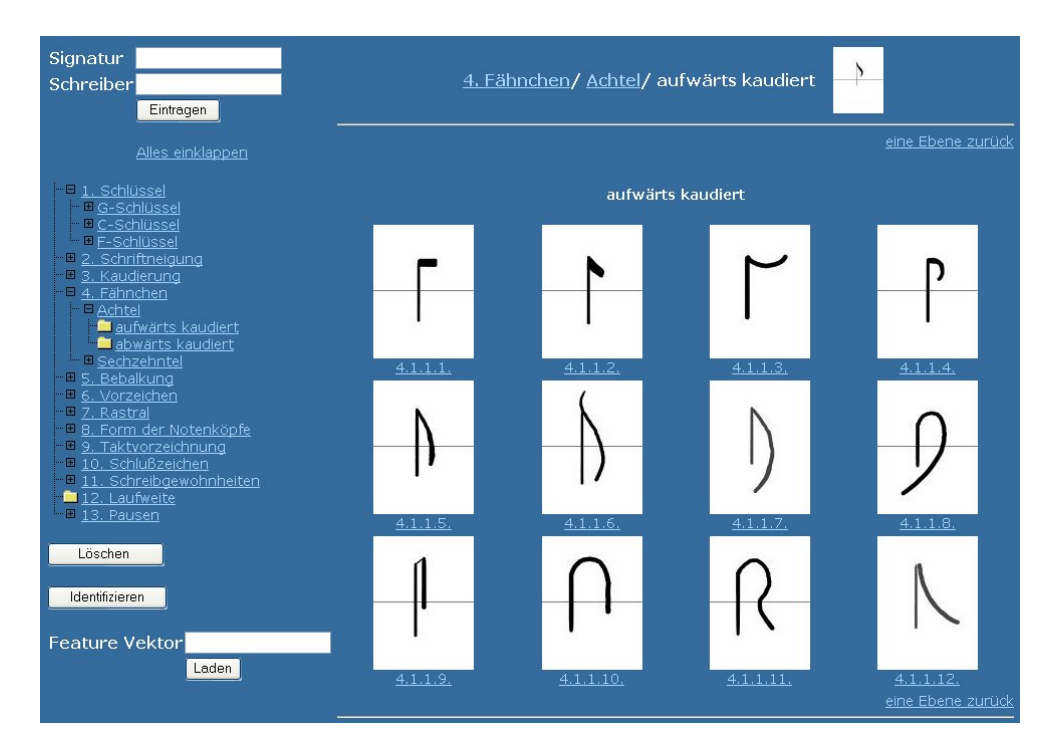

<span id="page-77-0"></span>Abbildung 5.4: Auswahl des Notenfähnchen einer aufwärts kaudierten Achtelnote

Die Abbildung [5.4](#page-77-0) zeigt Bilder von Notenfähnchen einer aufwärts kaudierten Achtelnote. Nachdem man sich fur einen Wert entschieden hat, wird dieses Feature in der Baumstruktur ¨ mit einem Häkchen markiert. Man kann für ein Feature auch mehrere Werte auswählen. Durch Identifizieren wird die Menge der ausgewählten Features, was einen Feature-Vektor entspricht, zum Ermitteln des Schreibers an den Server geschickt. Als Ergebnis erhält man eine Liste von möglichen Schreibern, wie in Abbildung [5.5](#page-78-0) zu sehen ist.

| ND.                  | Distanz | Schreiber       | Werk                         |
|----------------------|---------|-----------------|------------------------------|
| 0.010454185027240055 | 0.0     | A. C. Kuntzen   | Mss. Meckl. B 851            |
| 0.010454185027240055 | 0.0     | (Destouches II) | Musica Saec. XVII.18.-11.^4  |
| 0.010454185027240055 | 0.0     | (Destouches IV) | Musica Saec. XVII.18.-11.^4  |
| 0.010454185027240055 | 0.0     | (Gasparini)     | Musica Saec. XVII.18.-14.^8  |
| 0.010454185027240055 | 0.0     | C. H. Hetsch    | Musica Saec. XVII.18.-19.^2a |
| 0.010454185027240055 | 0.0     | (Keiser I)      | Musica Saec. XVII.18.-19.^7  |
| 0.010454185027240055 | 0.0     | (Albinoni)      | Musica Saec. XVII.18.-2.^2   |
| 0.010454185027240055 | 0.0     | (Ariosti)       | Musica Saec. XVII.18.-2.^3   |
| 0.010454185027240055 | 0.0     | (Hasse II)      | Musica Saec. XVII.18.-20.^8  |
| 0.010454185027240055 | 0.0     | J. G. Linike    | Musica Saec. XVII.18.-21.^4  |
| 0.010454185027240055 | 0.0     | Schreiber 7     | Musica Saec. XVII.18.-37.^10 |
| 0.010454185027240055 | 0.0     | C. L. Fleischer | Musica Saec. XVII.18.-37.^4  |

<span id="page-78-0"></span>Abbildung 5.5: Ergebnisliste der Notenhandschriftenanalyse

#### Ergebnisliste

In dieser Liste werden zu jedem Schreiber ein ND-Wert und ein Distanzwert angegeben. Der ND-Wert gibt den prozentualen Anteil der Merkmale an, die zur Berechnung verwendet wurden. Die restlichen Merkmale wurden als Nullwerte und somit als unbekannt gewertet. Da Nullwerte Einfluss auf das Ergebnis haben, ist das berechnete Ergebnis umso aussagekräftiger je größer der ND-Wert ist. Der Distanzwert spiegelt die Ahnlichkeit der Handschriften wider. Je kleiner die Distanz ist, desto ähnlicher sind sich die unbekannte Notenhandschrift und die Handschrift von dem entsprechenden Schreiber.

#### Löschen von Feature-Werten

Ein Häkchen erscheint in der Baumstruktur, wenn man einen Wert für das Feature ausgewählt hat. Falls man sich geirrt hat und den Wert wieder löschen möchte, geht man mit dem Mauszeiger auf das Häkchen. Es wird ein kleines Fenster geöffnet, in dem man auf dem Link Löschen klicken kann, um diesen Feature-Wert wieder zu entfernen.

Möchte man alle Werte seiner Analyse löschen, dann kann man den Button Löschen drücken.

#### Laden eines Feature-Vektors

Das Eingabefeld, zum Laden eines Feature-Vektors ist nur für Experten gedacht. Jeder Wert eines Features wird durch einen Zahlencode repräsentiert, den man dort eingeben kann. In einer Menge von Feature-Werten werden die Werte durch Komma getrennt.

#### Neue Notenhandschrift hinzufügen

Wie in Abbildung [5.6](#page-79-1) zu sehen ist, kann man auch eine neue Notenhandschrift zur Datenbasis hinzufügen. Dies ist aber nur Experten vorbehalten. Nachdem man die Werte für die Features der neuen Notenhandschrift ausgewählt hat, trägt man in den Eingabefeldern die Signatur und den Schreiber ein, und schickt es an den Server, der es in die Datenbank einträgt.

<span id="page-79-1"></span>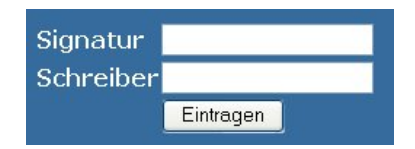

Abbildung 5.6: Eintragen einer neuen Notenhandschrift

#### Automatische Schreiberanalyse

Das Fraunhofer Institut hat ein Programm zur Bildanalyse von Notenhandschriften entwickelt, welches noch nicht in die Webseiten integriert wurde.

### <span id="page-79-0"></span>5.2 Servlets-Grundlagen

Die Webseiten des eNoteHistory-Projektes wurden mit Java Servlets erstellt. Java Servlets erweitern die Funktionalität eines Webservers, da sie als serverseitige Java-Komponente dynamische Webinhalte erzeugen. Sie werden in der Programmiersprache Java geschrieben, und ihnen steht eine mächtige Klassenbibliothek für den Datenbankzugriff zur Verfügung. Somit wird dem Client ermöglicht, mit der Datenbank zu kommunizieren.

Mit eventuellen Eingaben aus einem Formular, anderen Daten aus dem Browser bzw. Cookies werden entsprechend der Implementierung, eine Webseite als Antwort generiert und zum Client geschickt. Im Vergleich zu anderen Alternativen sind Servlets nicht nur effizienter, sondern auch leistungsfähiger und sicherer. Die Java Virtual Machine läuft ständig und für die einzelnen Anfragen braucht man lediglich Threads starten, anstatt ganze Prozesse.

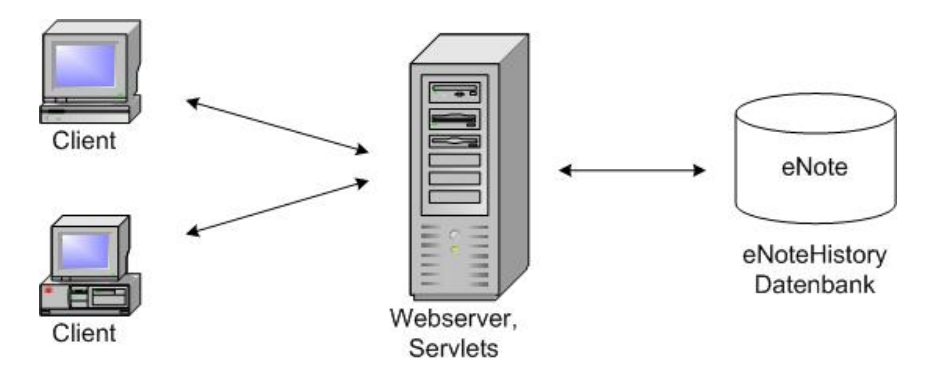

<span id="page-80-0"></span>Abbildung 5.7: Einsatzgebiet von Servlets

### 5.3 eNoteHistory-Servlets

Die Webseiten wurden mit Servlets entwickelt, die den HTML-Code der Seiten generieren. In der Datei web.xml sind alle Servlets definiert. Es folgen kurze Beschreibungen der einzelnen Servlets.

Analysis Dieses Servlet generiert den HTML-Code fur die Analyse. Auf der Seite kann ¨ man die manuelle oder die automatische Schreiberanalyse auswählen. Der Aufruf des Servlets geschieht mit www.enotehistory.de/analysis.

AutoAnalysis Dieses Servlet generiert den HTML-Code fur die automatische Schreiber- ¨ analyse. Nachdem man sich fur die automatische Schreiberanalyse entschieden hat, wird ¨ dieses Servlet mit www.enotehistory.de/autoanalysis aufgerufen.

Build Dieses Servlet erstellt alle Bilddateien, verändert die Größe wenn notwendig und schreibt sie an entsprechender Stelle auf die Festplatte. Zukünftige Implementierungen werden mit einem Parameter force erweitert, um sicher zu stellen, dass alle Bilder uberschrieben werden. ¨

Composer Dieses Servlet generiert den HTML-Code für eine Seite, die Informationen über den Komponisten enthält. Bei der Suche und bei der Navigation auf den eNoteHistory-Webseiten erhält man eine Liste mit Notenhandschriften. Der Komponist eines Musikstückes ist auch angegeben, und der Name ist mit einer Informationsseite des Komponisten verlinkt, die von diesem Servlet generiert wird. Bei dem Aufruf wird eine ID mitgeliefert, die eindeutig den Komponisten identifiziert.

Index Dieses Servlet generiert den HTML-Code fur die Startseite der Websei- ¨ ten. Wenn man die Seiten www.enotehistory.de aufruft, wird man automatisch zu www.enotehistory.de/index weitergeleitet.

Log Das Servlet gibt die geloggten Informationen über den laufenden Server wieder. Diese Informationen sind nur für den Administrator zugänglich. Das bedeutet, dass man als Administrator eingeloggt sein muss.

ManAnalysis Dieses Servlet generiert den HTML-Code für das manuelle Analyse-Fenster. Ein Popup-Fenster wird erscheinen, wo der Nutzer die spezifischen Attribute der Metadaten fur ein Notenblatt definieren kann. Nachdem man die manuelle Schreiberanaly- ¨ se gewählt hat, wird dieses Servlet mit *www.enotehistory.de/mananalysis* aufgerufen, und das Popup-Fenster öffnet sich.

Metadata Dieses Servlet generiert den HTML-Code fur eine Seite, die Informationen zu ¨ einem Musikstück, wie Titel, Komponist, Konkordanzen und einer Quellenbeschreibung gibt. Bei der Suche und bei der Navigation auf den eNoteHistory-Webseiten erhält man eine Liste mit Notenhandschriften. Die Signatur des Musikstücks leitet zu dieser Informationsseite weiter, die von diesem Servlet generiert wird. Bei dem Aufruf wird eine ID mitgeliefert, die eindeutig die Signatur identifiziert.

Navigation Dieses Servlet zeigt das Navigationsfenster, um in der eNoteHistory-Datenbank zu browsen. Dies geschieht durch den Aufruf www.enotehistory.de/navigation.

Pages Dieses Servlet generiert den HTML-Code, welcher das Originalbild des eingescannten Notenblattes zeigt. Bei der Suche und bei der Navigation auf den eNoteHistory-Webseiten erhält man eine Liste mit Notenhandschriften. Bei einigen Notenhandschriften kann man die eingescannten Notenblätter anschauen, welche in einer HTML-Seite eingebettet sind, die dieses Servlet erzeugt. Bei dem Aufruf wird die Signatur der Notenhandschrift als Parameter übertragen.

ScribeIdent Dieses Servlet kodiert das Menü bei der manuellen Schreiberidentifikation, das Auf- und Zusammenklappen von Menüpunkten.

Search Dieses Servlet generiert den HTML-Code fur die Webseite zum Suchen in den bi- ¨ bliothekarischen Daten. Es wird auch verwendet, um die Suchanfrage an die eNoteHistory-Datenbank zu stellen, und die Ergebnisliste in HTML zu generieren. Dabei werden zwei Parameter, das Suchfeld und den Such-String, übergeben.

Updater Dieses Servlet generiert den HTML-Code, um Informationen in der Datenbank zu aktualisieren. StdUpdater ist eine Supportklasse dieses Servlets. Das Servlet "Updater" kann unter www.enotehistory.de/updater aufgerufen werden. Dazu muss man sich einloggen. Somit ist der Zugriff bzw. Anderungen an den Datenbestand nur für Mitarbeiter erlaubt.

Work Dieses Servlet generiert den HTML-Code, um Informationen zu einem Musikstück zu präsentieren. Bei der Suche und bei der Navigation auf den eNoteHistory-Webseiten erhält man eine Liste mit Notenhandschriften. Der Name des Musikstücks leitet zu dieser Informationsseite weiter, die von diesem Servlet generiert wird. Bei dem Aufruf wird eine ID mitgeliefert, die eindeutig das Musikstück identifiziert.

## Kapitel 6

# Migration in eine Content Manager Umgebung

Als anstehende Aufgabe in dem eNoteHistory-Projekt ist die Migration des entwickelten eNote-Archivs in eine digitale Bibliothek, und zwar in den IBM Content Manager. Dazu müssen Speicher- und Zugriffsrechte für die Nutzung entwickelt werden. Es wird eine Webpräsentation basierend auf den Daten des Content Managers erstellt, die das Anzeigen von Metadaten und komprimierten Bildern gestattet. Dem Experten ist der Zugriff auf spezielle Metadaten gestattet, sowie das Andern von Daten und das Hinzufügen von neuen Notenhandschriften.

### 6.1 Migration in den Content Manager

In einer Diplomarbeit des Lehrstuhl Datenbank- und Informationssysteme wurde die Migration in eine Content Manager Umgebung bearbeitet. Dabei kann man die Migration in zwei Schritte unterteilen, welche auch in der Abbildung [6.1](#page-84-0) dargestellt sind:

1. Migration der Datenstruktur: Falls das konzeptionelle Datenmodell nicht in der Archivdokumentation enthalten ist, wurde das konzeptionelle Datenmodell der vorhandenen Daten durch Reverse Engineering erstellt. Danach wurde das Modell in ein ICM-Datenmodell (IBM-Content-Manager-Datenmodell) konvertiert. Der genaue Algorithmus ist in der Diplomarbeit von Sebastian Dolke [\[Dol04\]](#page-91-0) nachzulesen.

#### 2. Datenmigration

- Datenübertragung: Eine Java-Anwendung liest über eine JDBC-Verbindung den Inhalt der Daten aus, und überträgt sie über einen IIC-Connector in den Content Manager. Bei der Abbildung des Datenmodells wurden Documents Item Types zur Speicherung der Dokumente verwendet. Die Zuordnung der einzelnen Tabellen zu einem Item Type erfolgt mit Hilfe einer XML-Datei. Fur jede Zeile ¨ einer Datenbanktabelle wird ein Item im Content Manager erzeugt.
- Rekonstruktion der Beziehungen: Nachdem die Daten von der Datenbank in den Content Manager ubertragen wurden, folgt die Rekonstruktion ¨ der Beziehungen zwischen den Daten. Die Beziehungen in der Datenbank wie Primärschlüssel und Fremdschlüssel wurden durch pid's eines Items im Content Manager dargestellt.

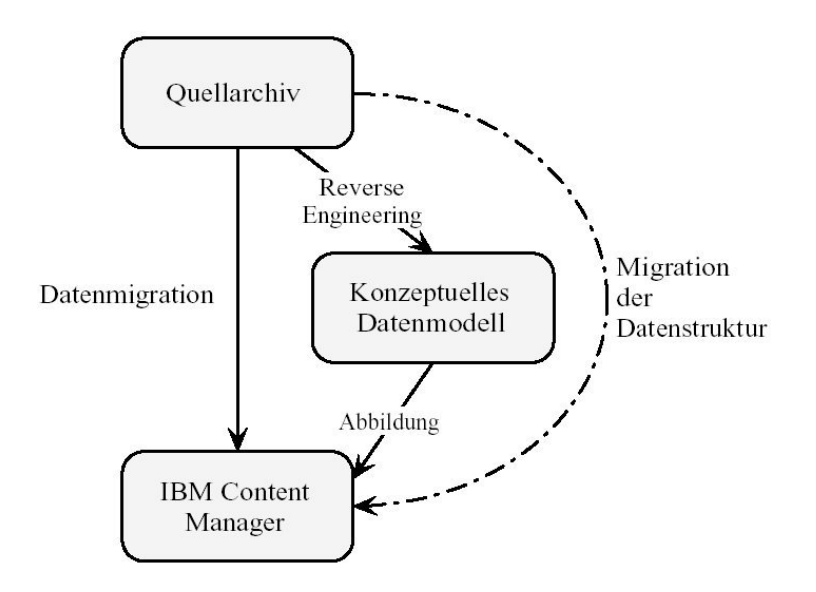

<span id="page-84-0"></span>Abbildung 6.1: Migration eines Archivs in den IBM Content Manager

#### Migration der UDF

Anschließend erfolgt noch die Migration der Abstandsfunktion in den Library Server des IBM Content Managers. Die UDF wurde in die Library-Server-Datenbank integriert. In der UDF, welche eine Liste mit den ähnlichsten Feature-Vektoren berechnet, wird auf die Datenbanktabellen zugegriffen, um zur Berechnung notwendige Daten zu erhalten. Da durch die Migration die Datenbanktabellen in Item Types konvertiert wurden, ist dies nicht mehr möglich. Deswegen wurden alle SQL-Aufrufe in der UDF in die Anfragesprache des IBM Content Managers umgewandelt.

### 6.2 Architektur

In der Abbildung [6.2](#page-85-0) sind die Architektur des Systems und der Datenzugriff bildlich dargestellt. Der Nutzer greift weiterhin uber die Webseiten des eNoteHistory-Projektes zu. ¨ Diese Webseiten werden mit Java Servlets erstellt, welche auch Anfragen an die Datenbank stellen. Die Daten des eNote-Archivs befinden sind nach der Migration im IBM Content Manager. Mit Hilfe eines Administrator-Servlets kann man einstellen, an welches System die Servlets ihre Anfragen künftig stellen sollen. Die vom Servlet benötigten Anfragen sind in einer abstrakten Backend-Schnittstelle (abstract backend interface) definiert, dessen konkrete Implementierungen in den APIs der entsprechende Systeme erfolgt.

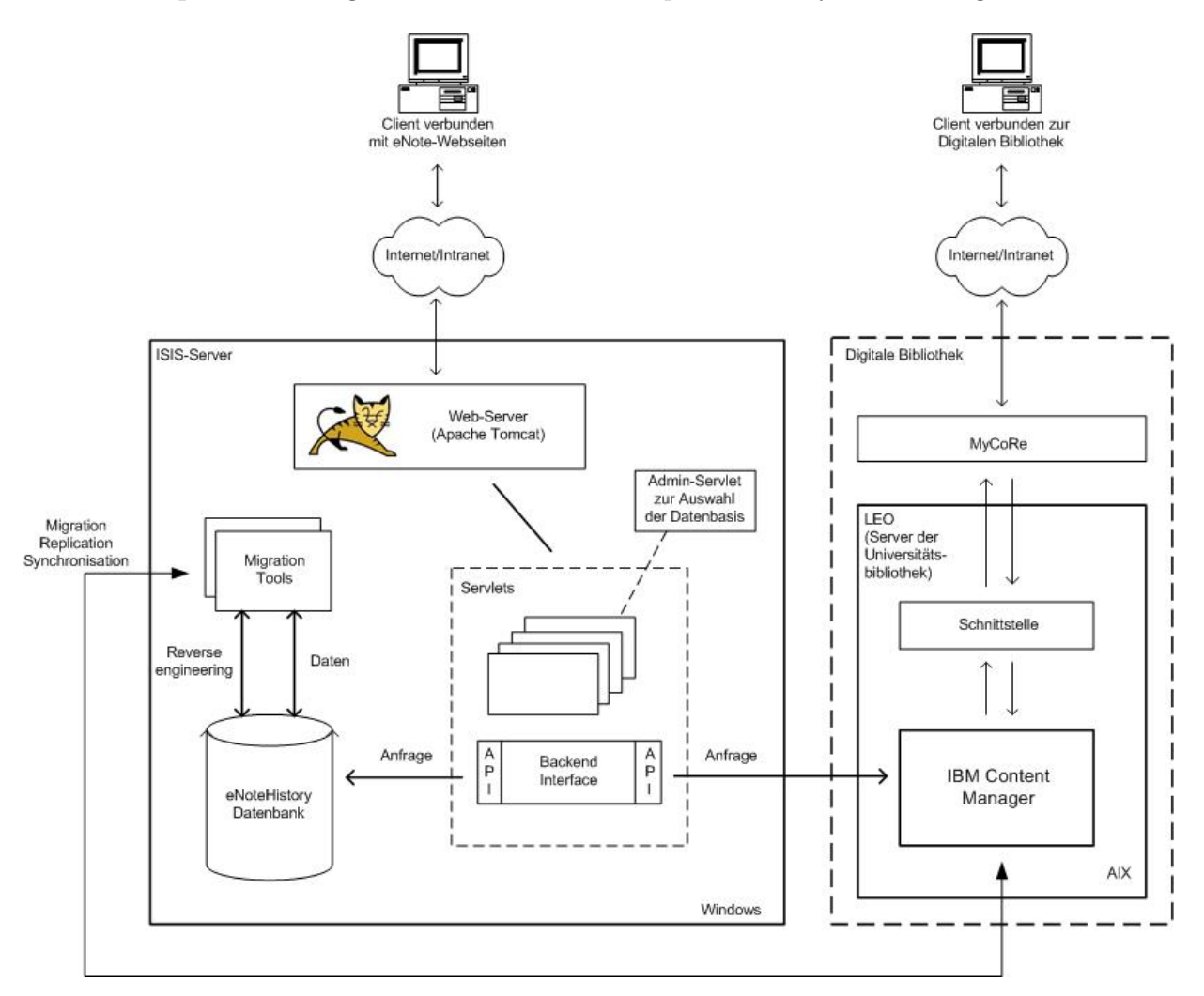

<span id="page-85-0"></span>Abbildung 6.2: Migration in eine Content Manager Umgebung

Der Server der Universitätsbibliothek stellt eine Digitale Bibliothek zur Verfügung; weitere Informationen stehen unter http://www.uni-rostock.de/ub/UB\_DIGB.HTM. Der Nutzer, der auf digitale Dokumente zugreifen möchte, wird zur MyCoRe-Schnittstelle geleitet, welches eine allgemeine Schnittstelle fur Digitale Bibliotheken darstellt. Die weitere Anpassung ¨ der MyCoRe-Schnittstelle bzw. deren Zugriff auf das eNote-Archiv im Content Manager ist noch in der Entwicklung.

#### Das MyCoRe-Projekt

Die Universität Rostock beteiligt sich an dem MyCoRe-Projekt, dessen Ziel es ist, eine einheitliche Infrastruktur einer Digitalen Bibliothek zu bieten. MyCoRe ist ein Open Source Projekt (GNU General Public License) zur Entwicklung eines Systems fur Digitale Biblio- ¨ theken und Archivlösungen. In diesem Projekt arbeiten Universitäten zusammen, um für derartige Anwendungen einen gemeinsamen Software-Kern zu erstellen. Dieser Kern kann entsprechend den eigenen Bedürfnisse angepasst bzw. erweitert werden. Die Basis bilden Java-Klassenbibliotheken, XML-Techniken und unterschiedliche Datenbank-Backends, sowie IBM DB2 und IBM Content Manager, als auch MySQL und XMLDB-Datenbanken. Weitere Informationen zum MyCoRe-Projekt findet man unter  $http://www.mycore.de.$ 

# Abbildungsverzeichnis

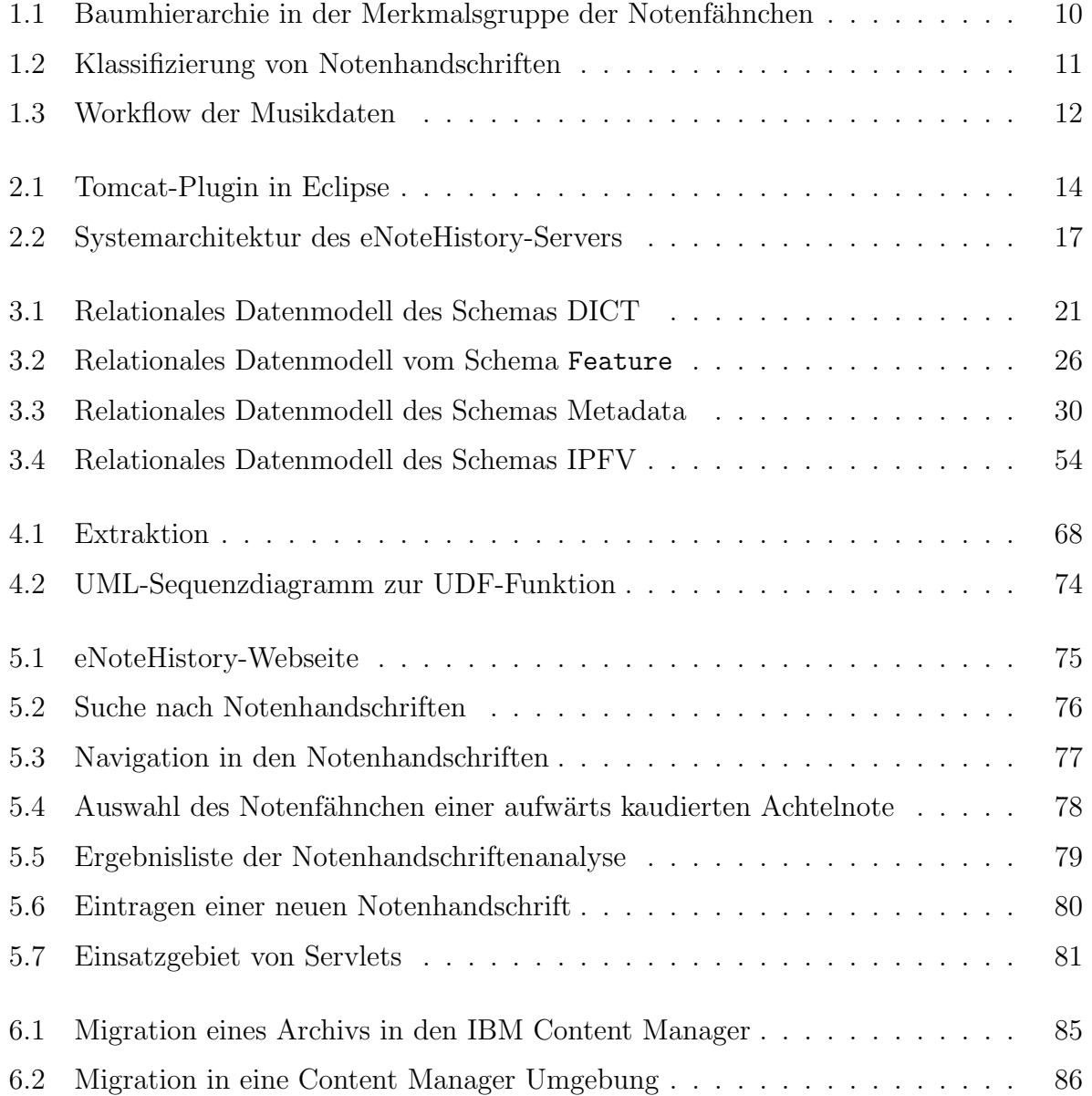

## Tabellenverzeichnis

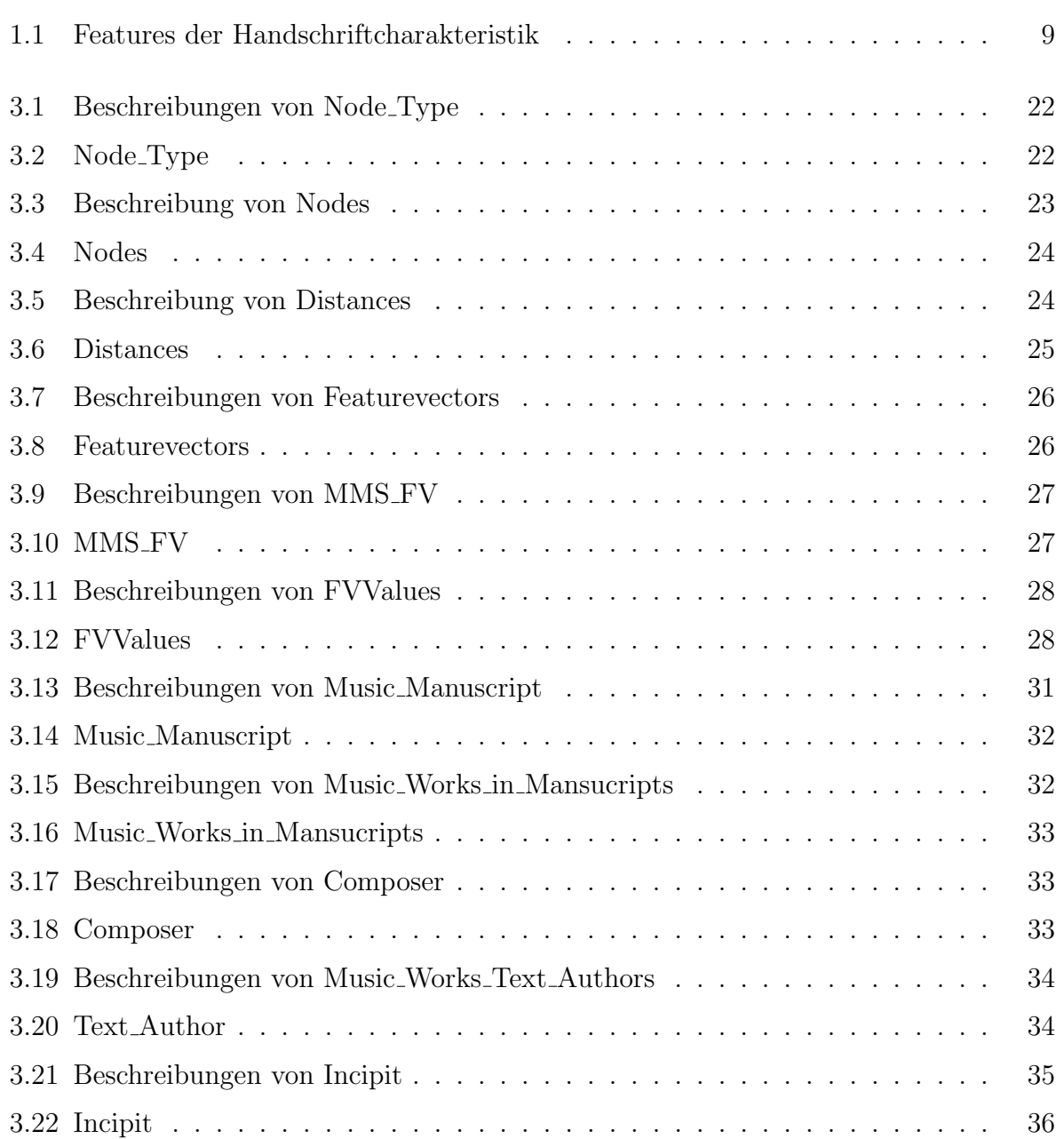

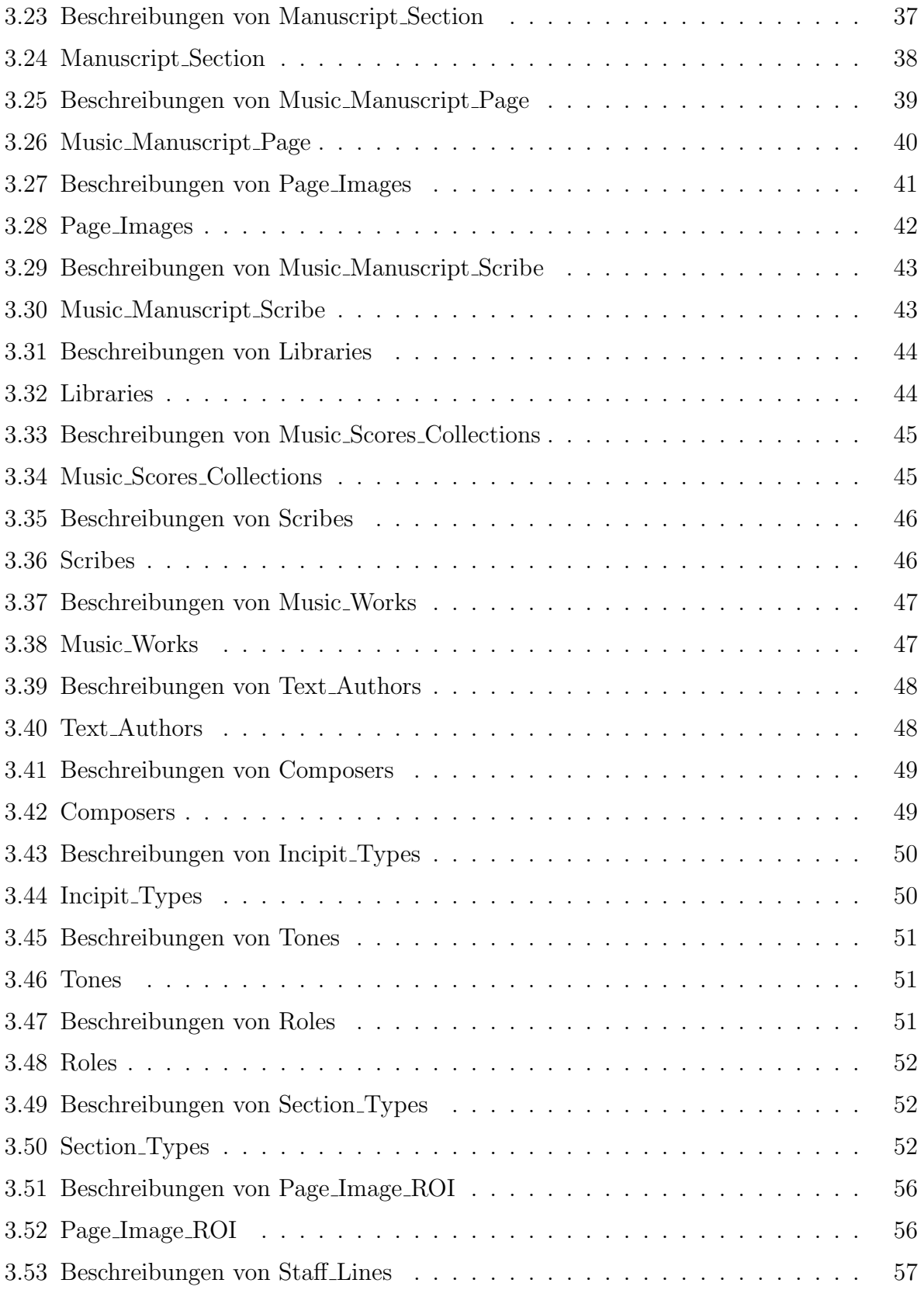

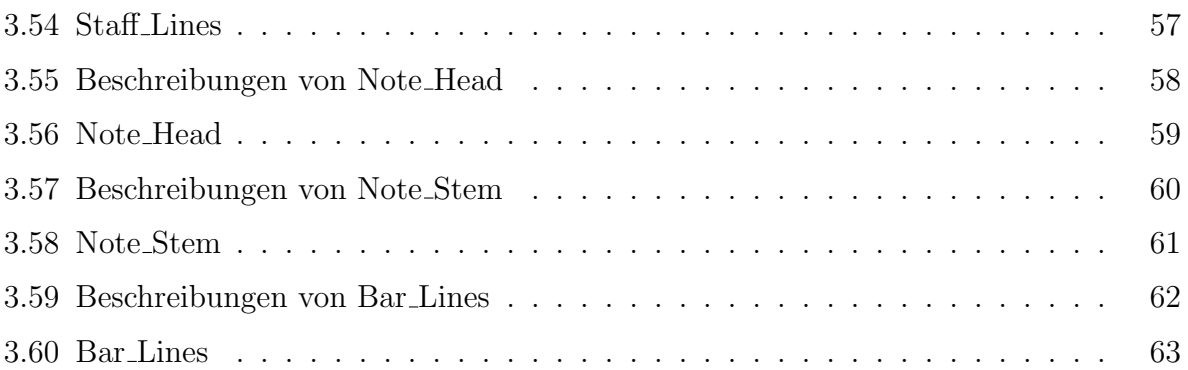

## Literaturverzeichnis

- <span id="page-91-0"></span>[Dol04] Sebastian Dolke. Umsetzung von Datenmodellen und Methoden bei der Integration spezieller Dokumentenserver in eine IBM-Content-Manager-Umgebung. Master's thesis, Universität Rostock, Institut für Informatik, 2004.
- [Mil04] Lars Milewski. Integration von Clustering-/Classification-Techniken in eine objektrelationale Datenbankumgebung. Master's thesis, Universität Rostock, Institut für Informatik, 2004.